# HP Compaq 2210b Notebook PC Maintenance and Service Guide

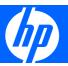

© Copyright 2007 Hewlett-Packard Development Company, L.P.

AMD, the AMD Arrow logo, and combinations thereof, are trademarks of Advanced Micro Devices, Inc. Bluetooth is a trademark owned by its proprietor and used by Hewlett-Packard Company under license. Intel, Core, and Celeron are trademarks or registered trademarks of Intel Corporation or its subsidiaries in the United States and other countries. Microsoft, Windows, and Windows Vista are either trademarks or registered trademarks of Microsoft Corporation in the United States and/or other countries. SD Logo is a trademark of its proprietor.

The information contained herein is subject to change without notice. The only warranties for HP products and services are set forth in the express warranty statements accompanying such products and services. Nothing herein should be construed as constituting an additional warranty. HP shall not be liable for technical or editorial errors or omissions contained herein.

First Edition: July 2007

Document Part Number: 449391-001

#### Safety warning notice

⚠ WARNING! To reduce the possibility of heat-related injuries or of overheating the computer, do not place the computer directly on your lap or obstruct the computer air vents. Use the computer only on a hard, flat surface. Do not allow another hard surface, such as an adjoining optional printer, or a soft surface, such as pillows or rugs or clothing, to block airflow. Also, do not allow the AC adapter to contact the skin or a soft surface, such as pillows or rugs or clothing, during operation. The computer and the AC adapter comply with the user-accessible surface temperature limits defined by the International Standard for Safety of Information Technology Equipment (IEC 60950).

## Table of contents

#### 1 Product description

| 2 | External component identification     |          |
|---|---------------------------------------|----------|
|   | Display components                    | 5        |
|   | Top components                        | <i>6</i> |
|   | Pointing devices                      | <i>6</i> |
|   | Buttons and fingerprint reader        | 7        |
|   | Keys                                  | 8        |
|   | Lights                                | 9        |
|   | Front components                      |          |
|   | Left-side components                  |          |
|   | Right-side components                 |          |
|   | Bottom components                     | 14       |
| 3 | Illustrated parts catalog             |          |
|   | Serial number location                | . 15     |
|   | Computer major components             |          |
|   | Cable Kit                             |          |
|   | Plastics Kit                          | . 22     |
|   | Mass storage devices                  |          |
|   | Miscellaneous parts                   |          |
|   | Sequential part number listing        | . 25     |
| 4 | Removal and replacement procedures    |          |
|   | Preliminary replacement requirements  | . 29     |
|   | Tools required                        |          |
|   | Service considerations                |          |
|   | Plastic parts                         | 29       |
|   | Cables and connectors                 |          |
|   | Drive handling                        | 30       |
|   | Grounding guidelines                  |          |
|   | Electrostatic discharge damage        |          |
|   | Packaging and transporting guidelines |          |
|   | Workstation guidelines                | 32       |
|   | Equipment guidelines                  |          |
|   | Unknown user password                 |          |
|   | Component replacement procedures      |          |
|   | Serial number                         |          |

| · · · · · · · · · · · · · · · · · · ·                                                                                                    |                                                                                                    |
|----------------------------------------------------------------------------------------------------|----------------------------------------------------------------------------------------------------|
| •                                                                                                    |                                                                                                    |
|                                                                                                    |                                                                                                    |
| ,                                                                                                    |                                                                                                    |
| WLAN module                                                                                                    | 42                                                                                                    |
| Optical drive                                                                                                    | 45                                                                                                    |
| Keyboard                                                                                                    | 47                                                                                                    |
| Switch cover                                                                                                    | 49                                                                                                    |
| Display assembly                                                                                                    | 51                                                                                                    |
| Top cover                                                                                                    | 55                                                                                                    |
| RTC battery                                                                                                    |                                                                                                    |
| Front LED board                                                                                                    | 60                                                                                                    |
| Bluetooth module                                                                                                    | 61                                                                                                    |
|                                                                                                    |                                                                                                    |
| !                                                                                                    |                                                                                                    |
| · ·                                                                                                    |                                                                                                    |
| ,                                                                                                    |                                                                                                    |
| ·                                                                                                    |                                                                                                    |
|                                                                                                    |                                                                                                    |
|                                                                                                    |                                                                                                    |
|                                                                                                    |                                                                                                    |
|                                                                                                    |                                                                                                    |
| Computer Setup                                                                                                    |                                                                                                    |
| Starting Computer Setup                                                                                                    | 77                                                                                                    |
|                                                                                                    |                                                                                                    |
| Navigating and selecting in Computer Setup                                                                                                  |                                                                                                    |
| Restoring factory settings in Computer Setup                                                                                                | 78                                                                                                    |
|                                                                                                    |                                                                                                    |
| File menu                                                                                                    |                                                                                                    |
| Security menu                                                                                                    | 80                                                                                                    |
| •                                                                                                    |                                                                                                    |
| System Configuration menu                                                                                                    |                                                                                                    |
|                                                                                                    |                                                                                                    |
| Specifications                                                                                                    |                                                                                                    |
| , ,                                                                                                    |                                                                                                    |
|                                                                                                    |                                                                                                    |
|                                                                                                    |                                                                                                    |
| DVD/CD-RW Combo Drive specifications                                                                                                    | 86                                                                                                    |
|                                                                                                    |                                                                                                    |
| System DMA specifications                                                                                                    | 88                                                                                                    |
|                                                                                                    |                                                                                                    |
| System interrupt specifications                                                                                                    |                                                                                                    |
| System interrupt specifications                                                                                                    | 89                                                                                                    |
|                                                                                                    | 89<br>90                                                                                                    |
| System I/O address specifications                                                                                                    | 89<br>90                                                                                                    |
| System I/O address specifications                                                                                                    | 89<br>90<br>92                                                                                                    |
| System I/O address specifications System memory map specifications  Screw listing Phillips PM2.0×4.0 screw                                  | 89<br>90<br>92                                                                                                    |
| System I/O address specifications System memory map specifications  Screw listing Phillips PM2.0×4.0 screw Phillips PM2.0×5.0 captive screw | 89 90 92 93                                                                                                    |
| System I/O address specifications System memory map specifications  Screw listing Phillips PM2.0×4.0 screw                                  |                                                                                                    |
|                                                                                                    | Keyboard Switch cover Display assembly Top cover RTC battery Front LED board Bluetooth module Speaker assembly Microphone System board ExpressCard assembly Modem module Fan Heat sink Processor  Computer Setup Starting Computer Setup Using Computer Setup Navigating and selecting in Computer Setup Restoring factory settings in Computer Setup Computer Setup menus File menu Security menu Diagnostics menu System Configuration menu  Sipecifications Computer specifications 12.1-inch, WXGA display specifications Hard drive specifications DVD/CD-RW Combo Drive specifications DVD/CD-RW Combo Drive specifications DVD/CD-RW Combo Drive specifications DVD/CD-RW Combo Drive specifications |

|   | Phillips PM2.5×4.0 screw                                     | 98  |
|---|--------------------------------------------------------------|-----|
|   | Phillips PM2.5×7.0 screw                                     | 100 |
|   | Phillips PM2.5×7.0 captive screw                             | 102 |
|   | Phillips PM2.0×3.0 screw                                     | 103 |
|   | Phillips PM2.5×5.0 screw                                     | 105 |
|   | Torx T8M2.5×6.0 screw                                        | 106 |
|   | Torx T8M2.5×5.0 screw                                        | 107 |
|   | Phillips PM2.5×6.0 screw                                     |     |
|   | Phillips PM2.0×6.0 screw                                     | 109 |
|   | Phillips PM2.0×6.0 shoulder screw                            | 110 |
| 8 | Backup and recovery                                          |     |
|   | Backup and recovery in Windows Vista                         | 111 |
|   | Creating recovery discs                                      | 111 |
|   | Backing up your information                                  | 111 |
|   | When to back up                                              | 112 |
|   | Backup suggestions                                           | 112 |
|   | Backing up specific files or folders                         |     |
|   | Backing up the entire hard drive                             |     |
|   | Creating recovery points                                     | 114 |
|   | Scheduling backups                                           | 114 |
|   | Performing a recovery                                        | 114 |
|   | Performing a recovery from the recovery discs                |     |
|   | Performing a recovery from the hard drive                    |     |
|   | Initiating a recovery in Windows                             | 116 |
|   | Initiating a recovery from the hard drive recovery partition | 116 |
|   | Backup and recovery in Windows XP                            | 117 |
|   | Creating recovery discs                                      | 117 |
|   | Backing up your information                                  | 117 |
|   | When to back up                                              | 118 |
|   | Backup suggestions                                           | 118 |
|   | Backing up specific files or folders                         | 118 |
|   | Backing up the entire hard drive                             | 119 |
|   | Creating recovery points                                     | 120 |
|   | Scheduling backups                                           | 120 |
|   | Performing a recovery                                        | 120 |
|   | Performing a recovery from the recovery discs                | 121 |
|   | Performing a recovery from the hard drive                    | 121 |
|   | Initiating a recovery in Windows                             | 122 |
|   | Initiating a recovery from the hard drive recovery partition | 122 |
| 9 | Connector pin assignments                                    |     |
|   | Audio-out (headphone)                                        | 123 |
|   | Audio-in (microphone)                                        |     |
|   | External monitor                                             |     |
|   | RJ-11 (modem)                                                | 125 |
|   | RJ-45 (network)                                              |     |
|   | S-Video-out                                                  |     |
|   | Universal Serial Bus                                         |     |

| 10  | Power cord set requirements     Requirements for all countries and regions | 106 |
|-----|----------------------------------------------------------------------------|-----|
|     | Requirements for all countries and regions                                 |     |
|     |                                                                            |     |
| 11  | 1 Recycling                                                                |     |
|     | Battery                                                                    |     |
|     | Display                                                                    |     |
| Inc | ndex                                                                       | 137 |

## 1 Product description

| Category     | Description                                                                                                    |  |
|--------------|----------------------------------------------------------------------------------------------------|--|
| Product Name | HP Compaq 2210b Notebook PC                                                                                             |  |
| Processors   | Intel® Core™ 2 Duo processors:                                                                                          |  |
|              | T7800 2.6-GHz processor, 4-MB L2 cache, 800-MHz front side bus (FSB)                                                    |  |
|              | T7700 2.4-GHz processor, 4-MB L2 cache, 800-MHz FSB                                                                     |  |
|              | T7500 2.2-GHz processor, 4-MB L2 cache, 800-MHz FSB                                                                     |  |
|              | T7300 2.0-GHz processor, 4-MB L2 cache, 800-MHz FSB                                                                     |  |
|              | T7100 1.8-GHz processor, 2-MB L2 cache, 800-MHz FSB                                                                     |  |
|              | Intel Celeron® M processors:                                                                                            |  |
|              | Celeron M 540 1.86-Ghz processor, 2-MB L2 cache, 533-MHz FSB                                                            |  |
|              | Celeron M 530 1.73-Ghz processor, 2-MB L2 cache, 533-MHz FSB                                                            |  |
| Chipset      | Northbridge: Intel GM965 with up to 800-Mhz FSB                                                                         |  |
|              | Southbridge: Intel ICH8M                                                                                                |  |
| Graphics     | Intel Unified Memory Architecture (UMA) graphics subsystem integrated with shared system memory (dynamically allocated) |  |
| Panel        | 12.1-inch WXGA panel (1280 × 800)                                                                                       |  |
|              | All display assemblies include 2 wireless local area network (WLAN) antennae                                            |  |
| Memory       | 2 customer-accessible/upgradable memory module slots                                                                    |  |
|              | Supports dual-channel memory                                                                                            |  |
|              | Supports up to 4 GB of system RAM                                                                                       |  |
|              | PC2-5300, 667-MHz, DDR2                                                                                                 |  |
|              | Supports the following configurations:                                                                                  |  |
|              | <ul> <li>4096-MB total system memory (2048 × 2, dual-channel)</li> </ul>                                                |  |
|              | <ul> <li>3072-MB total system memory (2048 + 1024)</li> </ul>                                                           |  |
|              | <ul> <li>2560-MB total system memory (2048 + 512)</li> </ul>                                                            |  |
|              | • 2048-MB total system memory (1024 × 2, dual-channel)                                                                  |  |
|              | <ul> <li>2048-MB total system memory (2048 × 1)</li> </ul>                                                              |  |
|              | <ul> <li>1536-MB total system memory (1024 + 512)</li> </ul>                                                            |  |

| Category       | Description                                                  |
|----------------|--------------------------------------------------------------|
|                | • 1024-MB total system memory (512 × 2, dual-channel)        |
|                | <ul> <li>1024-MB total system memory (1024 × 1)</li> </ul>   |
|                | <ul> <li>512-MB total system memory (512 × 1)</li> </ul>     |
| Hard drives    | Supports 9.5-mm, 2.5-inch hard drives                        |
|                | Customer-accessible                                          |
|                | Serial ATA                                                   |
|                | HP 3D DriveGuard                                             |
|                | Supports the following drives:                               |
|                | • 200-GB, 4200-rpm                                           |
|                | • 160-GB, 5400-rpm                                           |
|                | • 120-GB, 5400-rpm                                           |
|                | • 80-GB, 5400-rpm                                            |
| Optical drives | Fixed (removal of 1 screw required)                          |
|                | Customer-accessible                                          |
|                | Parallel ATA                                                 |
|                | 12.7-mm tray load                                            |
|                | Supports no-optical-drive option                             |
|                | Supports the following drives:                               |
|                | DVD/CD-RW Combo Drive                                        |
|                | DVD-ROM Drive                                                |
| Diskette drive | Supports external USB diskette drive only                    |
| Microphone     | Integrated mono microphone                                   |
| Audio          | Azalia audio                                                 |
|                | 2 speakers                                                   |
| Modem          | 56K V.92 1.5-inch data/fax modem with digital line guard     |
|                | Modem cable included                                         |
| Ethernet       | Intel Broadcom 5787 10/100/1000 network interface card (NIC) |
|                | S4/S5 wake on LAN: AC                                        |
|                | NIC power-down technology                                    |
| Wireless       | Integrated WLAN options by way of wireless module:           |
|                | 2 wireless antennae built into display assembly              |
|                | Support for no-WLAN option                                   |
|                |                                                              |

| Category                  | Description                                                                                                    |
|---------------------------|----------------------------------------------------------------------------------------------------|
| <u> </u>                  | Support for the following WLAN formats:                                                                                         |
|                           | <ul><li>Intel 802.11a/b/g/n</li></ul>                                                                                           |
|                           | Broadcom 802.11a/b/g                                                                                                    |
|                           | <ul> <li>Intel 802.11a/b/g</li> </ul>                                                                                           |
|                           | Broadcom 802.11b/g                                                                                                    |
|                           | • Intel 802.11b/g                                                                                                    |
|                           | Integrated personal area network (PAN) options by way of Bluetooth® module:                                                     |
|                           | Support for no-WPAN option                                                                                                    |
|                           | Broadcom Bluetooth                                                                                                    |
| External media card       | One Type I/II PC Card slot, supporting 16-bit and 32-bit (Cardbus) PC Card modules                                              |
|                           | Media Card Reader supporting MMC and SD digital cards                                                                           |
| Ports                     | Audio-in (mono microphone)                                                                                                    |
|                           | Audio-out (stereo headphone)                                                                                                    |
|                           | S-Video-out                                                                                                    |
|                           | RJ-11 (modem)                                                                                                    |
|                           | RJ-45 (Ethernet, includes link and activity lights)                                                                             |
|                           | USB (3)                                                                                                    |
|                           | VGA (Dsub 15-pin) supporting $1600\times1200$ external resolution at 75-GHz (hot plug/unplug with auto-detect)                  |
|                           | Multi-pin AC power                                                                                                    |
| Keyboard/pointing devices | Spill-resistant 12.3-inch keyboard                                                                                              |
|                           | TouchPad with 2 TouchPad buttons                                                                                                |
|                           | Supports 1-way scroll                                                                                                    |
|                           | Taps enabled as default                                                                                                    |
|                           | Windows Vista® Hardware Start Button                                                                                            |
| Power requirements        | 65-W AC adapter with localized and pointing stick cable plug support (3-wire plug with ground pin, supports 3-pin DC connector) |
|                           | 8-cell, 2.55-Ah (73-Wh) Li-ion battery                                                                                          |
|                           | 4-cell, 2.25-Ah (37-Wh) Li-ion battery                                                                                          |
| Security                  | Security cable slot                                                                                                    |
|                           | Integrated fingerprint reader                                                                                                   |
| Operating system          | Preinstalled:                                                                                                    |
|                           |                                                                                                    |
|                           | Windows Vista® Business 32                                                                                                    |

| Category       | Description                  |
|----------------|------------------------------|
|                | Windows® XP Professional     |
|                | FreeDOS (India and Thailand) |
|                | FreeDOS (Thailand)           |
|                | Restore Media:               |
|                | Windows Vista Business 32    |
|                | Windows Vista Home Basic 32  |
|                | Windows XP Professional      |
|                | DRDVD XP                     |
|                | DRDVD Vista                  |
| Serviceability | End-user replaceable parts:  |
|                | AC adapter                   |
|                | Battery (system)             |
|                | Hard drive                   |
|                | Memory module                |
|                | Optical drive                |
|                | WLAN module                  |

## 2 External component identification

#### **Display components**

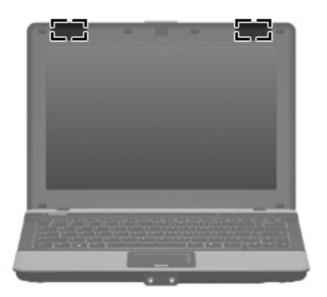

| Component              | Function                                                     |
|------------------------|--------------------------------------------------------------|
| Wireless antennae (2)* | Send and receive wireless signals to communicate with WLANs. |

<sup>\*</sup>The antennae are not visible from the outside of the computer. For optimal transmission, keep the areas immediately around the antennae free from obstructions.

To see wireless regulatory notices, refer to the section of the Regulatory, Safety and Environmental Notices that applies to your country or region. These notices are located in Help and Support.

#### **Top components**

#### **Pointing devices**

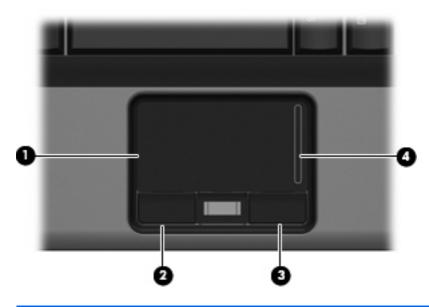

| Item | Component             | Function                                                        |
|------|-----------------------|-----------------------------------------------------------------|
| (1)  | TouchPad              | Moves the pointer and selects or activates items on the screen. |
| (2)  | Left TouchPad button  | Functions like the left button on an external mouse.            |
| (3)  | Right TouchPad button | Functions like the right button on an external mouse.           |
| (4)  | TouchPad scroll zone  | Scrolls up or down.                                             |

**NOTE:** This table describes factory settings. View or change pointing device preferences as follows:

- In Windows Vista, select Start > Control Panel > Hardware and Sound > Mouse.
- In Windows XP, select Start > Control Panel > Printers and Other Hardware > Mouse.

#### **Buttons and fingerprint reader**

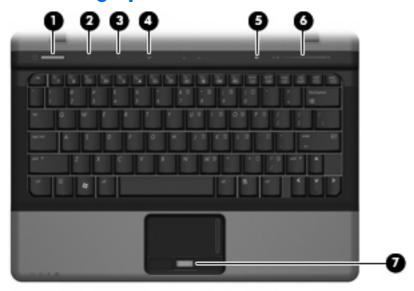

| Item | Component           | Function                                                                                                    |
|------|---------------------|----------------------------------------------------------------------------------------------------|
| (1)  | Power button        | <ul> <li>When the computer is off, press the button to turn on<br/>the computer.</li> </ul>                                                                                  |
|      |                     | <ul> <li>When the computer is on, press the button to shut down<br/>the computer.</li> </ul>                                                                                 |
|      |                     | <ul> <li>When the computer is in the Sleep state (Windows<br/>Vista) or in Standby (Windows XP), press the button<br/>briefly to exit the Sleep state or Standby.</li> </ul> |
|      |                     | <ul> <li>When the computer is in Hibernation, press the button<br/>briefly to exit Hibernation.</li> </ul>                                                                   |
|      |                     | If the computer has stopped responding and Windows® shutdown procedures are ineffective, press and hold the power button for at least 5 seconds to turn off the computer.    |
|      |                     | To learn more about power settings, follow these steps:                                                                                                    |
|      |                     | <ul> <li>In Windows Vista, select Start &gt; Control Panel &gt;<br/>System and Maintenance &gt; Power Options.</li> </ul>                                                    |
|      |                     | <ul> <li>In Windows XP, select Start &gt; Control Panel &gt;<br/>System and Maintenance &gt; Power Options.</li> </ul>                                                       |
| (2)  | Info button         | Launches Info Center, which enables you to open various software solutions.                                                                                                  |
| (3)  | Presentation button | Starts the presentation feature.                                                                                                    |
| (4)  | Wireless button     | Turns the wireless feature on or off, but does not establish a wireless connection.                                                                                          |
|      |                     | <b>NOTE:</b> A wireless network must be set up in order to establish a wireless connection.                                                                                  |
| (5)  | Volume mute button  | Mutes and restores speaker sound.                                                                                                    |

| ltem | Component                                  | Function                                                                                                    |
|------|--------------------------------------------|----------------------------------------------------------------------------------------------------|
| (6)  | Volume scroll zone                         | Adjusts speaker volume. Slide your finger to the left to decrease volume and to the right to increase volume. |
| (7)  | HP Fingerprint Sensor (fingerprint reader) | Allows a fingerprint logon to Windows, instead of a password logon.                                           |

### Keys

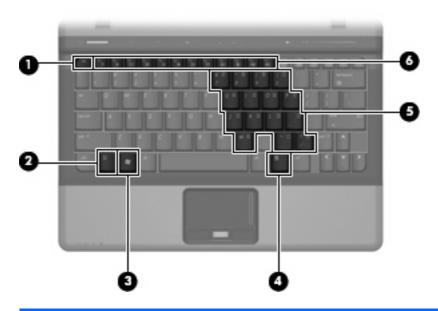

| Item | Component                    | Function                                                                                                  |  |
|------|------------------------------|----------------------------------------------------------------------------------------------------|--|
| (1)  | esc key                      | Displays system information when pressed in combination with the fn key.                                  |  |
| (2)  | fn key                       | Executes frequently used system functions when pressed in combination with a function key or the esc key. |  |
| (3)  | Windows logo key             | Displays the Windows Start menu.                                                                          |  |
| (4)  | Windows applications key     | Displays a shortcut menu for items beneath the pointer.                                                   |  |
| (5)  | Embedded numeric keypad keys | Can be used like the keys on an external numeric keypad.                                                  |  |
| (6)  | Function keys                | Execute frequently used system functions when pressed in combination with the fn key.                     |  |

#### Lights

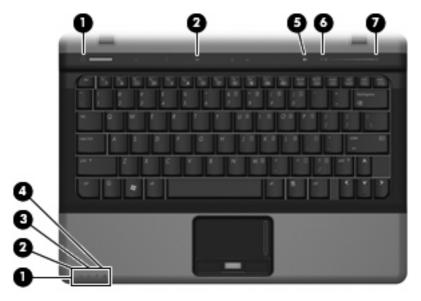

| Item | Component            | Function |                                                                                                    |
|------|----------------------|----------|----------------------------------------------------------------------------------------------------|
| (1)  | Wireless lights (2)† |          | On: An integrated wireless device, such as a wireless local area network (WLAN) device, the HP Broadband Wireless Module, and/or a Bluetooth® device, is on.                                                                                                    |
|      |                      | •        | Off: All wireless devices are off.                                                                                                    |
| (2)  | Power lights (2)*    | •        | On: The computer is on.                                                                                                    |
|      |                      |          | Blinking: The computer is in the Sleep state (Windows Vista) or in Standby (Windows XP).                                                                                                    |
|      |                      |          | Blinking rapidly: An AC adapter with a higher power rating should be connected.                                                                                                    |
|      |                      | •        | Off: The computer is off or in Hibernation.                                                                                                    |
| (3)  | Battery light        | •        | Amber: A battery is charging.                                                                                                    |
|      |                      | •        | Green: A battery is close to full charge capacity.                                                                                                    |
|      |                      |          | Blinking amber: A battery that is the only available power source has reached a low battery level. When the battery reaches a critical battery level, the battery light begins blinking rapidly.                                                                          |
|      |                      |          | Off: If the computer is plugged into an external power source, the light turns off when all batteries in the computer are fully charged. If the computer is not plugged into an external power source, the light stays off until the battery reaches a low battery level. |
| (4)  | Drive light          | •        | Blinking green: The hard drive or optical drive is being accessed.                                                                                                    |
|      |                      |          | Amber: HP 3D DriveGuard has temporarily parked the internal hard drive.                                                                                                    |

| Item | Component         | Function                                                                   |
|------|-------------------|----------------------------------------------------------------------------|
| (5)  | Volume mute light | Off: Computer sound is on.                                                 |
|      |                   | On: Computer sound is off.                                                 |
| (6)  | Volume down light | Blinking: The volume scroll zone is being used to decrease speaker volume. |
| (7)  | Volume up light   | Blinking: The volume scroll zone is being used to increase speaker volume. |

<sup>\*</sup>The 2 power lights display the same information. The light on the power button is visible only when the computer is open. The power light on the front of the computer is visible whether the computer is open or closed.

<sup>†</sup>The 2 wireless lights display the same information. The light on the wireless button is visible only when the computer is open. The wireless light on the front of the computer is visible whether the computer is open or closed.

## **Front components**

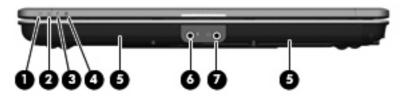

| ltem | Component                  | Function                                                                                                    |
|------|----------------------------|----------------------------------------------------------------------------------------------------|
| (1)  | Wireless light             | <ul> <li>On: An integrated wireless device, such as a WLAN<br/>device, the HP Broadband Wireless Module, and/or a<br/>Bluetooth device, is turned on.</li> </ul>                                                                                                    |
|      |                            | Off: All wireless devices are turned off.                                                                                                    |
| (2)  | Power light                | On: The computer is on.                                                                                                    |
|      |                            | <ul> <li>Blinking: The computer is in the Sleep state (Windows<br/>Vista) or in Standby (Windows XP).</li> </ul>                                                                                                    |
|      |                            | <ul> <li>Blinking rapidly: An AC adapter with a higher power<br/>rating should be connected.</li> </ul>                                                                                                    |
|      |                            | Off: The computer is off or in Hibernation.                                                                                                    |
| (3)  | Battery light              | Amber: A battery is charging.                                                                                                    |
|      |                            | Green: A battery is close to full charge capacity.                                                                                                    |
|      |                            | <ul> <li>Blinking amber: A battery that is the only available<br/>power source has reached a low battery level. When<br/>the battery reaches a critical battery level, the battery<br/>light begins blinking rapidly.</li> </ul>                                                                              |
|      |                            | <ul> <li>Off: If the computer is plugged into an external power<br/>source, the light turns off when all batteries in the<br/>computer are fully charged. If the computer is not<br/>plugged into an external power source, the light stays<br/>off until the battery reaches a low battery level.</li> </ul> |
| (4)  | Drive light                | <ul> <li>Blinking green: The hard drive or optical drive is being accessed.</li> </ul>                                                                                                    |
|      |                            | <ul> <li>Amber (select models only): HP 3D DriveGuard has<br/>temporarily parked the hard drive.</li> </ul>                                                                                                    |
| (5)  | Speakers (2)               | Produce sound.                                                                                                    |
| (6)  | Audio-out (headphone) jack | Produces sound when connected to optional powered stereo speakers, headphones, ear buds, a headset, or television audio.                                                                                                    |
| (7)  | Audio-in (microphone) jack | Connects an optional computer headset microphone, stereo array microphone, or monaural microphone.                                                                                                    |

## **Left-side components**

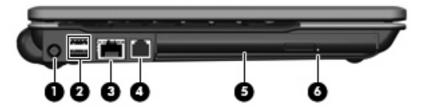

| Item | Component            | Function                                                                       |
|------|----------------------|--------------------------------------------------------------------------------|
| (1)  | Power connector      | Connects an AC adapter.                                                        |
| (2)  | USB ports (2)        | Connect optional USB devices.                                                  |
| (3)  | RJ-45 (network) jack | Connects a network cable.                                                      |
|      |                      | <b>NOTE:</b> The RJ-45 (network) jack provides Gigabit Ethernet functionality. |
| (4)  | RJ-11 (modem) jack   | Connects a modem cable.                                                        |
| (5)  | Optical drive        | Reads optical discs and, on select models, also writes to optical discs.       |
| (6)  | Optical drive light  | On: The optical drive is being accessed.                                       |

## **Right-side components**

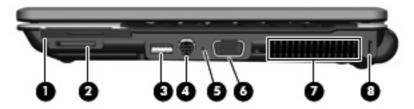

| Item | Component                             | Function                                                                                                    |
|------|---------------------------------------|----------------------------------------------------------------------------------------------------|
| (1)  | ExpressCard slot (select models only) | Supports optional ExpressCard/54 cards.                                                                                                    |
| (2)  | Media Card Reader                     | Supports the following optional digital card formats:<br>MultiMedia Card (MMC) and Secure Digital (SD) Memory<br>Card.                                                                     |
| (3)  | USB port (select models only)         | Connects an optional USB device.                                                                                                    |
| (4)  | S-Video-out jack                      | Connects an optional S-Video device such as a television, VCR, camcorder, overhead projector, or video capture card.                                                                       |
| (5)  | Internal microphone                   | Records sound.                                                                                                    |
| (6)  | External monitor port                 | Connects an external VGA monitor or projector.                                                                                                    |
| (7)  | Vent                                  | Enables airflow to cool internal components.                                                                                                    |
|      |                                       | <b>NOTE:</b> The computer fan starts up automatically to cool internal components and prevent overheating. It is normal for the internal fan to cycle on and off during routine operation. |
| (8)  | Security cable slot                   | Attaches an optional security cable to the computer.                                                                                                    |
|      |                                       | <b>NOTE:</b> The security cable is designed to act as a deterrent, but it may not prevent the computer from being mishandled or stolen.                                                    |

### **Bottom components**

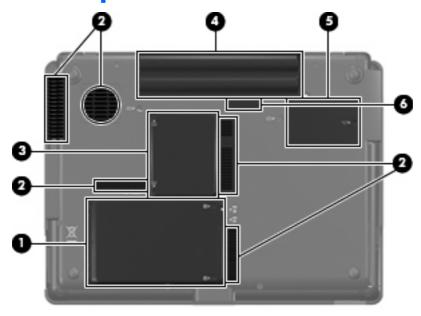

| Item | Component                 | Function                                                                                                    |
|------|---------------------------|----------------------------------------------------------------------------------------------------|
| (1)  | Hard drive bay            | Holds the hard drive.                                                                                                    |
| (2)  | Vents (5)                 | Enables airflow to cool internal components.                                                                                                    |
|      |                           | <b>NOTE:</b> The computer fan starts up automatically to cool internal components and prevent overheating. It is normal for the internal fan to cycle on and off during routine operation.                                                                                                    |
| (3)  | Memory module compartment | Contains a memory module slot.                                                                                                    |
| (4)  | Battery bay               | Holds the battery.                                                                                                    |
| (5)  | WLAN module compartment   | Contains a WLAN module slot.                                                                                                    |
|      |                           | <b>CAUTION:</b> To prevent an unresponsive system, use only a wireless module authorized for use in the computer by the governmental agency that regulates wireless devices in your country or region. If you install the module and then receive a warning message, remove the module to restore computer functionality, and then contact technical support through Help and Support. |
| (6)  | Battery release latch     | Releases the battery from the battery bay.                                                                                                    |

## 3 Illustrated parts catalog

#### **Serial number location**

When ordering parts or requesting information, provide the computer serial number and model number located on the bottom of the computer.

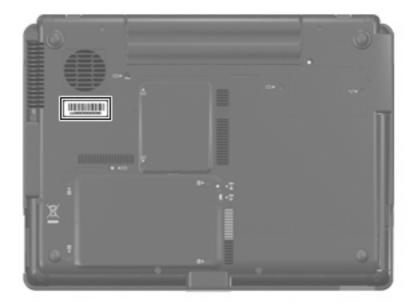

## **Computer major components**

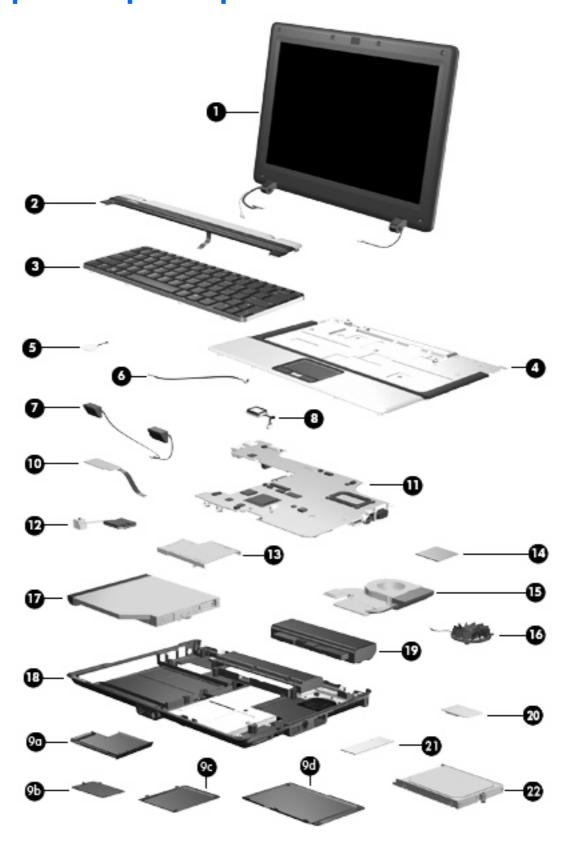

| ltem | <b>Description</b>                                                                                                    | Spare part<br>number |  |
|------|----------------------------------------------------------------------------------------------------|----------------------|--|
| (1)  | <b>12.1-inch, WXGA display assembly</b> (includes 2 WLAN antenna transceivers and cables)                                                                                                    | 454004-001           |  |
|      | Display internal components                                                                                                    |                      |  |
|      | Display bezel (includes nameplate)                                                                                                    | 455400-001           |  |
|      | Display inverter                                                                                                    | 454009-001           |  |
|      | Display hinges                                                                                                    | 454011-001           |  |
|      | Display enclosure (includes logo)                                                                                                    | 454398-001           |  |
| (2)  | Switch cover (includes LED board and cable)                                                                                                    | 454006-001           |  |
| (3)  | Keyboards (include keyboard cable)                                                                                                    |                      |  |
|      | For use in Japan                                                                                                    | 454017-291           |  |
|      | For use in South Korea                                                                                                    | 454017-AD1           |  |
|      | For use in Taiwan                                                                                                    | 454017-AB1           |  |
|      | For use in Thailand                                                                                                    | 454017-281           |  |
|      | For use in the United States                                                                                                    | 454017-001           |  |
| (4)  | Top cover (includes TouchPad and cable, and fingerprint reader board and cable)                                                                                                    | 453994-001           |  |
| (5)  | RTC battery                                                                                                    | 449137-001           |  |
| (6)  | <b>Microphone</b> (included in the Cable Kit, spare part number 454008-001. See <u>Cable Kit on page 21</u> for more Cab Kit information.)                                                                                                    |                      |  |
| (7)  | Speaker assembly                                                                                                    | 457906-001           |  |
| (8)  | Bluetooth module                                                                                                    | 398393-002           |  |
|      | <b>NOTE:</b> The Bluetooth module spare part kit does not include a Bluetooth module cable. The Bluetooth module cable is included in the Cables Kit, spare part number 454008-001. See <u>Cable Kit on page 21</u> for more Cable Kit information. |                      |  |
|      | Plastics Kit (see Plastics Kit on page 22 for more Plastics Kit spare part information)                                                                                                    | 454010-001           |  |
| (9a) | ExpressCard slot bezel                                                                                                    |                      |  |
| (9b) | WLAN module compartment cover                                                                                                    |                      |  |
| (9c) | Memory module compartment cover                                                                                                    |                      |  |
| (9d) | Hard drive cover                                                                                                    |                      |  |
| (10) | Front LED board (includes front LED board cable)                                                                                                    | 453996-001           |  |
| (11) | System board (includes replacement thermal material)                                                                                                    | 453991-001           |  |
| (12) | Modem modules                                                                                                    |                      |  |
|      | <b>NOTE:</b> The modem module spare part kits do not include a modem module cable. The modem module cable is included in the Cables Kit, spare part number 454008-001. See <u>Cable Kit on page 21</u> for more Cable Kit information.              |                      |  |
|      | For use in all countries and regions except Japan and Asia Pacific countries and regions                                                                                                    | 451403-001           |  |
|      | For use only in Japan and Asia Pacific countries and regions                                                                                                    | 449139-001           |  |
|      | ExpressCard assembly                                                                                                    | 457907-001           |  |

|      | <b>Description</b>                                                                                                    | Spare part<br>number     |  |  |  |
|------|----------------------------------------------------------------------------------------------------|--------------------------|--|--|--|
| (14) | Processors (include replacement thermal material)                                                                                                    |                          |  |  |  |
|      | Intel Core 2 Duo processors (4-MB L2 cache, 800-MHz FSB):                                                                                                    |                          |  |  |  |
|      | • T7800 2.6-GHz processor                                                                                                    | 454016-001               |  |  |  |
|      | • T7700 2.4-GHz processor                                                                                                    | 446894-001               |  |  |  |
|      | • T7500 2.2-GHz processor                                                                                                    | 454015-001               |  |  |  |
|      | • T7300 2.0-GHz processor                                                                                                    | 446892-001               |  |  |  |
|      | • T7100 1.8-GHz processor (1-MB L2 cache)                                                                                                    | 446891-001               |  |  |  |
|      | Intel Celeron M processors (1-MB L2 cache, 533-MHz FSB):                                                                                                    |                          |  |  |  |
|      | 540 1.86-GHz processor                                                                                                    | 454600-001               |  |  |  |
|      | • 530 1.73-GHz processor                                                                                                    | 454599-001               |  |  |  |
| (15) | Heat sink (includes replacement thermal material)                                                                                                    | 453998-001               |  |  |  |
|      | Thermal Material Kit                                                                                                    | 445853-001               |  |  |  |
| (16) | Fan                                                                                                    | 453999-001               |  |  |  |
| (17) | Optical drives (include optical drive bezel and bracket)                                                                                                    |                          |  |  |  |
|      | DVD/CD-RW Combo Drive                                                                                                    | 454333-001               |  |  |  |
|      | DVD-ROM Drive                                                                                                    | 454334-001               |  |  |  |
|      | Optical Drive Bezel/Bracket Kit (not illustrated)                                                                                                    | 454000-001               |  |  |  |
| (18) | Base enclosure (includes rubber feet)                                                                                                    | 453993-001               |  |  |  |
| (19) | Batteries                                                                                                    |                          |  |  |  |
|      | 8-cell, 73-WH                                                                                                    | 454002-001               |  |  |  |
|      | 4-cell, 37-WH                                                                                                    | 454001-001               |  |  |  |
| (20) | WLAN modules                                                                                                    |                          |  |  |  |
|      | Intel 802.11a/b/g/n WLAN modules:                                                                                                    |                          |  |  |  |
|      |                                                                                                    |                          |  |  |  |
|      | <ul> <li>For use in Antigua and Barbuda, Argentina, Aruba, the Bahamas, Barbados, Bermuda,<br/>Brunei, Canada, the Cayman Islands, Chile, Colombia, Costa Rica, the Dominican<br/>Republic, Ecuador, El Salvador, Guam, Guatemala, Haiti, Honduras, Hong Kong, India,<br/>Indonesia, Malaysia, Mexico, Panama, Paraguay, Peru, Saudi Arabia, Taiwan, Uruguay,<br/>the United States, Venezuela, and Vietnam</li> </ul>                                                                                                    | 441086-001               |  |  |  |
|      | Brunei, Canada, the Cayman Islands, Chile, Colombia, Costa Rica, the Dominican<br>Republic, Ecuador, El Salvador, Guam, Guatemala, Haiti, Honduras, Hong Kong, India,<br>Indonesia, Malaysia, Mexico, Panama, Paraguay, Peru, Saudi Arabia, Taiwan, Uruguay,                                                                                                    | 441086-001<br>441086-002 |  |  |  |
|      | <ul> <li>Brunei, Canada, the Cayman Islands, Chile, Colombia, Costa Rica, the Dominican Republic, Ecuador, El Salvador, Guam, Guatemala, Haiti, Honduras, Hong Kong, India, Indonesia, Malaysia, Mexico, Panama, Paraguay, Peru, Saudi Arabia, Taiwan, Uruguay, the United States, Venezuela, and Vietnam</li> <li>For use in Azerbaijan, Bahrain, Belgium, Brazil, Bulgaria, Croatia, Cyprus, the Czech Republic, Denmark, Egypt, Estonia, Finland, France, Georgia, Germany, Greece, Hungary, Iceland, Ireland, Israel, Italy, Latvia, Lebanon, Liechtenstein, Lithuania, Luxembourg, Malta, Monaco, the Netherlands, Norway, Oman, the Philippines, Poland, Portugal, Qatar, Romania, Russia, Serbia and Montenegro, Singapore, Slovakia, Slovenia, South Africa, Spain, Sri Lanka, Sweden, Switzerland, Turkey, Ukraine, the</li> </ul> |                          |  |  |  |

| Item | <b>Description</b>                                                                                                    | Spare part<br>number |
|------|----------------------------------------------------------------------------------------------------|----------------------|
|      | For use in Afghanistan, Albania, Algeria, Andorra, Angola, Antigua and Barbuda, Argentina, Armenia, Aruba, Australia, Austria, Azerbaijan, the Bahamas, Bahrain, Bangladesh, Barbados, Belarus, Belgium, Belize, Benin, Bermuda, Bhutan, Bolivia, Bosnia and Herzegovina, Botswana, Brazil, the British Virgin Islands, Brunei, Bulgaria, Burkina Faso, Burundi, Cameroon, Cape Verde, the Central African Republic, Chad, Chile, People's Republic of China, Colombia, Comoros, the Congo, Costa Rica, Croatia, Cyprus, the Czech Republic, Denmark, Djibouti, Dominica, the Dominican Republic, East Timor, Ecuador, Egypt, El Salvador, Equitorial Guinea, Eritrea, Estonia, Ethiopia, Fiji, Finland, France, French Guiana, Gabon, Gambia, Georgia, Germany, Ghana, Gibraltar, Greece, Grenada, Guadeloupe, Guatemala, Guinea, Guinea-Bissa, Guyana, Haiti, Honduras, Hong Kong, Hungary, Iceland, India, Ireland, Israel, Italy, the Ivory Coast, Jamaica, Jordan, Kazakhstan, Kenya, Kiribati, Kyrgyzstan, Laos, Latvia, Lebanon, Lesotho, Liberia, Liechtenstein, Lithuania, Luxembourg, Macedonia, Madagascar, Malawi, Malaysia, the Maldives, Mali, Malta, the Marshall Islands, Martinique, Mauritania, Mauritius, Mexico, Micronesia, Monaco, Mongolia, Montenegro, Morocco, Mozambique, Namibia, Nauru, Nepal, the Nether Antilles, the Netherlands, New Zealand, Nicaragua, Niger, Nigeria, Norway, Oman, Pakistan, Palau, Panama, Papua New Guinea, Paraguay, Peru, the Philippines, Poland, Portugal, the Republic of Moldova, Romania, Russia, Rwanda, Samoa, San Marino, Sao Tome & Principe, Saudi Arabia, Senegal, Serbia and Montenegro, the Seychelles, Sierra Leone, Singapore, Slovakia, Slovenia, the Solomon Islands, Somalia, South Africa, South Korea, Spain, Sri Lanka, St. Kitts & Nevis, St. Lucia, St. Vincent & Grenada, Suriname, Swaziland, Sweden, Switzerland, Taiwan, Tajikistan, Tanzania, Togo, Tonga, Trinidad and Tobago, Tunisia, Turkey, Turkmenistan, Tuvalu, Uganda, Ukraine, the United Arab Emirates, the United Kingdom, Uruguay, Uzbekistan, Vanustu, Vanustu, Vanustu, Vanu | 441075-002           |
|      | Vanuatu, Venezuela, Vietnam, Yemen, Zaire, Zambia, and Zimbabwe  For use in Japan                                                                                                    | 441075-291           |
|      | Intel 802.11a/b/g WLAN modules:                                                                                                    | 4410/3-291           |
|      |                                                                                                    | 440474001            |
|      | <ul> <li>For use in Antigua &amp; Barbuda, Argentina, Aruba, the Bahamas, Barbados, Bermuda,<br/>Brunei, Canada, the Cayman Islands, Chile, Colombia, Costa Rica, the Dominican<br/>Republic, Ecuador, El Salvador, Guam, Guatemala, Haiti, Honduras, Hong Kong, India,<br/>Indonesia, Malaysia, Mexico, Panama, Paraguay, Peru, Saudi Arabia, Taiwan, the United<br/>States, Uruguay, Venezuela, and Vietnam</li> </ul>                                                                                                    | 448674-001           |
|      | <ul> <li>For use in Austria, Azerbaijan, Bahrain, Belgium, Brazil, Bulgaria, Croatia, Cyprus, the<br/>Czech Republic, Denmark, Egypt, Estonia, Finland, France, Georgia, Germany, Greece,<br/>Hungary, Iceland, Ireland, Israel, Italy, Latvia, Lebanon, Liechtenstein, Lithuania,<br/>Luxembourg, Malta, Monaco, the Netherlands, Norway, Oman, the Philippines, Poland,<br/>Portugal, Qatar, Romania, Russia, Serbia and Montenegro, Singapore, Slovakia,<br/>Slovenia, South Africa, Spain, Sri Lanka, Sweden, Switzerland, Turkey, Ukraine, the<br/>United Kingdom, and Uzbekistan</li> </ul>                                                                                                    | 448674-002           |
|      | <ul> <li>For use in Australia, New Zealand, Pakistan, the People's Republic of China, and South<br/>Korea</li> </ul>                                                                                                    | 448674-003           |
|      | For use in Japan                                                                                                    | 448674-291           |
|      | Broadcom 802.11b/g WLAN modules:                                                                                                    |                      |
|      | • For use in Afghanistan, Albania, Algeria, Andorra, Angola, Antigua & Barbuda, Argentina, Armenia, Aruba, Australia, Austria, Azerbaijan, the Bahamas, Bahrain, Bangladesh, Barbados, Belarus, Belgium, Belize, Benin, Bermuda, Bhutan, Bolivia, Bosnia & Herzegovina, Botswana, Brazil, the British Virgin Islands, Brunei, Bulgaria, Burkina Faso, Burundi, Cambodia, Cameroon, Cape Verde, the Central African Republic, Chad, Chile, Colombia, Comoros, the Congo, Costa Rica, Croatia, Cyprus, the Czech Republic, Denmark, Djibouti, Dominica, the Dominican Republic, East Timor, Ecuador, Egypt, El Salvador, Equitorial Guinea, Eritrea, Estonia, Ethiopia, Fiji, Finland, France, French Guiana, Gabon, Gambia, Georgia, Germany, Ghana, Gibraltar, Greece, Grenada, Guadeloupe, Guatemala, Guinea, Guinea-Bissa, Guyana, Haiti, Honduras, Hong Kong,                                                                                                    | 441090-002           |

| ltem | Description                                                                                                    | Spare part<br>number |  |
|------|----------------------------------------------------------------------------------------------------|----------------------|--|
|      | Liechtenstein, Lithuania, Luxembourg, Macedonia, Madagascar, Malawi, Malaysia, the Maldives, Mali, Malta, the Marshall Islands, Martinique, Mauritania, Mauritius, Mexico, Micronesia, Monaco, Mongolia, Montenegro, Morocco, Mozambique, Namibia, Nauru, Nepal, the Nether Antilles, the Netherlands, New Zealand, Nicaragua, Niger, Nigeria, Norway, Oman, Palau, Panama, Papua New Guinea, Paraguay, the People's Republic of China, Peru, the Philippines, Poland, Portugal, Qatar, the Republic of Moldova, Romania, Russia, Rwanda, Samoa, San Marino, Sao Tome & Principe, Saudi Arabia, Senegal, Serbia and Montenegro, the Seychelles, Sierra Leone, Singapore, Slovakia, Slovenia, the Solomon Islands, Somalia, South Africa, South Korea, Spain, Sri Lanka, St. Kitts & Nevis, St. Lucia, St. Vincent & Grenada, Suriname, Swaziland, Sweden, Switzerland, Taiwan, Tajikistan, Tanzania, Thailand, Togo, Tonga, Trinidad & Tobago, Tunisia, Turkey, Turkmenistan, Tuvalu, Uganda, Ukraine, the United Arab Emirates, the United Kingdom, Uruguay, Uzbekistan, Vanuatu, Venezuela, Vietnam, Yemen, Zaire, Zambia, and Zimbabwe |                      |  |
|      | For use in Japan                                                                                                    | 441090-291           |  |
|      | Intel 802.11b/g WLAN module for use in Thailand                                                                                                    | 448675-004           |  |
| (21) | Memory modules (PC2-5300, 667-MHz, DDR2)                                                                                                    |                      |  |
|      | 2048-MB                                                                                                    | 417506-001           |  |
|      | 1024-MB                                                                                                    | 414046-001           |  |
|      | 512-MB                                                                                                    | 414045-001           |  |
| (22) | Hard drives (include hard drive bracket)                                                                                                    |                      |  |
|      | 200-GB, 4200-rpm                                                                                                    | 454338-001           |  |
|      | 160-GB, 5400-rpm                                                                                                    | 454337-001           |  |
|      | 120-GB, 5400-rpm                                                                                                    | 454336-001           |  |
|      | 80-GB, 5400-rpm                                                                                                    | 454335-001           |  |
|      | Cable Kit (not illustrated                                                                                                    | 454008-001           |  |

#### **Cable Kit**

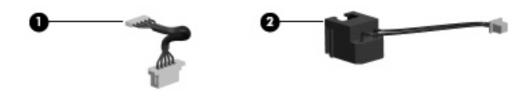

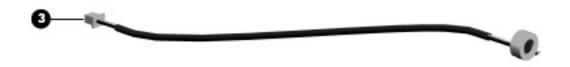

| Item | Description                              | Spare part number |  |
|------|------------------------------------------|-------------------|--|
|      | Cable Kit:                               | 454008-001        |  |
| (1)  | Bluetooth module cable                   |                   |  |
| (2)  | Modem module cable (includes RJ-11 jack) |                   |  |
| (3)  | Microphone (includes receiver)           |                   |  |
|      |                                          |                   |  |

#### **Plastics Kit**

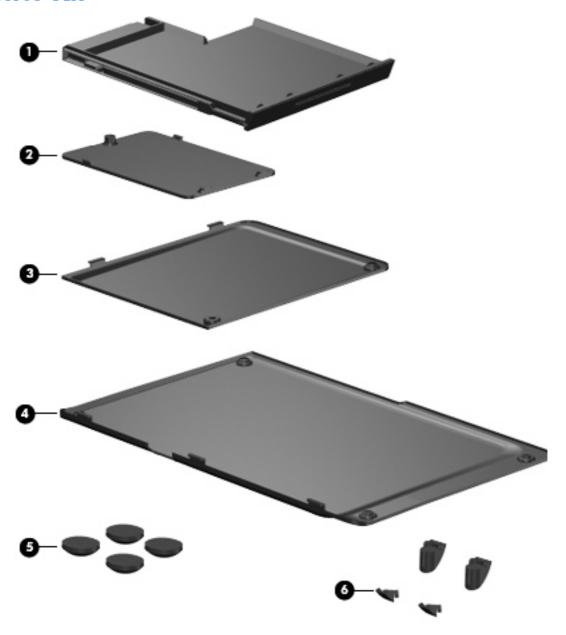

| ltem | Description                                                                       | Spare part number |
|------|-----------------------------------------------------------------------------------|-------------------|
|      | Plastics Kit:                                                                     | 454010-001        |
| (1)  | ExpressCard slot bezel                                                            |                   |
| (2)  | WLAN module compartment cover (includes one captive screw, secured by a C-clip)   |                   |
| (3)  | Memory module compartment cover (includes one captive screw, secured by a C-clip) |                   |
| (4)  | Hard drive cover (includes 2 captive screws, secured by C-clips)                  |                   |

| ltem | m Description Spare part num                    |  |
|------|-------------------------------------------------|--|
| (5)  | Computer feet (4)                               |  |
| (6)  | Base enclosure screw covers (4 covers, 2 sizes) |  |

## Mass storage devices

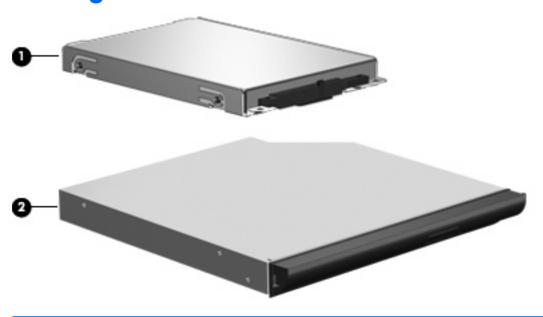

| Item | Description                    | Spare part number |
|------|--------------------------------|-------------------|
| (1)  | Hard drives (include bracket ) |                   |
|      | 200-GB, 4200-rpm               | 454338-001        |
|      | 160-GB, 5400-rpm               | 454337-001        |
|      | 120-GB, 5400-rpm               | 454336-001        |
|      | 80-GB, 5400-rpm                | 454335-001        |
| (2)  | Optical drives (include bezel) |                   |
|      | DVD/CD-RW Combo Drive          | 454333-001        |
|      | DVD-ROM Drive                  | 454334-001        |
|      |                                |                   |

#### **Miscellaneous parts**

| Description Spare part no |            |
|---------------------------|------------|
| 65-W AC adapter           | 391172-001 |
| Power cords:              |            |
| For use in Australia      | 246959-011 |
| For use in Japan          | 246959-291 |
| For use the United States | 246959-001 |
| Screw Kit                 | 454014-001 |

- Phillips PM3.0×4.0 screw
- Phillips PM2.5×12.0 captive screw
- Phillips PM2.5×7.0 captive screw
- Phillips PM2.5×7.0 screw
- Phillips PM2.5×6.0 screw
- Phillips PM2.5×5.0 screw
- Phillips PM2.5×4.0 screw
- Phillips PM2.0×6.0 screw
- Phillips PM2.0×6.0 shoulder screw
- Phillips PM2.0×5.0 captive screw
- Phillips PM2.0×3.0 screw
- Torx T8M2.5×6.0 screw
- Torx T8M2.5×5.0 screw

## Sequential part number listing

| Spare part<br>number | Description                                                                                                    |
|----------------------|----------------------------------------------------------------------------------------------------|
| 246959-001           | Power cord for use in the United States                                                                                                    |
| 246959-011           | Power cord for use in Australia                                                                                                    |
| 246959-291           | Power cord for use in Japan                                                                                                    |
| 391172-001           | 65-W AC adapter                                                                                                    |
| 398393-002           | Bluetooth module                                                                                                    |
|                      | <b>NOTE:</b> The Bluetooth module spare part kit does not include a Bluetooth module cable. The Bluetooth module cable is included in the Cables Kit, spare part number 454008-001. See <u>Cable Kit on page 21</u> for more Cable Kit information.                                                                                                    |
| 414045-001           | 512-MB memory module (PC2-5300, 667-MHz, DDR2)                                                                                                    |
| 414046-001           | 1024-MB memory module (PC2-5300, 667-MHz, DDR2)                                                                                                    |
| 417506-001           | 2048-MB memory module (PC2-5300, 667-MHz, DDR2)                                                                                                    |
| 441075-002           | Broadcom 802.11a/b/g module for use in Afghanistan, Albania, Algeria, Andorra, Angola, Antigua and Barbuda, Argentina, Armenia, Aruba, Australia, Austria, Azerbaijan, the Bahamas, Bahrain, Bangladesh, Barbados, Belarus, Belgium, Belize, Benin, Bermuda, Bhutan, Bolivia, Bosnia and Herzegovina, Botswana, Brazil, the British Virgin Islands, Brunei, Bulgaria, Burkina Faso, Burundi, Cameroon, Cape Verde, the Central African Republic, Chad, Chile, People's Republic of China, Colombia, Comoros, the Congo, Costa Rica, Croatia, Cyprus, the Czech Republic, Denmark, Djibouti, Dominica, the Dominican Republic, East Timor, Ecuador, Egypt, El Salvador, Equitorial Guinea, Eritrea, Estonia, Ethiopia, Fiji, Finland, France, French Guiana, Gabon, Gambia, Georgia, Germany, Ghana, Gibraltar, Greece, Grenada, Guadeloupe, Guatemala, Guinea, Guinea-Bissa, Guyana, Haiti, Honduras, Hong Kong, Hungary, Iceland, India, Ireland, Israel, Italy, the Ivory Coast, Jamaica, Jordan, Kazakhstan, Kenya, Kiribati, Kyrgyzstan, Laos, Latvia, Lebanon, Lesotho, Liberia, Liechtenstein, Lithuania, Luxembourg, Macedonia, Madagascar, Malawi, Malaysia, the Maldives, Mali, Malta, the Marshall Islands, Martinique, Mauritania, Mauritius, Mexico, Micronesia, Monaco, Mongolia, Montenegro, Morocco, Mozambique, Namibia, Nauru, Nepal, the Nether Antilles, the Netherlands, New Zealand, Nicaragua, Niger, Nigeria, Norway, Oman, Pakistan, Palau, Panama, Papua New Guinea, Paraguay, Peru, the Philippines, Poland, Portugal, the Republic of Moldova, Romania, Russia, Rwanda, Samoa, San Marino, Sao Tome & Principe, Saudi Arabia, Senegal, Serbia and Montenegro, the Seychelles, Sierra Leone, Singapore, Slovakia, Slovenia, the Solomon Islands, Somalia, South Africa, South Korea, Spain, Sri Lanka, St. Kitts & Nevis, St. Lucia, St. Vincent & Grenada, Suriname, Swaziland, Sweden, Switzerland, Taiwan, Tajikistan, Tanzania, Togo, Tonga, Trinidad and Tobago, Tunisia, Turkey, Turkmenistan, Tuvalu, Uganda, Ukraine, the United Arab Emirates, the United Kingdom, Uruguay, Uzbekistan, Van |
| 441075-291           | Broadcom 802.11a/b/g module for use in Japan                                                                                                    |
| 441082-001           | Intel 802.11a/b/g module for use in Antigua & Barbuda, Argentina, Aruba, the Bahamas, Barbados, Bermuda, Brunei, Canada, the Cayman Islands, Chile, Colombia, Costa Rica, the Dominican Republic, Ecuador, El Salvador, Guam, Guatemala, Haiti, Honduras, Hong Kong, India, Indonesia, Malaysia, Mexico, Panama, Paraguay, Peru, Saudi Arabia, Taiwan, the United States, Uruguay, Venezuela, and Vietnam                                                                                                    |
| 441082-003           | Intel 802.11a/b/g module for use in Australia, New Zealand, Pakistan, the People's Republic of China, and South Korea                                                                                                    |
| 441082-291           | Intel 802.11a/b/g module for use in Japan                                                                                                    |
| 441086-002           | Intel 802.11a/b/g module for use in Austria, Azerbaijan, Bahrain, Belgium, Brazil, Bulgaria, Croatia, Cyprus, the Czech Republic, Denmark, Egypt, Estonia, Finland, France, Georgia, Germany, Greece, Hungary, Iceland, Ireland, Israel, Italy, Latvia, Lebanon, Liechtenstein, Lithuania, Luxembourg, Malta, Monaco, the Netherlands, Norway, Oman, the Philippines, Poland, Portugal, Qatar, Romania, Russia, Serbia and Montenegro, Singapore, Slovakia, Slovenia, South Africa, Spain, Sri Lanka, Sweden, Switzerland, Turkey, Ukraine, the United Kingdom, and Uzbekistan                                                                                                    |

| Spare part<br>number | <b>Description</b>                                                                                                    |
|----------------------|----------------------------------------------------------------------------------------------------|
| 441090-002           | Broadcom 802.11b/g module for use in Afghanistan, Albania, Algeria, Andorra, Angola, Antigua & Barbuda, Argentina, Armenia, Aruba, Australia, Austria, Azerbaijan, the Bahamas, Bahrain, Bangladesh, Barbados, Belarus, Belgium, Belize, Benin, Bermuda, Bhutan, Bolivia, Bosnia & Herzegovina, Botswana, Brazil, the British Virgin Islands, Brunei, Bulgaria, Burkina Faso, Burundi, Cambodia, Cameroon, Cape Verde, the Central Africar Republic, Chad, Chile, Colombia, Comoros, the Congo, Costa Rica, Croatia, Cyprus, the Czech Republic, Denmark, Djibouti, Dominica, the Dominican Republic, East Timor, Ecuador, Egypt, El Salvador, Equitorial Guinea, Eritrea, Estonia, Ethiopia, Fiji, Finland, France, French Guiana, Gabon, Gambia, Georgia, Germany, Ghana, Gibraltar, Greece, Grenada, Guadeloupe, Guatemala, Guinea, Guinea-Bissa, Guyana, Haiti, Honduras, Hong Kong, Hungary, Iceland, India, Indonesia, Ireland, Israel, Italy, the Ivory Coast, Jamaica, Jordan, Kazakhstan, Kenya, Kiribati, Kuwait, Kyrgyzstan, Laos, Latvia, Lebanon, Lesotho, Liberia, Liechtenstein, Lithuania, Luxembourg, Macedonia, Madagascar, Malawi, Malaysia, the Maldives, Mali, Malta, the Marshal Islands, Martinique, Mauritania, Mauritius, Mexico, Micronesia, Monaco, Mongolia, Montenegro, Morocco, Mozambique, Namibia, Nauru, Nepal, the Nether Antilles, the Netherlands, New Zealand, Nicaragua, Niger, Nigeria, Norway, Oman, Palau, Panama, Papua New Guinea, Paraguay, the People's Republic of China, Peru, the Philippines, Poland, Portugal, Qatar, the Republic of Moldova, Romania, Russia, Rwanda, Samoa, San Marino, Sao Tome & Principe, Saudi Arabia, Senegal, Serbia and Montenegro, the Seychelles, Sierra Leone, Singapore, Slovakia, Slovenia, the Solomon Islands, Somalia, South Africa, South Korea, Spain, Sri Lanka, St. Kitts & Nevis, St. Lucia, St. Vincent & Grenada, Suriname, Swaziland, Sweden, Switzerland, Taiwan, Tajikistan, Tanzania, Thailand, Togo, Tonga, Trinidad & Tobago, Tunisia, Turkey, Turkmenistan, Tuvalu, Uganda, Ukraine, the United Arab Emirates, the United Ki |
| 441090-291           | Broadcom 802.11b/g module for use in Japan                                                                                                    |
| 445853-001           | Thermal Material Kit                                                                                                    |
| 446891-001           | Intel Core 2 Duo T7100 1.80-GHz processor (2-MB L2 cache, 800-MHz FSB, includes replacement thermal material)                                                                                                    |
| 446892-001           | Intel Core 2 Duo T7300 2.00-GHz processor (4-MB L2 cache, 800-MHz FSB, includes replacement thermal material)                                                                                                    |
| 446894-001           | Intel Core 2 Duo T7700 2.40-GHz processor (4-MB L2 cache, 800-MHz FSB, includes replacement thermal material)                                                                                                    |
| 448674-001           | Intel 802.11a/b/g module for use in Antigua & Barbuda, Argentina, Aruba, the Bahamas, Barbados, Bermuda, Brunei, Canada, the Cayman Islands, Chile, Colombia, Costa Rica, the Dominican Republic, Ecuador, El Salvador, Guam, Guatemala, Haiti, Honduras, Hong Kong, India, Indonesia, Malaysia, Mexico, Panama, Paraguay, Peru, Saudi Arabia, Taiwan, the United States, Uruguay, Venezuela, and Vietnam                                                                                                    |
| 448674-002           | Intel 802.11a/b/g module for use in Austria, Azerbaijan, Bahrain, Belgium, Brazil, Bulgaria, Croatia, Cyprus, the Czech Republic, Denmark, Egypt, Estonia, Finland, France, Georgia, Germany, Greece, Hungary, Iceland, Ireland, Israel, Italy, Latvia, Lebanon, Liechtenstein, Lithuania, Luxembourg, Malta, Monaco, the Netherlands, Norway, Oman, the Philippines, Poland, Portugal, Qatar, Romania, Russia, Serbia and Montenegro, Singapore, Slovakia, Slovenia, South Africa, Spain, Sri Lanka, Sweden, Switzerland, Turkey, Ukraine, the United Kingdom, and Uzbekistan                                                                                                    |
| 448674-003           | Intel 802.11a/b/g module for use in Australia, New Zealand, Pakistan, the People's Republic of China, and South Korea                                                                                                    |
| 448674-291           | Intel 802.11a/b/g module for use in Japan                                                                                                    |
| 448675-004           | Intel 802.11b/g module for use in Thailand                                                                                                    |
| 449137-001           | RTC battery                                                                                                    |
| 449139-001           | Modem module for use only in Japan and Asia Pacific countries and regions                                                                                                    |
|                      | <b>NOTE:</b> The modem module spare part kits do not include a modem module cable. The modem module cable is included in the Cables Kit, spare part number 454008-001. See <u>Cable Kit on page 21</u> for more Cable Kit information.                                                                                                    |
| 451403-001           | Modem module for use in all countries and regions except Japan and Asia Pacific countries and regions                                                                                                    |

| Spare part<br>number | Description                                                                                                    |
|----------------------|----------------------------------------------------------------------------------------------------|
|                      | <b>NOTE:</b> The modem module spare part kits do not include a modem module cable. The modem module cable is included in the Cables Kit, spare part number 454008-001. See <u>Cable Kit on page 21</u> for more Cable Kit information. |
| 453991-001           | System board (includes replacement thermal material)                                                                                                    |
| 453993-001           | Base enclosure (includes rubber feet)                                                                                                    |
| 453994-001           | Top cover (includes TouchPad and cable, and fingerprint reader board and cable)                                                                                                    |
| 453996-001           | Front LED board                                                                                                    |
| 453998-001           | Heat sink (includes replacement thermal material)                                                                                                    |
| 453999-001           | Fan                                                                                                    |
| 454000-001           | Optical Drive Bezel/Bracket Kit                                                                                                    |
| 454001-001           | 4-cell, 37-WH battery                                                                                                    |
| 454002-001           | 8-cell, 73-WH battery                                                                                                    |
| 454004-001           | 12.1-inch, WXGA, display assembly                                                                                                    |
| 454005-001           | Switch cover                                                                                                    |
| 454008-001           | Cable Kit                                                                                                    |
| 454009-001           | Display inverter                                                                                                    |
| 454010-001           | Plastics Kit                                                                                                    |
| 454011-001           | Display hinges (includes left and right display hinges)                                                                                                    |
| 454014-001           | Screw Kit                                                                                                    |
| 454015-001           | Intel Core 2 Duo T7500 2.4-GHz processor (4-MB L2 cache, 800-MHz FSB, includes replacement thermal material)                                                                                                    |
| 454016-001           | Intel Core 2 Duo T7800 2.6-GHz processor (4-MB L2 cache, 800-MHz FSB, includes replacement thermal material)                                                                                                    |
| 454017-001           | Keyboard for use in the United States                                                                                                    |
| 454017-281           | Keyboard for use in Thailand                                                                                                    |
| 454017-291           | Keyboard for use in Japan                                                                                                    |
| 454017-AB1           | Keyboard for use in Taiwan                                                                                                    |
| 454017-AD1           | Keyboard for use in South Korea                                                                                                    |
| 454333-001           | DVD/CD-RW Combo Drive                                                                                                    |
| 454334-001           | DVD-ROM Drive                                                                                                    |
| 454335-001           | 80-GB, 5400-rpm hard drive (includes hard drive bracket)                                                                                                    |
| 454336-001           | 120-GB, 5400-rpm hard drive (includes hard drive bracket)                                                                                                    |
| 454337-001           | 160-GB, 5400-rpm hard drive (includes hard drive bracket)                                                                                                    |
| 454338-001           | 200-GB, 4200-rpm hard drive (includes hard drive bracket)                                                                                                    |
| 454398-001           | Display enclosure (includes 2 WLAN transceivers and cables and logo)                                                                                                    |

| Spare part<br>number | Description                                                                                                |
|----------------------|----------------------------------------------------------------------------------------------------|
| 454599-001           | Intel Celeron-M 530 1.73-GHz processor (1-MB L2 cache, 533-MHz FSB, includes replacement thermal material) |
| 454600-001           | Intel Celeron-M 540 1.86-GHz processor (1-MB L2 cache, 533-MHz FSB, includes replacement thermal material) |
| 455400-001           | Display bezel (includes nameplate)                                                                         |
| 455585-001           | Miscellaneous Display Kit                                                                                  |
| 455586-001           | Display Cable Kit                                                                                          |
| 456226-001           | Fingerprint reader board                                                                                   |
| 457906-001           | Speakers                                                                                                   |
| 457907-001           | ExpressCard assembly                                                                                       |

# 4 Removal and replacement procedures

# **Preliminary replacement requirements**

## **Tools required**

You will need the following tools to complete the removal and replacement procedures:

- Flat-bladed screwdriver
- Magnetic screwdriver
- Phillips PO and P1 screwdrivers
- Torx T8 screwdriver

## Service considerations

The following sections include some of the considerations that you must keep in mind during disassembly and assembly procedures.

NOTE: As you remove each subassembly from the computer, place the subassembly (and all accompanying screws) away from the work area to prevent damage.

## **Plastic parts**

Using excessive force during disassembly and reassembly can damage plastic parts. Use care when handling the plastic parts. Apply pressure only at the points designated in the maintenance instructions.

#### **Cables and connectors**

△ **CAUTION:** When servicing the computer, be sure that cables are placed in their proper locations during the reassembly process. Improper cable placement can damage the computer.

Cables must be handled with extreme care to avoid damage. Apply only the tension required to unseat or seat the cables during removal and insertion. Handle cables by the connector whenever possible. In all cases, avoid bending, twisting, or tearing cables. Be sure that cables are routed in such a way that they cannot be caught or snagged by parts being removed or replaced. Handle flex cables with extreme care; these cables tear easily.

## **Drive handling**

△ **CAUTION:** Drives are fragile components that must be handled with care. To prevent damage to the computer, damage to a drive, or loss of information, observe these precautions:

Before removing or inserting a hard drive, shut down the computer. If you are unsure whether the computer is off or in Hibernation, turn the computer on, and then shut it down through the operating system.

Before handling a drive, be sure that you are discharged of static electricity. While handling a drive, avoid touching the connector.

Before removing a diskette drive or optical drive, be sure that a diskette or disc is not in the drive and be sure that the optical drive tray is closed.

Handle drives on surfaces covered with at least one inch of shock-proof foam.

Avoid dropping drives from any height onto any surface.

After removing a hard drive, an optical drive, or a diskette drive, place it in a static-proof bag.

Avoid exposing a hard drive to products that have magnetic fields, such as monitors or speakers.

Avoid exposing a drive to temperature extremes or liquids.

If a drive must be mailed, place the drive in a bubble pack mailer or other suitable form of protective packaging and label the package "FRAGILE."

## **Grounding guidelines**

## Electrostatic discharge damage

Electronic components are sensitive to electrostatic discharge (ESD). Circuitry design and structure determine the degree of sensitivity. Networks built into many integrated circuits provide some protection, but in many cases, ESD contains enough power to alter device parameters or melt silicon junctions.

A discharge of static electricity from a finger or other conductor can destroy static-sensitive devices or microcircuitry. Even if the spark is neither felt nor heard, damage may have occurred.

An electronic device exposed to ESD may not be affected at all and can work perfectly throughout a normal cycle. Or the device may function normally for a while, then degrade in the internal layers, reducing its life expectancy.

△ **CAUTION:** To prevent damage to the computer when you are removing or installing internal components, observe these precautions:

Keep components in their electrostatic-safe containers until you area ready to install them.

Use nonmagnetic tools.

Before touching an electronic component, discharge static electricity by using the guidelines described in this section.

Avoid touching pins, leads, and circuitry. Handle electronic components as little as possible.

If you remove a component, place it in an electrostatic-safe container.

The following table shows how humidity affects the electrostatic voltage levels generated by different activities.

 $\triangle$  **CAUTION:** A product can be degraded by as little as 700 V.

| Typical electrostatic voltage levels |                   |          |         |
|--------------------------------------|-------------------|----------|---------|
|                                      | Relative humidity |          |         |
| Event                                | 10%               | 40%      | 55%     |
| Walking across carpet                | 35,000 V          | 15,000 V | 7,500 V |
| Walking across vinyl floor           | 12,000 V          | 5,000 V  | 3,000 V |
| Motions of bench worker              | 6,000 V           | 800 V    | 400 V   |
| Removing DIPS from plastic tube      | 2,000 V           | 700 V    | 400 V   |
| Removing DIPS from vinyl tray        | 11,500 V          | 4,000 V  | 2,000 V |
| Removing DIPS from Styrofoam         | 14,500 V          | 5,000 V  | 3,500 V |
| Removing bubble pack from PCB        | 26,500 V          | 20,000 V | 7,000 V |
| Packing PCBs in foam-lined box       | 21,000 V          | 11,000 V | 5,000 V |

## Packaging and transporting guidelines

Follow these grounding guidelines when packaging and transporting equipment:

- To avoid hand contact, transport products in static-safe tubes, bags, or boxes.
- Protect ESD-sensitive parts and assemblies with conductive or approved containers or packaging.
- Keep ESD-sensitive parts in their containers until the parts arrive at static-free workstations.
- Place items on a grounded surface before removing items from their containers.
- Always be properly grounded when touching a component or assembly.
- Store reusable ESD-sensitive parts from assemblies in protective packaging or nonconductive foam.
- Use transporters and conveyors made of antistatic belts and roller bushings. Be sure that mechanized
  equipment used for moving materials is wired to ground and that proper materials are selected to
  avoid static charging. When grounding is not possible, use an ionizer to dissipate electric charges.

## **Workstation guidelines**

Follow these grounding workstation guidelines:

- Cover the workstation with approved static-shielding material.
- Use a wrist strap connected to a properly grounded work surface and use properly grounded tools and equipment.
- Use conductive field service tools, such as cutters, screwdrivers, and vacuums.
- When fixtures must directly contact dissipative surfaces, use fixtures made only of static-safe materials.
- Keep the work area free of nonconductive materials, such as ordinary plastic assembly aids and Styrofoam.
- Handle ESD-sensitive components, parts, and assemblies by the case or PCM laminate. Handle these
  items only at static-free workstations.
- Avoid contact with pins, leads, or circuitry.
- Turn off power and input signals before inserting or removing connectors or test equipment.

## **Equipment guidelines**

Grounding equipment must include either a wrist strap or a foot strap at a grounded workstation.

- When seated, wear a wrist strap connected to a grounded system. Wrist straps are flexible straps with a minimum of one megohm ±10% resistance in the ground cords. To provide proper ground, wear a strap snugly against the skin at all times. On grounded mats with banana-plug connectors, use alligator clips to connect a wrist strap.
- When standing, use foot straps and a grounded floor mat. Foot straps (heel, toe, or boot straps) can
  be used at standing workstations and are compatible with most types of shoes or boots. On
  conductive floors or dissipative floor mats, use foot straps on both feet with a minimum of one megohm
  resistance between the operator and ground. To be effective, the conductive strips must be worn in
  contact with the skin.

The following grounding equipment is recommended to prevent electrostatic damage:

- Antistatic tape
- Antistatic smocks, aprons, and sleeve protectors
- Conductive bins and other assembly or soldering aids
- Nonconductive foam
- Conductive tabletop workstations with ground cords of one megohm resistance
- Static-dissipative tables or floor mats with hard ties to the ground
- Field service kits
- Static awareness labels
- Material-handling packages
- Nonconductive plastic bags, tubes, or boxes
- Metal tote boxes
- Electrostatic voltage levels and protective materials

The following table lists the shielding protection provided by antistatic bags and floor mats.

| Material              | Use        | Voltage protection level |
|-----------------------|------------|--------------------------|
| Antistatic plastic    | Bags       | 1,500 V                  |
| Carbon-loaded plastic | Floor mats | 7,500 V                  |
| Metallized laminate   | Floor mats | 5,000 V                  |

## Unknown user password

If the computer you are servicing has an unknown user password, follow these steps to clear the password:

- NOTE: These steps also clear CMOS.
  - 1. Shut down the computer. If you are unsure whether the computer is off or in Hibernation, turn the computer on, and then shut it down through the operating system.
  - 2. Disconnect all external devices connected to the computer.
  - Disconnect the power from the computer by first unplugging the power cord from the AC outlet and then unplugging the AC adapter from the computer.
  - 4. Remove the battery (see Battery on page 37).
  - 5. Remove the real-time clock (RTC) battery (see <a href="RTC">RTC</a> battery on page 58).
  - 6. Wait approximately 5 minutes.
  - 7. Replace the RTC battery and reassemble the computer.
  - 8. Connect AC power to the computer. Do not reinsert any batteries at this time.
  - 9. Turn on the computer.

All passwords and all CMOS settings have been cleared.

# **Component replacement procedures**

This chapter provides removal and replacement procedures.

There are as many as 84 screws, in 15 different sizes, that must be removed, replaced, or loosened when servicing the computer. Make special note of each screw size and location during removal and replacement.

## **Serial number**

Report the computer serial number to HP when requesting information or ordering spare parts. The serial number is located on the bottom of the computer.

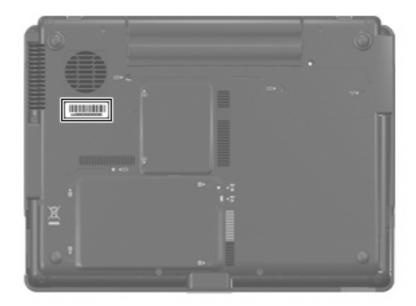

## **Computer feet**

The computer feet are adhesive-backed rubber pads. The feet are included in the Plastics Kit, spare part number 454010-001. There are 4 rubber feet that attach to the base enclosure in the locations illustrated below.

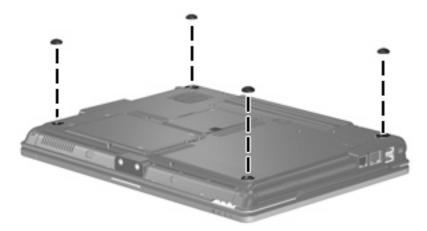

## **Battery**

| Description                            | Spare part number |
|----------------------------------------|-------------------|
| 8-cell, 2.55-Ah (73-Wh) Li-ion battery | 454002-001        |
| 4-cell, 2.20-Ah (37-Wh) Li-ion battery | 454001-001        |

Before disassembling the computer, follow these steps:

- Shut down the computer. If you are unsure whether the computer is off or in Hibernation, turn the computer on, and then shut it down through the operating system.
- Disconnect all external devices connected to the computer.
- Disconnect the power from the computer by first unplugging the power cord from the AC outlet and then unplugging the AC adapter from the computer.

## Remove the battery:

- Turn the computer upside down on a flat surface, with the battery bay toward you.
- Slide the battery release latch (1) to release the battery.
- Remove the battery (2) from the computer.

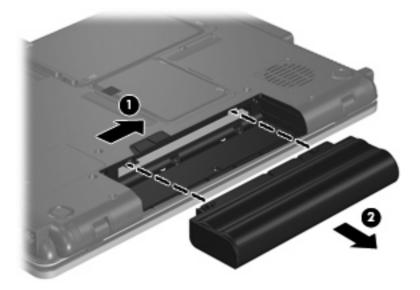

Install the battery by inserting it into the battery bay until you hear a click.

## Hard drive

NOTE: All hard drive spare part kits include a hard drive bracket.

| Description                 | Spare part number |
|-----------------------------|-------------------|
| 200-GB, 4200-rpm hard drive | 454338-001        |
| 160-GB, 5400-rpm hard drive | 454337-001        |
| 120-GB, 5400-rpm hard drive | 454336-001        |
| 80-GB, 5400-rpm hard drive  | 454335-001        |

Before removing the hard drive, follow these steps:

- Shut down the computer. If you are unsure whether the computer is off or in Hibernation, turn the computer on, and then shut it down through the operating system.
- 2. Disconnect all external devices connected to the computer.
- 3. Disconnect the power from the computer by first unplugging the power cord from the AC outlet and then unplugging the AC adapter from the computer.
- 4. Remove the battery (see <u>Battery on page 37</u>).

#### Remove the hard drive:

- 1. Position the computer with the front toward you.
- 2. Loosen the four Phillips PM2.0×5.0 captive screws (1) that secure the hard drive cover to the computer.
- 3. Lift the rear edge of the hard drive cover (2), swing it up and forward, and remove the cover. The hard drive cover is included in the Plastics Kit, spare part number 454010-001.

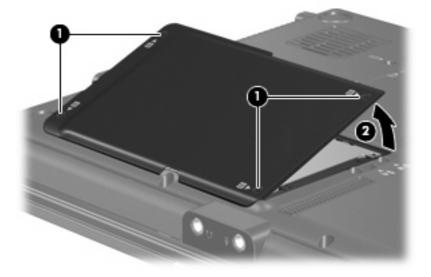

4. Loosen the Phillips PM2.5×12.0 captive screw (1) that secures the hard drive to the computer.

- 5. Grasp the Mylar tab (2) on the hard drive and slide the hard drive (3) to the left to disconnect it from the system board.
- 6. Remove the hard drive (4) from the hard drive bay.

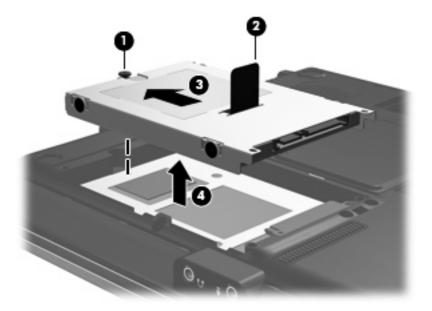

- 7. If it is necessary to replace the hard drive bracket, remove the two Phillips PM3.0×4.0 hard drive bracket screws (1) from each side of the hard drive.
- 8. Lift the bracket (2) straight up to remove it from the hard drive.

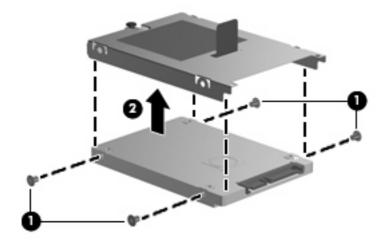

Reverse this procedure to reassemble and install the hard drive.

## **Memory module**

| Description                       | Spare part number |
|-----------------------------------|-------------------|
| 2048-MB (PC2-5300, 667-MHz, DDR2) | 417506-001        |
| 1024-MB (PC2-5300, 667-MHz, DDR2) | 414046-001        |
| 512-MB (PC2-5300, 667-MHz, DDR2)  | 414045-001        |

Before removing the memory module, follow these steps:

- 1. Shut down the computer. If you are unsure whether the computer is off or in Hibernation, turn the computer on, and then shut it down through the operating system.
- 2. Disconnect all external devices connected to the computer.
- Disconnect the power from the computer by first unplugging the power cord from the AC outlet and then unplugging the AC adapter from the computer.
- 4. Remove the battery (see <u>Battery on page 37</u>).

Remove the memory module:

- 1. Position the computer with the front toward you.
- 2. Loosen the two Phillips PM2.0×5.0 captive screws (1) that secure the memory module compartment cover to the computer.
- Lift the left side of the cover (2), swing it up and to the right, and remove the cover. The memory module compartment cover is included in the Plastics Kit, spare part number 454010-001.

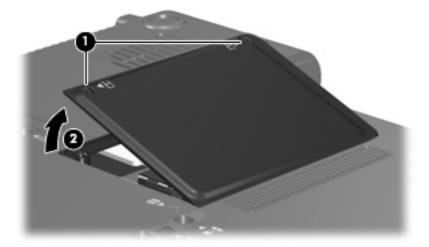

4. Spread the retaining tabs (1) on each side of the memory module slot to release the memory module. (The edge of the module opposite the slot rises away from the computer.)

- Remove the memory module (2) by pulling the module away from the slot at an angle.
- NOTE: Memory modules are designed with a notch (3) to prevent incorrect installation into the memory module slot.

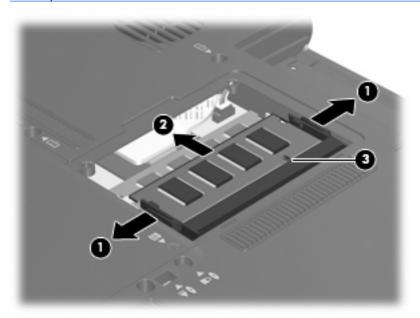

Reverse this procedure to install a memory module.

## **WLAN** module

 $\triangle$  **CAUTION:** The WLAN module and the WWAN module are not interchangeable.

| De  | scription                                                                                                    | Spare part number |
|-----|----------------------------------------------------------------------------------------------------|-------------------|
| Int | el 802.11α/b/g/n WLAN modules:                                                                                                    |                   |
| •   | For use in Antigua and Barbuda, Argentina, Aruba, the Bahamas, Barbados, Bermuda, Brunei, Canada, the Cayman Islands, Chile, Colombia, Costa Rica, the Dominican Republic, Ecuador, El Salvador, Guam, Guatemala, Haiti, Honduras, Hong Kong, India, Indonesia, Malaysia, Mexico, Panama, Paraguay, Peru, Saudi Arabia, Taiwan, Uruguay, the United States, Venezuela, and Vietnam                                                                                                    | 441086-001        |
| •   | For use in Austria, Azerbaijan, Bahrain, Belgium, Brazil, Bulgaria, Croatia, Cyprus, the Czech Republic, Denmark, Egypt, Estonia, Finland, France, Georgia, Germany, Greece, Hungary, Iceland, Ireland, Israel, Italy, Latvia, Lebanon, Liechtenstein, Lithuania, Luxembourg, Malta, Monaco, the Netherlands, Norway, Oman, the Philippines, Poland, Portugal, Qatar, Romania, Russia, Serbia and Montenegro, Singapore, Slovakia, Slovenia, South Africa, Spain, Sri Lanka, Sweden, Switzerland, Turkey, Ukraine, the United Kingdom, and Uzbekistan                                                                                                    | 441086-002        |
| •   | For use in Australia, New Zealand, Pakistan, the People's Republic of China, and South Korea                                                                                                    | 441086-003        |
| •   | For use in Japan                                                                                                    | 441086-291        |
| Bro | oadcom 802.11a/b/g WLAN modules:                                                                                                    |                   |
| •   | For use in Afghanistan, Albania, Algeria, Andorra, Angola, Antigua and Barbuda, Argentina, Armenia, Aruba, Australia, Austria, Azerbaijan, the Bahamas, Bahrain, Bangladesh, Barbados, Belarus, Belgium, Belize, Benin, Bermuda, Bhutan, Bolivia, Bosnia and Herzegovina, Botswana, Brazil, the British Virgin Islands, Brunei, Bulgaria, Burkina Faso, Burundi, Cameroon, Cape Verde, the Central African Republic, Chad, Chile, People's Republic of China, Colombia, Comoros, the Congo, Costa Rica, Croatia, Cyprus, the Czech Republic, Denmark, Djibouti, Dominica, the Dominican Republic, East Timor, Ecuador, Egypt, El Salvador, Equitorial Guinea, Eritrea, Estonia, Ethiopia, Fiji, Finland, France, French Guiana, Gabon, Gambia, Georgia, Germany, Ghana, Gibraltar, Greece, Grenada, Guadeloupe, Guatemala, Guinea, Guinea-Bissa, Guyana, Haiti, Honduras, Hong Kong, Hungary, Iceland, India, Ireland, Israel, Italy, the Ivory Coast, Jamaica, Jordan, Kazakhstan, Kenya, Kiribati, Kyrgyzstan, Laos, Latvia, Lebanon, Lesotho, Liberia, Liechtenstein, Lithuania, Luxembourg, Macedonia, Madagascar, Malawi, Malaysia, the Maldives, Mali, Malta, the Marshall Islands, Martinique, Mauritania, Mauritius, Mexico, Micronesia, Monaco, Mongolia, Montenegro, Morocco, Mozambique, Namibia, Nauru, Nepal, the Nether Antilles, the Netherlands, New Zealand, Nicaragua, Niger, Nigeria, Norway, Oman, Pakistan, Palau, Panama, Papua New Guinea, Paraguay, Peru, the Philippines, Poland, Portugal, the Republic of Moldova, Romania, Russia, Rwanda, Samoa, San Marino, Sao Tome & Principe, Saudi Arabia, Senegal, Serbia and Montenegro, the Seychelles, Sierra Leone, Singapore, Slovakia, Slovenia, the Solomon Islands, Somalia, South Africa, South Korea, Spain, Sri Lanka, St. Kitts & Nevis, St. Lucia, St. Vincent & Grenada, Suriname, Swaziland, Sweden, Switzerland, Taiwan, Tajikistan, Tanzania, Togo, Tonga, Trinidad and Tobago, Tunisia, Turkey, Turkmenistan, Tuvalu, Uganda, Ukraine, the United Arab Emirates, the United Kingdom, Uruguay, Uzbekistan, Vanuatu, Venezuela, Vietnam, Ye | 441075-002        |
| •   | For use in Japan                                                                                                    | 441075-291        |
| Int | el 802.11a/b/g WLAN modules:                                                                                                    |                   |
| •   | For use in Antigua & Barbuda, Argentina, Aruba, the Bahamas, Barbados, Bermuda, Brunei, Canada, the Cayman Islands, Chile, Colombia, Costa Rica, the Dominican Republic, Ecuador, El Salvador, Guam, Guatemala, Haiti, Honduras, Hong Kong, India, Indonesia, Malaysia, Mexico, Panama, Paraguay, Peru, Saudi Arabia, Taiwan, the United States, Uruguay, Venezuela, and Vietnam                                                                                                    | 448674-001        |
| •   | For use in Austria, Azerbaijan, Bahrain, Belgium, Brazil, Bulgaria, Croatia, Cyprus, the Czech Republic, Denmark, Egypt, Estonia, Finland, France, Georgia, Germany, Greece, Hungary, Iceland, Ireland, Israel, Italy, Latvia, Lebanon, Liechtenstein, Lithuania, Luxembourg, Malta, Monaco, the Netherlands, Norway, Oman, the Philippines, Poland, Portugal, Qatar, Romania,                                                                                                    | 448674-002        |

| Description |                                                                                                    | Spare part number |  |
|-------------|----------------------------------------------------------------------------------------------------|-------------------|--|
|             | Russia, Serbia and Montenegro, Singapore, Slovakia, Slovenia, South Africa, Spain, Sri Lanka,<br>Sweden, Switzerland, Turkey, Ukraine, the United Kingdom, and Uzbekistan                                                                                                    |                   |  |
| •           | For use in Australia, New Zealand, Pakistan, the People's Republic of China, and South Korea                                                                                                    | 448674-003        |  |
| •           | For use in Japan                                                                                                    | 448674-291        |  |
| Bro         | oadcom 802.11b/g WLAN modules:                                                                                                    |                   |  |
| •           | For use in Afghanistan, Albania, Algeria, Andorra, Angola, Antigua & Barbuda, Argentina, Armenia, Aruba, Australia, Austria, Azerbaijan, the Bahamas, Bahrain, Bangladesh, Barbados, Belarus, Belgium, Belize, Benin, Bermuda, Bhutan, Bolivia, Bosnia & Herzegovina, Botswana, Brazil, the British Virgin Islands, Brunei, Bulgaria, Burkina Faso, Burundi, Cambodia, Cameroon, Cape Verde, the Central African Republic, Chad, Chile, Colombia, Comoros, the Congo, Costa Rica, Croatia, Cyprus, the Czech Republic, Denmark, Djibouti, Dominica, the Dominican Republic, East Timor, Ecuador, Egypt, El Salvador, Equitorial Guinea, Eritrea, Estonia, Ethiopia, Fiji, Finland, France, French Guiana, Gabon, Gambia, Georgia, Germany, Ghana, Gibraltar, Greece, Grenada, Guadeloupe, Guatemala, Guinea, Guinea-Bissa, Guyana, Haiti, Honduras, Hong Kong, Hungary, Iceland, India, Indonesia, Ireland, Israel, Italy, the Ivory Coast, Jamaica, Jordan, Kazakhstan, Kenya, Kiribati, Kuwait, Kyrgyzstan, Laos, Latvia, Lebanon, Lesotho, Liberia, Liechtenstein, Lithuania, Luxembourg, Macedonia, Madagascar, Malawi, Malaysia, the Maldives, Mali, Malta, the Marshall Islands, Martinique, Mauritania, Mauritius, Mexico, Micronesia, Monaco, Mongolia, Montenegro, Morocco, Mozambique, Namibia, Nauru, Nepal, the Nether Antilles, the Netherlands, New Zealand, Nicaragua, Niger, Nigeria, Norway, Oman, Palau, Panama, Papua New Guinea, Paraguay, the People's Republic of China, Peru, the Philippines, Poland, Portugal, Qatar, the Republic of Moldova, Romania, Russia, Rwanda, Samoa, San Marino, Sao Tome & Principe, Saudi Arabia, Senegal, Serbia and Montenegro, the Seychelles, Sierra Leone, Singapore, Slovakia, Slovenia, the Solomon Islands, Somalia, South Africa, South Korea, Spain, Sri Lanka, St. Kitts & Nevis, St. Lucia, St. Vincent & Grenada, Suriname, Swaziland, Sweden, Switzerland, Taiwan, Tajikistan, Tanzania, Thailand, Togo, Tonga, Trinidad & Tobago, Tunisia, Turkey, Turkmenistan, Vanuatu, Venezuela, Vietnam, | 441090-002        |  |

## Before removing the WLAN module, follow these steps:

Yemen, Zaire, Zambia, and Zimbabwe

Intel 802.11b/g WLAN module for use in Japan

For use in Japan

- Shut down the computer. If you are unsure whether the computer is off or in Hibernation, turn the computer on, and then shut it down through the operating system.
- Disconnect all external devices connected to the computer. 2.
- Disconnect the power from the computer by first unplugging the power cord from the AC outlet and then unplugging the AC adapter from the computer.
- Remove the battery (see <u>Battery on page 37</u>).

#### Remove the WLAN module:

- Position the computer with the front toward you.
- Loosen the Phillips PM2.0×5.0 captive screw (1) that secures the WLAN module compartment cover to the computer.

441090-291 448675-004 3. Lift the right side of the cover, swing it up and to the left, and remove the cover.

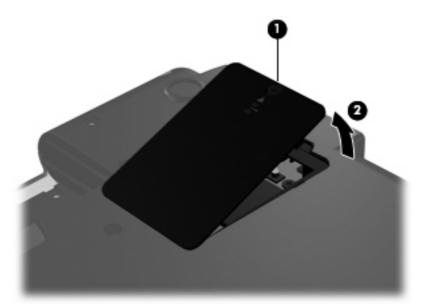

- 4. Disconnect the WLAN antenna cables (1) from the terminals on the WLAN module.
- NOTE: The black WLAN antenna cable is connected to the WLAN module "Main" terminal. The white WLAN antenna cable is connected to the WLAN module "Aux" terminal.
- 5. Remove the two Phillips PM2.5×4.0 screws (2) that secure the WLAN module to the computer. (The edge of the module opposite the slot rises away from the computer.)
- 6. Remove the WLAN module (3) by pulling the module away from the slot at an angle.
- NOTE: WLAN modules are designed with a notch (4) to prevent incorrect installation.

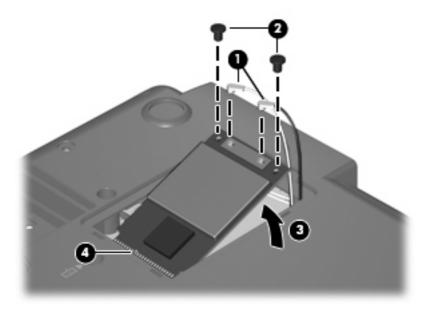

Reverse this procedure to install the WLAN module.

## **Optical drive**

NOTE: All optical drive spare part kits include an optical drive bezel.

| Description           | Spare part number |
|-----------------------|-------------------|
| DVD/CD-RW Combo Drive | 454333-001        |
| DVD-ROM Drive         | 454334-001        |

Before removing the optical drive, follow these steps:

- Shut down the computer. If you are unsure whether the computer is off or in Hibernation, turn the computer on, and then shut it down through the operating system.
- Disconnect all external devices connected to the computer. 2.
- Disconnect the power from the computer by first unplugging the power cord from the AC outlet and then unplugging the AC adapter from the computer.
- Remove the battery (see <u>Battery on page 37</u>).

#### Remove the optical drive:

- Position the computer with the right side toward you.
- Remove the Torx T8M2.5×7.0 screw (1) that secures the optical drive to the computer. 2.
- Insert a flat-bladed screwdriver or similar tool into the optical drive tab access (2) and press the tab 3. to the right to release the optical drive from the computer.
- Remove the optical drive (3) from the computer. 4.

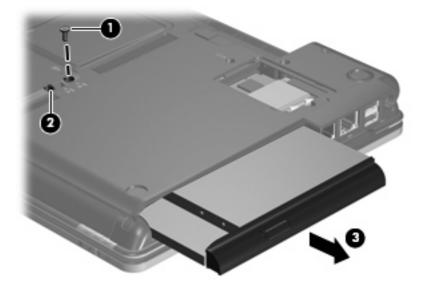

- If it is necessary to replace the optical drive bracket, position the optical drive with the rear toward you.
- Remove the two Phillips PM2.0×4.0 screws (1) that secure the optical drive bracket to the optical drive.

## 7. Remove the optical drive bracket (2).

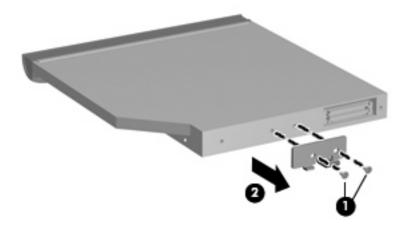

Reverse this procedure to reassemble and install an optical drive.

## **Keyboard**

| For use in: | Spare part number | For use in:       | Spare part number |
|-------------|-------------------|-------------------|-------------------|
| Japan       | 454017-291        | Thailand          | 454017-281        |
| Korea       | 454017-AD1        | The United States | 454017-001        |
| Taiwan      | 454017-AB1        |                   |                   |

Before removing the keyboard, follow these steps:

- Shut down the computer. If you are unsure whether the computer is off or in Hibernation, turn the computer on, and then shut it down through the operating system.
- Disconnect all external devices connected to the computer. 2.
- Disconnect the power from the computer by first unplugging the power cord from the AC outlet and then unplugging the AC adapter from the computer.
- Remove the battery (see <u>Battery on page 37</u>). 4.

#### Remove the keyboard:

- Turn the computer upside down, with the front toward you.
- Loosen the three Phillips PM2.5×7.0 captive screws that secure the keyboard to the computer.

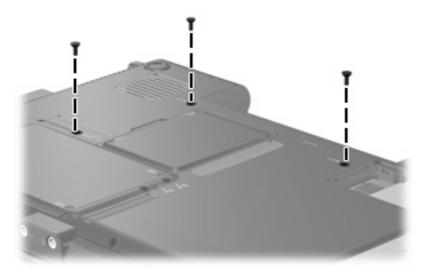

- Turn the computer display-side up, with the front toward you.
- Open the computer as far as possible. 4.
- Lift the rear edge of the keyboard (1) until it rests at an angle. 5.

6. Move the keyboard (2) toward the display until the tabs on the keyboard bottom edge disengage from the top cover.

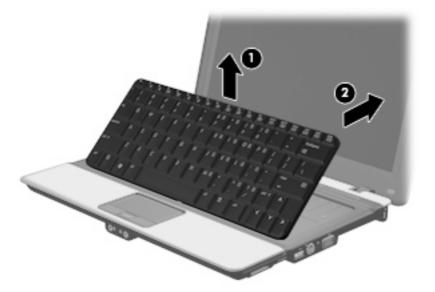

7. Release the zero insertion force (ZIF) connector (1) to which the keyboard cable is attached, and disconnect the keyboard cable (2) from the system board.

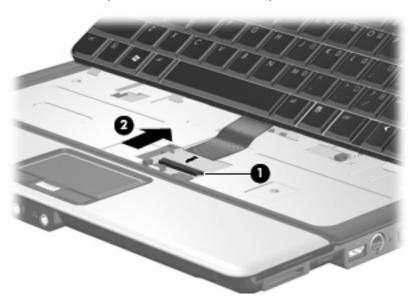

8. Remove the keyboard.

Reverse this procedure to install the keyboard.

## **Switch cover**

| Description                                           | Spare part number |
|-------------------------------------------------------|-------------------|
| Switch cover (includes LED board and LED board cable) | 454006-001        |

## Before removing the switch cover, follow these steps:

- 1. Shut down the computer. If you are unsure whether the computer is off or in Hibernation, turn the computer on, and then shut it down through the operating system.
- Disconnect all external devices connected to the computer.
- Disconnect the power from the computer by first unplugging the power cord from the AC outlet and then unplugging the AC adapter from the computer.
- 4. Remove the battery (see <u>Battery on page 37</u>).
- 5. Remove the keyboard (see <u>Keyboard on page 47</u>).

#### Remove the switch cover:

- 1. Turn the computer upside down, with the rear panel toward you.
- 2. Remove the following:
  - (1) Two rubber screw covers. The rubber screw covers are included in the Plastics Kit, spare part number 454010-001.
  - (2) Three Phillips PM2.5×7.0 screws.
  - (3) Five Phillips PM2.0×3.0 screws.

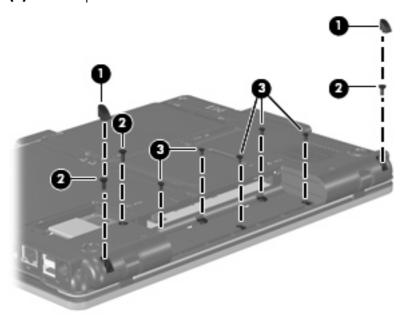

- 3. Turn the computer right-side up, with the front toward you.
- 4. Open the computer as far as possible.

- Disconnect the LED board cable (1) from the system board.
- Remove the switch cover (2).

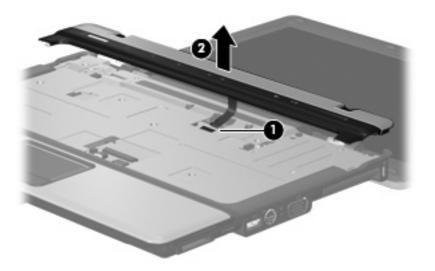

Reverse this procedure to install the switch cover.

## **Display assembly**

| Description                                                                      | Spare part number |
|----------------------------------------------------------------------------------|-------------------|
| 12.1-inch, WXGA display assembly (includes WLAN antenna transceivers and cables) | 454004-001        |

## Before removing the display assembly, follow these steps:

- Shut down the computer. If you are unsure whether the computer is off or in Hibernation, turn the 1. computer on, and then shut it down through the operating system.
- Disconnect all external devices connected to the computer.
- Disconnect the power from the computer by first unplugging the power cord from the AC outlet and then unplugging the AC adapter from the computer.
- Remove the battery (see <u>Battery on page 37</u>). 4.
- Disconnect the wireless antenna cables from the WLAN module (see WLAN module on page 42). 5.
- Remove the keyboard (see <u>Keyboard on page 47</u>). 6.
- Remove the switch cover (see Switch cover on page 49). 7.

#### Remove the display assembly:

- Close the computer and turn it upside down, with the rear panel toward you.
- Remove the Phillips PM2.5×7.0 screw (1) and Phillips PM2.5×5.0 screw (2) that secure the display 2. assembly to the computer.

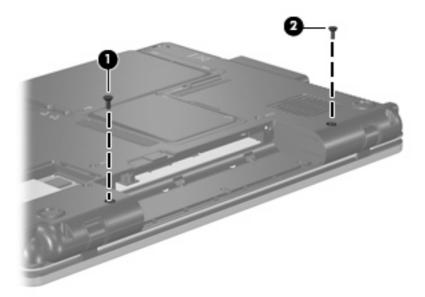

- Turn the computer right-side up, with the front toward you. 3.
- Open the computer as far as possible.
- 5. Disconnect the display panel cable (1) from the system board.

6. Remove the WLAN antenna cables (2) from the opening in the system board.

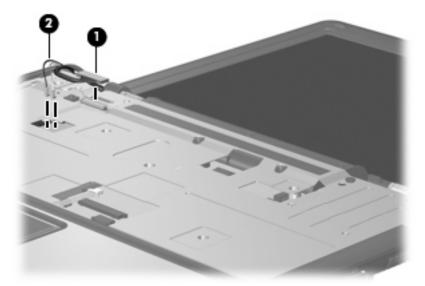

- 7. Remove the four Phillips PM2.5×6.0 screws (1) that secure the display assembly to the computer.
- 8. Lift the display assembly (2) straight up and remove it.

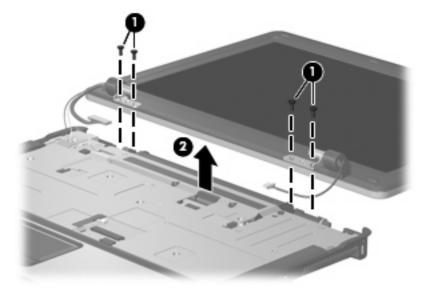

If it is necessary to replace the display bezel or the display assembly internal components, remove the six rubber screw covers (1) and the six Torx T8M2.5×6.0 screws (2) that secure the display bezel to the display enclosure.

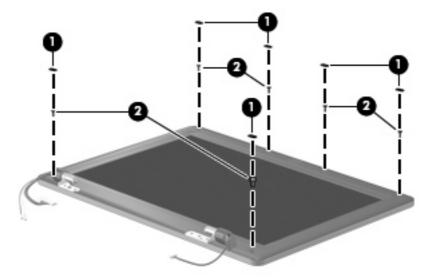

- 10. Flex the inside edges of the left and right sides (1) and the top and bottom sides (2) of the display bezel until the bezel disengages from the display enclosure.
- 11. Remove the display bezel (3). The display bezel is available using spare part number 455400-001.

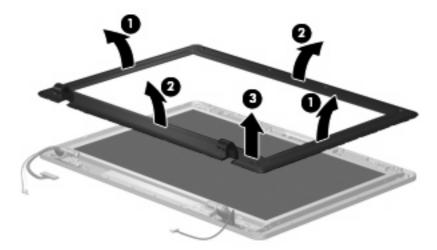

12. If it is necessary to replace the display inverter, release the inverter (1) as far as the display panel cable and backlight cable allow.

13. Disconnect the backlight cable (2) and the display panel cable (3) from the display inverter.

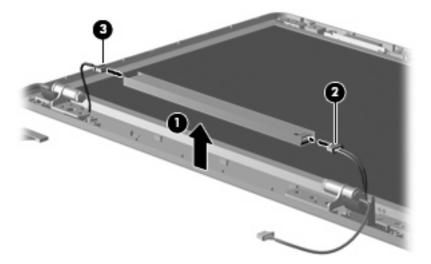

- **14.** Remove the display inverter from the display enclosure. The display inverter is available using spare part number 454009-001.
- 15. If it is necessary to replace the display hinges, remove the six Torx T8M2.5×5.0 screws (1) that secure the display panel to the display enclosure.
- 16. Remove the display panel (2) from the display enclosure.

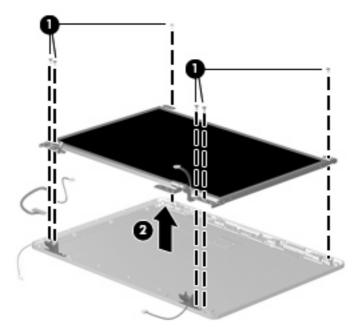

17. Remove the two Phillips PM2.0×4.0 screws (1) that secure the display hinges to the display panel.

18. Remove the display hinges (2) from the display panel. The display hinges are available using spare part number 454011-001.

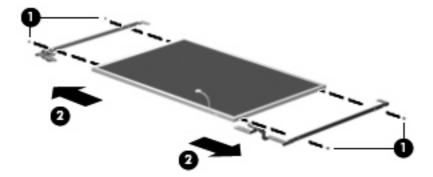

Reverse this procedure to reassemble and install the display assembly.

## Top cover

| Description                                                                     | Spare part number |
|---------------------------------------------------------------------------------|-------------------|
| Top cover (includes TouchPad and cable, and fingerprint reader board and cable) | 453994-001        |

Before removing the top cover, follow these steps:

- Shut down the computer. If you are unsure whether the computer is off or in Hibernation, turn the computer on, and then shut it down through the operating system.
- Disconnect all external devices connected to the computer. 2.
- 3. Disconnect the power from the computer by first unplugging the power cord from the AC outlet and then unplugging the AC adapter from the computer.
- Remove the battery (see <u>Battery on page 37</u>).
- Remove the following components:
  - Hard drive (see Hard drive on page 38)
  - Optical drive (see Optical drive on page 45) b.
  - Keyboard (see Keyboard on page 47) c.
  - Switch cover (see Switch cover on page 49)
  - Display assembly (see <u>Display assembly on page 51</u>)

#### Remove the top cover:

Turn the computer upside down, with the front toward you.

## 2. Remove the following:

- (1) Two rubber screw covers. The rubber screw covers are included in the Plastics Kit, spare part number 454010-001.
- (2) Seven Phillips PM2.5×7.0 screws.
- (3) Three Phillips PM2.0×3.0 screws.

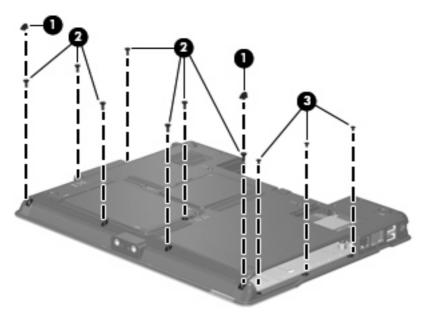

- 3. Turn the computer right-side up, with the front toward you.
- 4. Disconnect the fingerprint reader board cable (1) from the system board.
- 5. Disconnect the TouchPad cable (2) from the system board.
- 6. Remove the two Phillips PM2.5×7.0 screws (3) and the two Phillips PM2.5×4.0 screws (4) that secure the top cover to the computer.

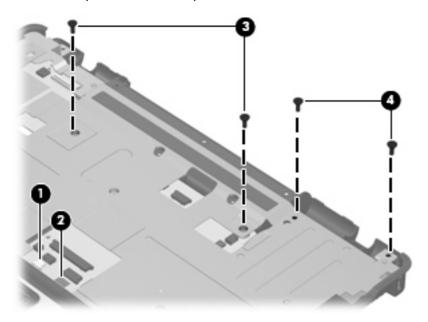

- Lift the rear edge of the top cover (1) and swing it (2) up and forward until it rests at an angle. **7.**
- Lift the top cover (3) straight up and remove it. 8.

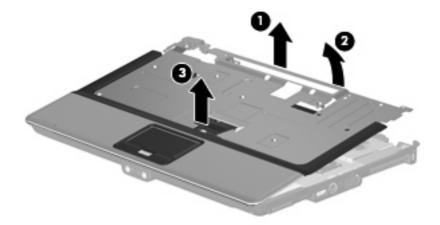

Reverse this procedure to install the top cover.

## **RTC** battery

NOTE: Removing the RTC battery and leaving it uninstalled for 5 or more minutes causes all passwords and CMOS settings to be cleared.

| Description | Spare part number |
|-------------|-------------------|
| RTC battery | 449137-001        |

Before removing the RTC battery, follow these steps:

- Shut down the computer. If you are unsure whether the computer is off or in Hibernation, turn the computer on, and then shut it down through the operating system.
- 2. Disconnect all external devices connected to the computer.
- Disconnect the power from the computer by first unplugging the power cord from the AC outlet and then unplugging the AC adapter from the computer.
- 4. Remove the battery (see <u>Battery on page 37</u>).
- 5. Remove the following components:
  - a. Hard drive (see <u>Hard drive on page 38</u>)
  - **b.** Optical drive (see Optical drive on page 45)
  - c. Keyboard (see Keyboard on page 47)
  - **d.** Switch cover (see Switch cover on page 49)
  - e. Display assembly (see <u>Display assembly on page 51</u>)
  - **f.** Top cover (see <u>Top cover on page 55</u>)

#### Remove the RTC battery:

1. Disconnect the RTC battery cable (1) from the system board.

## Remove the RTC battery (2).

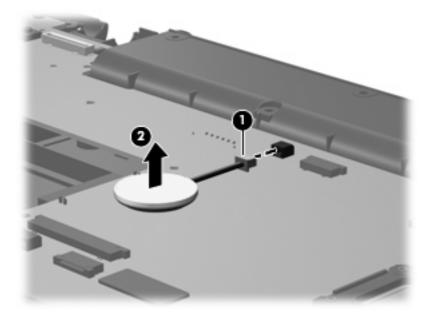

Reverse this procedure to install the RTC battery.

## Front LED board

| Description     | Spare part number |
|-----------------|-------------------|
| Front LED board | 453996-001        |

#### Before removing the front LED board, follow these steps:

- Shut down the computer. If you are unsure whether the computer is off or in Hibernation, turn the computer on, and then shut it down through the operating system.
- Disconnect all external devices connected to the computer.
- Disconnect the power from the computer by first unplugging the power cord from the AC outlet and then unplugging the AC adapter from the computer.
- Remove the battery (see <u>Battery on page 37</u>).
- 5. Remove the following components:
  - a. Hard drive (see Hard drive on page 38)
  - **b.** Optical drive (see Optical drive on page 45)
  - c. Keyboard (see Keyboard on page 47)
  - **d.** Switch cover (see Switch cover on page 49)
  - e. Display assembly (see Display assembly on page 51)
  - **f.** Top cover (see <u>Top cover on page 55</u>)

## Remove the front LED board:

- 1. Disconnect the front LED board cable (1) from the system board.
- 2. Remove the two Phillips PM2.0×3.0 screws (2) that secure the front LED board to the base enclosure.

Remove the front LED board (3).

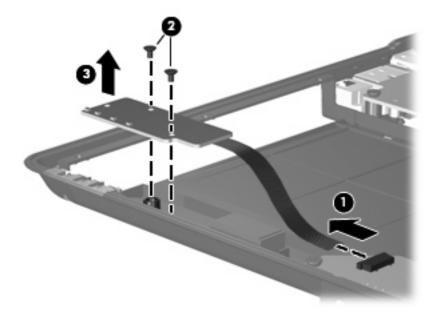

Reverse this procedure to reassemble and install the front LED board.

## **Bluetooth module**

NOTE: The Bluetooth module spare part kit does not include a Bluetooth module cable. The Bluetooth module cable is included in the Cables Kit, spare part number 454008-001. See Cable Kit on page 21 for more Cable Kit information.

| Description | Spare part number |
|-------------|-------------------|
| Bluetooth   | 398393-002        |

Before removing the Bluetooth module, follow these steps:

- Shut down the computer. If you are unsure whether the computer is off or in Hibernation, turn the computer on, and then shut it down through the operating system.
- Disconnect all external devices connected to the computer. 2.
- Disconnect the power from the computer by first unplugging the power cord from the AC outlet and then unplugging the AC adapter from the computer.
- Remove the battery (see <u>Battery on page 37</u>). 4.
- Remove the following components:
  - Hard drive (see <u>Hard drive on page 38</u>)
  - Optical drive (see Optical drive on page 45)
  - Keyboard (see Keyboard on page 47) c.
  - Switch cover (see Switch cover on page 49)

- e. Display assembly (see Display assembly on page 51)
- f. Top cover (see Top cover on page 55)

#### Remove the Bluetooth module:

- 1. Disconnect the Bluetooth module cable (1) from the system board.
- 2. Remove the two Phillips PM2.0×4.0 screws (2) that secure the Bluetooth module to the system board.
- 3. Remove the module (3).

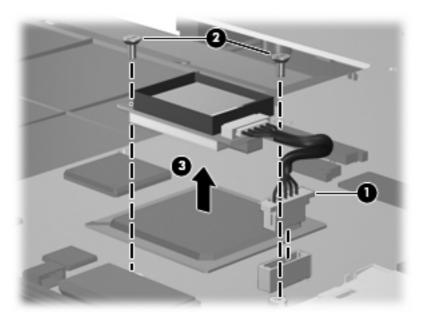

Reverse this procedure to install the Bluetooth module.

## **Speaker assembly**

| Description      | Spare part number |
|------------------|-------------------|
| Speaker assembly | 457906-001        |

Before removing the speaker assembly, follow these steps:

- Shut down the computer. If you are unsure whether the computer is off or in Hibernation, turn the computer on, and then shut it down through the operating system.
- 2. Disconnect all external devices connected to the computer.
- Disconnect the power from the computer by first unplugging the power cord from the AC outlet and then unplugging the AC adapter from the computer.

- Remove the battery (see <u>Battery on page 37</u>). 4.
- Remove the following components: 5.
  - Hard drive (see <u>Hard drive on page 38</u>)
  - Optical drive (see Optical drive on page 45) b.
  - Keyboard (see Keyboard on page 47) c.
  - Switch cover (see Switch cover on page 49) d.
  - Display assembly (see <u>Display assembly on page 51</u>)
  - Top cover (see Top cover on page 55) f.
  - Bluetooth module (see <u>Bluetooth module on page 61</u>)

## Remove the speaker assembly:

- Disconnect the speaker assembly cable (1) from the system board. 1.
- 2. Remove the speaker assembly (2) from the base enclosure.

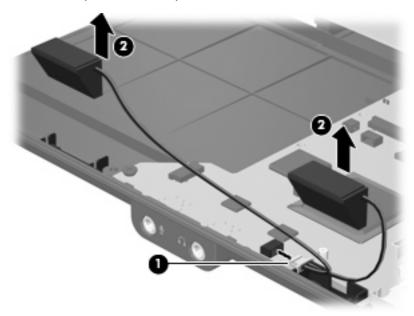

Reverse this procedure to install the speaker assembly.

## Microphone

NOTE: The microphone is included in the Cables Kit, spare part number 454008-001. See <u>Cable Kit on page 21</u> for more Cable Kit information.

Before removing the microphone, follow these steps:

- 1. Shut down the computer. If you are unsure whether the computer is off or in Hibernation, turn the computer on, and then shut it down through the operating system.
- 2. Disconnect all external devices connected to the computer.
- Disconnect the power from the computer by first unplugging the power cord from the AC outlet and then unplugging the AC adapter from the computer.
- 4. Remove the battery (see <u>Battery on page 37</u>).
- 5. Remove the following components:
  - a. Hard drive (see Hard drive on page 38)
  - **b.** Optical drive (see Optical drive on page 45)
  - c. Keyboard (see Keyboard on page 47)
  - **d.** Switch cover (see Switch cover on page 49)
  - e. Display assembly (see <u>Display assembly on page 51</u>)
  - **f.** Top cover (see <u>Top cover on page 55</u>)
  - g. Bluetooth module (see <u>Bluetooth module on page 61</u>)

#### Remove the microphone:

- 1. Disconnect the microphone cable (1) from the system board.
- 2. Remove the microphone receiver (2) from the clip built into the base enclosure.

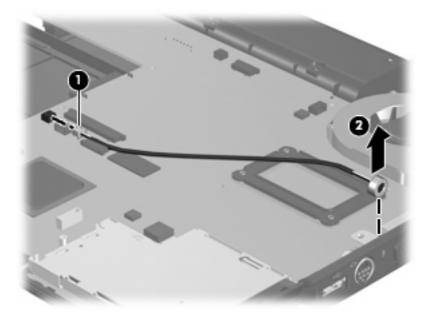

Reverse this procedure to install the microphone.

### **System board**

| Description                                          | Spare part number |
|------------------------------------------------------|-------------------|
| System board (includes replacement thermal material) | 453991-001        |

Before removing the system board, follow these steps:

- Shut down the computer. If you are unsure whether the computer is off or in Hibernation, turn the computer on, and then shut it down through the operating system.
- 2. Disconnect all external devices connected to the computer.
- Disconnect the power from the computer by first unplugging the power cord from the AC outlet and then unplugging the AC adapter from the computer.
- Remove the battery (see <u>Battery on page 37</u>).
- **5.** Remove the following components:
  - a. Hard drive (see Hard drive on page 38)
  - **b.** Optical drive (see Optical drive on page 45)
  - c. Keyboard (see Keyboard on page 47)
  - d. Switch cover (see Switch cover on page 49)
  - e. Display assembly (see <u>Display assembly on page 51</u>)
  - **f.** Top cover (see <u>Top cover on page 55</u>)
  - g. Bluetooth module (see <u>Bluetooth module on page 61</u>)

When replacing the system board, be sure that the following components are removed from the defective system board and installed on the replacement system board:

- Memory module (see <u>Memory module on page 40</u>)
- WLAN module (see <u>WLAN module on page 42</u>)
- ExpressCard assembly (see ExpressCard assembly on page 67)
- Modern module (see Modern module on page 69)
- Fan (see Fan on page 71)
- Heat sink (see <u>Heat sink on page 73</u>)
- Processor (see <u>Processor on page 75</u>)

Remove the system board:

1. Remove the three Phillips PM2.5×6.0 screws (1) that secure the system board to the base enclosure.

2. Loosen the captive standoff (2) on the fan that secures the system board to the base enclosure.

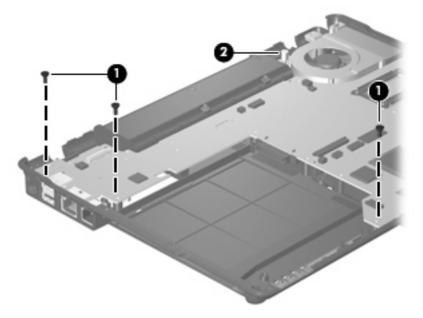

3. Flex the left side of the base enclosure (1) until the USB, RJ-45, and RJ-11 jacks (2) clear the openings in the base enclosure.

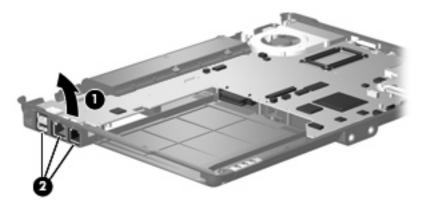

- 4. Use the optical drive connector (1) to lift the left side of the system board (2) until it rests at an angle.
- 5. Remove the system board (3) from the base enclosure by pulling it away at an angle.

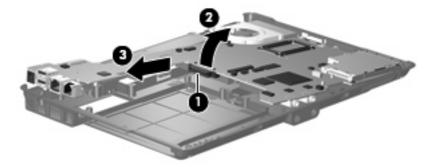

Reverse the preceding procedure to install the system board.

### **ExpressCard assembly**

| Description          | Spare part number |
|----------------------|-------------------|
| ExpressCard assembly | 457907-001        |

Before removing the ExpressCard assembly, follow these steps:

- Shut down the computer. If you are unsure whether the computer is off or in Hibernation, turn the computer on, and then shut it down through the operating system.
- Disconnect all external devices connected to the computer.
- Disconnect the power from the computer by first unplugging the power cord from the AC outlet and 3. then unplugging the AC adapter from the computer.
- Remove the battery (see <u>Battery on page 37</u>). 4.
- Remove the following components:
  - Hard drive (see Hard drive on page 38)
  - Optical drive (see Optical drive on page 45) b.
  - Keyboard (see Keyboard on page 47) c.
  - Switch cover (see Switch cover on page 49) d.
  - Display assembly (see <u>Display assembly on page 51</u>) e.
  - Top cover (see Top cover on page 55) f.
  - Bluetooth module (see Bluetooth module on page 61) g.
  - System board (see System board on page 65)

#### Remove the ExpressCard assembly:

Turn the system board upside down, with the left side toward you.

2. Remove the four Phillips PM2.0×6.0 screws that secure the ExpressCard assembly to the system board.

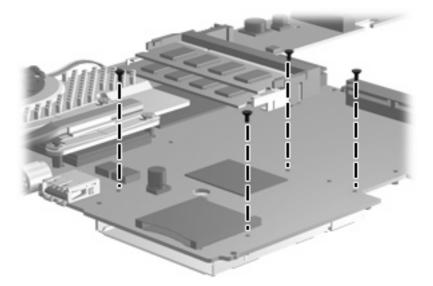

- 3. Turn the system board right-side up, with the left side toward you.
- 4. Remove the ExpressCard assembly from the system board.

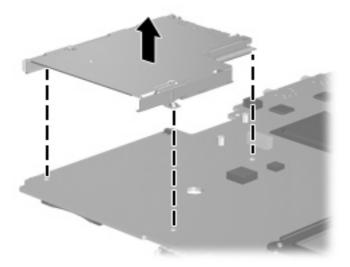

Reverse this procedure to install the ExpressCard assembly.

### Modem module

NOTE: The modem module spare part kits doe not include a modem module cable. The modem module cable is included in the Cables Kit, spare part number 454008-001. See <u>Cable Kit on page 21</u> for more Cable Kit information.

| Description                                                                              | Spare part number |
|------------------------------------------------------------------------------------------|-------------------|
| For use in all countries and regions except Japan and Asia Pacific countries and regions | 451403-001        |
| For use only in Japan and Asia Pacific countries and regions                             | 449139-001        |

Before removing the modem module, follow these steps:

- 1. Shut down the computer. If you are unsure whether the computer is off or in Hibernation, turn the computer on, and then shut it down through the operating system.
- 2. Disconnect all external devices connected to the computer.
- 3. Disconnect the power from the computer by first unplugging the power cord from the AC outlet and then unplugging the AC adapter from the computer.
- 4. Remove the battery (see <u>Battery on page 37</u>).
- 5. Remove the following components:
  - a. Hard drive (see Hard drive on page 38)
  - **b.** Optical drive (see Optical drive on page 45)
  - c. Keyboard (see Keyboard on page 47)
  - d. Switch cover (see Switch cover on page 49)
  - e. Display assembly (see <u>Display assembly on page 51</u>)
  - **f.** Top cover (see <u>Top cover on page 55</u>)
  - g. Bluetooth module (see <u>Bluetooth module on page 61</u>)
  - **h.** System board (see <u>System board on page 65</u>)

#### Remove the modem module:

- 1. Turn the system board upside down, with the rear edge toward you.
- 2. Remove the two Phillips PM2.5×4.0 screws (1) that secure the modem module to the system board.

3. Disconnect the modem module (2) from the system board by lifting it straight up.

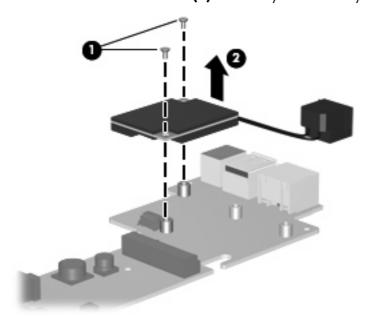

4. Remove the modem module and modem module cable.

Reverse this procedure to install the modem module and modem module cable.

#### Fan

| Description | Spare part number |
|-------------|-------------------|
| Fan         | 453999-001        |

#### Before removing the fan, follow these steps:

- 1. Shut down the computer. If you are unsure whether the computer is off or in Hibernation, turn the computer on, and then shut it down through the operating system.
- Disconnect all external devices connected to the computer.
- 3. Disconnect the power from the computer by first unplugging the power cord from the AC outlet and then unplugging the AC adapter from the computer.
- 4. Remove the battery (see <u>Battery on page 37</u>).
- Remove the following components:
  - a. Hard drive (see Hard drive on page 38)
  - **b.** Optical drive (see Optical drive on page 45)
  - c. Keyboard (see Keyboard on page 47)
  - **d.** Switch cover (see Switch cover on page 49)
  - e. Display assembly (see <u>Display assembly on page 51</u>)
  - f. Top cover (see Top cover on page 55)
  - g. Bluetooth module (see Bluetooth module on page 61)
  - h. System board (see System board on page 65)

#### Remove the fan:

- 1. Turn the system board upside down, with the rear edge toward you.
- 2. Disconnect the fan cable (1) from the system board.
- 3. Remove the three Phillips PM2.0×4.0 screws (2) that secure the fan to the heat sink.

#### 4. Remove the fan (3) from the heat sink.

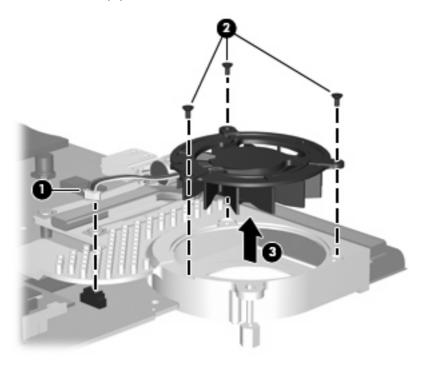

Reverse this procedure to install the fan.

NOTE: To properly ventilate the computer, allow at least a 7.6-cm (3-inch) clearance on the left side of the computer.

The computer uses an electric fan for ventilation. The fan is controlled by a temperature sensor and is designed to turn on automatically when high temperature conditions exist. These conditions are affected by high external temperatures, system power consumption, power management/battery conservation configurations, battery fast charging, and software requirements. Exhaust air is displaced through the ventilation grill located on the left side of the computer.

### **Heat sink**

| Description                                                            | Spare part number |
|------------------------------------------------------------------------|-------------------|
| Heat sink (includes a heat sink clip and replacement thermal material) | 453998-001        |
| Thermal Material Kit                                                   | 445853-001        |

#### Before removing the heat sink, follow these steps:

- 1. Shut down the computer. If you are unsure whether the computer is off or in Hibernation, turn the computer on, and then shut it down through the operating system.
- 2. Disconnect all external devices connected to the computer.
- Disconnect the power from the computer by first unplugging the power cord from the AC outlet and then unplugging the AC adapter from the computer.
- 4. Remove the battery (see <u>Battery on page 37</u>).
- Remove the following components:
  - a. Hard drive (see Hard drive on page 38)
  - **b.** Optical drive (see Optical drive on page 45)
  - c. Keyboard (see Keyboard on page 47)
  - **d.** Switch cover (see Switch cover on page 49)
  - e. Display assembly (see <u>Display assembly on page 51</u>)
  - **f.** Top cover (see <u>Top cover on page 55</u>)
  - g. Bluetooth module (see <u>Bluetooth module on page 61</u>)
  - h. System board (see System board on page 65)
  - i. Fan (see Fan on page 71)

#### Remove the heat sink:

- 1. Remove the two Phillips PM2.0×6.0 shoulder screws (1) that secure the heat sink and the heat sink retention clips to the system board.
- Remove the heat sink retention clips (2) by sliding them to the left.

- Remove the heat sink (3) by lifting it straight up.
- NOTE: Due to the adhesive quality of the thermal material located between the heat sink and system board components, it may be necessary to move the heat sink from side to side to detach the assembly.

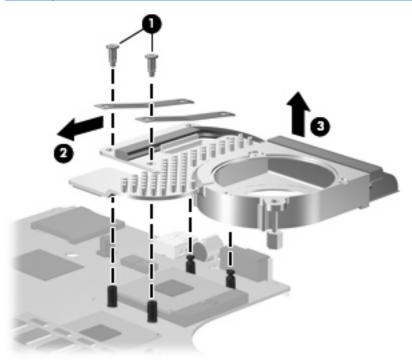

NOTE: The thermal material must be thoroughly cleaned from the surfaces of the heat sink (1) and (3), the processor (2), and graphics subsystem component (4) on the system board each time the heat sink is removed. Thermal material is included with all system board, heat sink, and processor spare part kits, and is also available in the Thermal Material Kit, spare part number 445853-001.

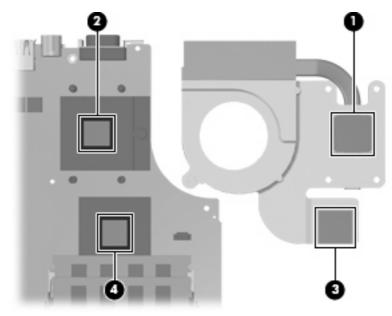

Reverse this procedure to install the heat sink.

#### **Processor**

NOTE: All processor spare part kits include replacement thermal material. The Thermal Material Kit is also available using spare part number 445853-001.

| Description                                              | Spare part number |
|----------------------------------------------------------|-------------------|
| Intel Core 2 Duo processors (4-MB L2 cache, 800-MHz FSB) |                   |
| T7800 2.6-GHz processor                                  | 454016-001        |
| T7700 2.4-GHz processor                                  | 446894-001        |
| T7500 2.2-GHz processor                                  | 454015-001        |
| T7300 2.0-GHz processor                                  | 446892-001        |
| T7100 1.8-GHz processor                                  | 446891-001        |
| Intel Core Duo processors (2-MB L2 cache, 667-MHz FSB)   |                   |
| T5450 1.66-GHz processor                                 | 454598-001        |
| T5250 1.50-GHz processor                                 | 455399-001        |
| Intel Celeron-M processors (1-MB L2 cache, 533-MHz FSB)  |                   |
| 540 1.86-GHz processor                                   | 454600-001        |
| 530 1.73-GHz processor                                   | 454599-001        |

Before removing the processor, follow these steps:

- 1. Shut down the computer. If you are unsure whether the computer is off or in Hibernation, turn the computer on, and then shut it down through the operating system.
- 2. Disconnect all external devices connected to the computer.
- 3. Disconnect the power from the computer by first unplugging the power cord from the AC outlet and then unplugging the AC adapter from the computer.
- Remove the battery (see <u>Battery on page 37</u>).
- Remove the following components:
  - a. Hard drive (see <u>Hard drive on page 38</u>)
  - **b.** Optical drive (see Optical drive on page 45)
  - **c.** Keyboard (see <u>Keyboard on page 47</u>)
  - **d.** Switch cover (see Switch cover on page 49)
  - e. Display assembly (see <u>Display assembly on page 51</u>)
  - **f.** Top cover (see <u>Top cover on page 55</u>)
  - g. Bluetooth module (see Bluetooth module on page 61)
  - h. System board (see System board on page 65)

- i. Fan (see Fan on page 71)
- j. Heat sin (see <u>Heat sink on page 73</u>)

#### Remove the processor:

- Use a flat-bladed screwdriver to turn the processor locking screw (1) one-half turn counterclockwise until you hear a click.
- 2. Lift the processor (2) straight up and remove it.
- NOTE: When you install the processor, the gold triangle (3) on the processor must be aligned with the triangle (4) embossed on the processor slot.

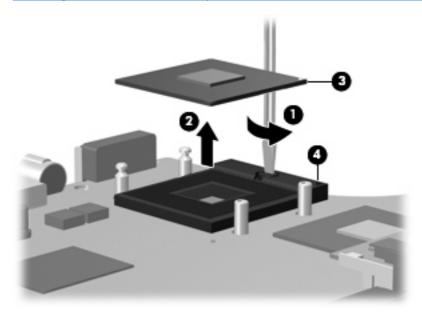

Reverse this procedure to install the processor.

### 5 **Computer Setup**

### **Starting Computer Setup**

Computer Setup is a preinstalled, ROM-based utility that can be used even when the operating system is not working or will not load.

NOTE: Some of the Computer Setup menu items listed in this guide may not be supported by your computer.

NOTE: Pointing devices are not supported in Computer Setup. You must use the keyboard to navigate and make selections.

NOTE: An external keyboard connected by USB can be used with Computer Setup only if USB legacy support is enabled.

To start Computer Setup, follow these steps:

- Turn on or restart the computer.
- Before Windows® opens and while the "F10 = ROM Based Setup" message is displayed in the lower-left corner of the screen, press f10.

### **Using Computer Setup**

### **Navigating and selecting in Computer Setup**

The information and settings in Computer Setup are accessed from the File, Security, Diagnostics, and System Configuration menus.

1. Open Computer Setup by turning on or restarting the computer, and then pressing f10 while the "F10 = ROM Based Setup" message is displayed in the lower-left corner of the screen.

Because Computer Setup is not Windows-based, it does not support the TouchPad. Navigation and selection are by keystroke:

- To choose a menu or a menu item, use the arrow keys.
- To select an item, press enter.
- To close open dialog boxes and return to the main Computer Setup screen, press esc.
- To view navigation information, press f1.
- To change the language, press f2.
- 2. Select the File, Security, Diagnostics, or System Configuration menu.
- 3. To exit Computer Setup, choose one of the following methods:
  - To exit Computer Setup without saving your preferences, use the arrow keys to select File >
    Ignore Changes and Exit. Then follow the instructions on the screen.
  - To save your preferences and exit Computer Setup, use the arrow keys to select File > Save Changes and Exit. Then follow the instructions on the screen.

Your preferences go into effect when the computer restarts.

### Restoring factory settings in Computer Setup

To return all settings in Computer Setup to the values that were set at the factory, follow these steps:

- 1. Open Computer Setup by turning on or restarting the computer, and then pressing f10 while the "F10 = ROM Based Setup" message is displayed in the lower-left corner of the screen.
- 2. Use the arrow keys to select **File > Restore** defaults, and then press enter.
- 3. When the confirmation dialog box opens, press f10.
- 4. To save your preferences and exit Computer Setup, use the arrow keys to select File > Save Changes and Exit. Then follow the instructions on the screen.

Your preferences go into effect when the computer restarts.

NOTE: Your password settings and security settings are not changed when you restore the factory settings.

## **Computer Setup menus**

The menu tables in this section provide an overview of Computer Setup options.

NOTE: Some of the Computer Setup menu items listed in this chapter may not be supported by your computer.

### File menu

| Select                  | To do this                                                                                                    |
|-------------------------|----------------------------------------------------------------------------------------------------|
| System information      | View identification information for the computer and the batteries in the system.                                                                                                    |
|                         | <ul> <li>View specification information for the processor, cache and memory size,<br/>system ROM, video revision, and keyboard controller version.</li> </ul>                             |
| Restore defaults        | Replace the configuration settings in Computer Setup with the original factory settings. (Password settings and security settings are not changed when you restore the factory settings.) |
| Ignore changes and exit | Cancel any changes entered during the current session. Then exit and restart the computer.                                                                                                |
| Save changes and exit   | Save any changes entered during the current session. Then exit and restart the computer. Your changes go into effect when the computer restarts.                                          |

### **Security menu**

| Select                | To do this                                                                                                    |  |
|-----------------------|----------------------------------------------------------------------------------------------------|--|
| Setup password        | Enter, change, or delete a setup password.                                                                                                    |  |
| Power-On password     | Enter, change, or delete a power-on password.                                                                                                    |  |
| Password options      | Enable/disable stringent security.                                                                                                    |  |
|                       | <ul> <li>Enable/disable password requirement on computer restart.</li> </ul>                                                                                                    |  |
| DriveLock passwords   | <ul> <li>Enable/disable DriveLock on any computer hard drive and on optional<br/>MultiBay hard drives.</li> </ul>                                                                                                    |  |
|                       | Change a DriveLock user password or master password.                                                                                                    |  |
|                       | <b>NOTE:</b> DriveLock settings are accessible only when you enter Computer Setup by turning on (not restarting) the computer.                                                                                                    |  |
| Smart Card security   | Enable/disable support for smart card and Java $^{\text{TM}}$ Card power-on authentication.                                                                                                    |  |
|                       | <b>NOTE:</b> Power-on authentication for smart cards is supported only on computers with optional smart card readers.                                                                                                    |  |
|                       | <b>NOTE:</b> You must have an administrator password to change this setting.                                                                                                    |  |
| TPM Embedded Security | Enable/disable support for Trusted Platform Module (TPM) Embedded Security, which protects the computer from unauthorized access to owner functions available in Embedded Security for ProtectTools. For more information, refer to the ProtectTools software Help. |  |
|                       | NOTE: You must have a setup password to change this setting.                                                                                                    |  |
| System IDs            | Enter user-defined computer asset tracking number and ownership tag.                                                                                                    |  |
| Disk Sanitizer        | Run Disk Sanitizer to destroy all existing data on the primary hard drive. The following options are available:                                                                                                    |  |
|                       | Fast: Runs the Disk Sanitizer erase cycle once.                                                                                                    |  |
|                       | Optimum: Runs the Disk Sanitizer erase cycle 3 times.                                                                                                    |  |
|                       | <ul> <li>Custom: Allows you to select the desired number of Disk Sanitizer erase cycles<br/>from a list.</li> </ul>                                                                                                    |  |
|                       | <b>CAUTION:</b> If you run Disk Sanitizer, the data on the primary hard drive is destroyed permanently.                                                                                                    |  |

### **Diagnostics menu**

| Select                             | To do this                                                                                            |
|------------------------------------|----------------------------------------------------------------------------------------------------|
| Hard Drive Self-Test options       | Run a comprehensive self-test on any hard drive in the system or on any optional MultiBay hard drive. |
| Memory Check                       | Run a comprehensive check on system memory.                                                           |
| Startup Check (select models only) | Verify the system components needed for starting the computer.                                        |

### **System Configuration menu**

NOTE: Some of the listed System Configuration options may not be supported by your computer.

| Select                 | To do this                                                                                                    |
|------------------------|----------------------------------------------------------------------------------------------------|
| Language (or press f2) | Change the Computer Setup language.                                                                                                    |
| Boot options           | <ul> <li>Set f9, f10, and f12 delay when starting up.</li> </ul>                                                                                                    |
|                        | <ul> <li>Enable/disable CD-ROM boot.</li> </ul>                                                                                                    |
|                        | Enable/disable floppy boot.                                                                                                    |
|                        | <ul> <li>Enable/disable internal network adapter boot and set the boot mode (PXE or<br/>RPL).</li> </ul>                                                                                                    |
|                        | <ul> <li>Enable/disable MultiBoot, which sets a boot order that can include most boot<br/>devices in the system.</li> </ul>                                                                                              |
|                        | Set the Express Boot Popup delay in seconds.                                                                                                    |
|                        | Set the boot order.                                                                                                    |
| Device configurations  | <ul> <li>Swap the functions of the fn key and left ctrl key.</li> </ul>                                                                                                    |
|                        | <ul> <li>Enable/disable multiple standard pointing devices at startup. (To set the<br/>computer to support only a single, usually nonstandard, pointing device at<br/>startup, select <b>Disable</b>.)</li> </ul>        |
|                        | <ul> <li>Enable/disable USB legacy support. When enabled, USB legacy support<br/>allows the following:</li> </ul>                                                                                                    |
|                        | <ul> <li>Use of a USB keyboard, mouse, and hub in Computer Setup even when<br/>a Windows operating system is not running.</li> </ul>                                                                                     |
|                        | <ul> <li>Startup from bootable USB devices, including a hard drive, diskette drive,<br/>or optical drive connected by a USB port to the computer or to an optional<br/>docking device (select models only).</li> </ul>   |
|                        | <ul> <li>Select a parallel port mode: EPP (Enhanced Parallel Port), standard,<br/>bidirectional, or ECP (Enhanced Capabilities Port).</li> </ul>                                                                         |
|                        | <ul> <li>Enable/disable BIOS DMA data transfers.</li> </ul>                                                                                                    |
|                        | <ul> <li>Enable/disable fan always on while connected to an AC outlet.</li> </ul>                                                                                                    |
|                        | <ul> <li>Enable/disable Intel® Data Execution Prevention or AMD® PSAE Execution<br/>Disable. When enabled, the processor can disable some virus code execution,<br/>which helps to improve computer security.</li> </ul> |
|                        | <ul> <li>Enable/disable LAN Power Save. When enabled, saves power by turning off<br/>the LAN when not in use.</li> </ul>                                                                                                 |
|                        | <ul> <li>Enable/disable SATA Native Mode.</li> </ul>                                                                                                    |
|                        | Enable/disable Dual Core CPU.                                                                                                    |
|                        | <ul> <li>Enable/disable Secondary Battery Fast Charge.</li> </ul>                                                                                                    |
|                        | <ul> <li>Choose Bit-shift or LBA assisted HDD Translation Mode.</li> </ul>                                                                                                    |
|                        | <ul> <li>Enable/disable Windows direct application launcher.</li> </ul>                                                                                                    |
|                        | Enable/disable HP Lockout.                                                                                                    |

| Select                  | To do this                                                                                                    |  |
|-------------------------|----------------------------------------------------------------------------------------------------|--|
| Built-In Device Options | Enable/disable embedded WWAN Device Radio.                                                                                                    |  |
|                         | Enable/disable embedded WLAN Device Radio.                                                                                                    |  |
|                         | Enable/disable embedded Bluetooth® Device Radio.                                                                                              |  |
|                         | <ul> <li>Enable/disable LAN/WLAN Switching. When enabled, switches to a WLAN<br/>when a LAN is either unavailable or disconnected.</li> </ul> |  |
|                         | <ul> <li>Enable/disable Wake on LAN from Off.</li> </ul>                                                                                      |  |
|                         | • Enable/disable the ambient light sensor.                                                                                                    |  |
| Port Options            | Enable/disable the serial port.                                                                                                    |  |
|                         | <ul> <li>Enable/disable the parallel port.</li> </ul>                                                                                         |  |
|                         | Enable/disable the flash media reader.                                                                                                    |  |
|                         | • Enable/disable the USB port.                                                                                                    |  |
|                         | <b>CAUTION:</b> Disabling the USB port also disables MultiBay devices and ExpressCard devices on the advanced port replicator.                |  |
|                         | • Enable/disable the 1394 port.                                                                                                    |  |
|                         | Enable/disable the cardbus slot.                                                                                                    |  |
|                         | Enable/disable the ExpressCard slot.                                                                                                    |  |
|                         | Enable/disable the infrared port.                                                                                                    |  |
|                         | Enable/disable the optical disk drive.                                                                                                    |  |
|                         | Enable/disable the network controller.                                                                                                    |  |

# **6** Specifications

## **Computer specifications**

|                                                | Metric                    | U.S.                |
|------------------------------------------------|---------------------------|---------------------|
| Dimensions                                     |                           |                     |
| Length                                         | 30.6 cm                   | 12.01 in            |
| Width                                          | 22.5 cm                   | 8.86 in             |
| Height (front to rear)                         | 2.8 to 3.3 cm             | 1.10 to 1.29 in     |
| Weight                                         |                           |                     |
| Equipped with 8-cell battery and optical drive | 2.12 kg                   | 4.67 lbs            |
| Equipped with 4-cell battery and optical drive | 1.92 kg                   | 4.23 lbs            |
| Input power                                    |                           |                     |
| Operating voltage                              | 19.0 V dc @ 4.74 A – 65 W |                     |
| Operating current                              | 4.74 A                    |                     |
| Temperature                                    |                           |                     |
| Operating (not writing to optical disc)        | 0°C to 35°C               | 32°F to 95°F        |
| Operating (writing to optical disc)            | 5°C to 35°C               | 41°F to 95°F        |
| Nonoperating                                   | -20°C to 60°C             | -4°F to 140°F       |
| Relative humidity                              |                           |                     |
| Operating                                      | 10% to 90%                |                     |
| Nonoperating                                   | 5% to 95%                 |                     |
| Maximum altitude (unpressurized)               |                           |                     |
| Operating (14.7 to 10.1 psia)                  | -15 m to 3,048 m          | 50 ft to 10,000 ft  |
| Nonoperating (14.7 to 4.4 psia)                | -15 m to 12,192 m         | -50 ft to 40,000 ft |
| Shock                                          |                           |                     |
| Operating                                      | 125 g, 2 ms, half-sine    |                     |
| Nonoperating                                   | 200 g, 2 ms, half-sine    |                     |
| Random vibration                               |                           |                     |

|                                                                                         | Metric                       | U.S.                                      |
|-----------------------------------------------------------------------------------------|------------------------------|-------------------------------------------|
| Operating                                                                               | 0.75 g zero-to-peak,<br>rate | 10 Hz to 500 Hz, 0.25 oct/min sweep       |
| Nonoperating                                                                            | 1.50 g zero-to-peak,         | 10 Hz to 500 Hz, 0.5 oct/min sweep rate   |
| <b>NOTE:</b> Applicable product safety standards specify thermal range of temperatures. | limits for plastic surface   | s. The computer operates well within this |

# 12.1-inch, WXGA display specifications

|                         | Metric                    | U.S.                                           |  |
|-------------------------|---------------------------|------------------------------------------------|--|
| Dimensions              |                           |                                                |  |
| Height                  | 16.9 cm                   | 6.7 in                                         |  |
| Width                   | 26.2 cm                   | 10.3 in                                        |  |
| Diagonal                | 30.8 cm                   | 12.1 in                                        |  |
| Number of colors        | Up to 16.8 million        |                                                |  |
| Contrast ratio          | 250:1 (typical)           |                                                |  |
| Brightness              | 180 nits (typical)        |                                                |  |
| Pixel resolution        |                           |                                                |  |
| Pitch                   | 0.279 × 0.279 mm          |                                                |  |
| Format                  | 1280 × 800                |                                                |  |
| Configuration           | RGB vertical stripe       |                                                |  |
| Backlight               | Edge lit                  |                                                |  |
| Character display       | 80 × 25                   |                                                |  |
| Total power consumption | 4.0 W                     |                                                |  |
| Viewing angle           | +/-40 horizontal, +120/-4 | +/-40 horizontal, +120/-40° vertical (typical) |  |

# **Hard drive specifications**

|                                 | 200-GB*                     | 160-GB*      | 120-GB*      | 80-GB*       |
|---------------------------------|-----------------------------|--------------|--------------|--------------|
| Dimensions                      |                             |              |              |              |
| Height                          | 9.5 mm                      | 9.5 mm       | 9.5 mm       | 9.5 mm       |
| Width                           | 70 mm                       | 70 mm        | 70 mm        | 70 mm        |
| Weight                          | 101 g                       | 101 g        | 101 g        | 101 g        |
| Interface type                  | SATA                        | SATA         | SATA         | SATA         |
| Transfer rate                   | 100 MB/sec                  | 100 MB/sec   | 100 MB/sec   | 100 MB/sec   |
| Security                        | ATA security                | ATA security | ATA security | ATA security |
| Seek times (typical read, inclu | uding setting)              |              |              |              |
| Single track                    | 3 ms                        | 3 ms         | 3 ms         | 3 ms         |
| Average                         | 13 ms                       | 13 ms        | 13 ms        | 13 ms        |
| Maximum                         | 24 ms                       | 24 ms        | 24 ms        | 24 ms        |
| Logical blocks                  | 390,700,850                 | 312,560,640  | 234,420,480  | 156,280,320  |
| Disc rotational speed           | 4200 rpm                    | 5400 rpm     | 5400 rpm     | 5400 rpm     |
| Operating temperature           | 5°C to 55°C (41°F to 131°F) |              |              |              |

<sup>\*1</sup> GB = 1 billion bytes when referring to hard drive storage capacity. Actual accessible capacity is less. Actual drive specifications may differ slightly.

NOTE: Certain restrictions and exclusions apply. Contact technical support for details.

# **DVD/CD-RW Combo Drive specifications**

| Applicable disc      | Read:                                                                                                    | Write:         |
|----------------------|----------------------------------------------------------------------------------------------------|----------------|
|                      | CD-DA, CD+(E)G, CD-MIDI, CD-TEXT, CD-ROM, CD-ROM XA, MIXED MODE CD, CD-I, CD-I Bridge (Photo-CD, Video CD), Multisession CD (Photo-CD, CD-EXTRA, Portfolio, CD-R, CD-RW), CD-R, CD-RW, DVD-ROM (DVD-5, DVD-9, DVD-10, DVD-18), DVD-R, DVD-RW, DVD+R, DVD+RW, DVD+RW, DVD+RM | CD-R and CD-RW |
| Center hole diameter | 1.5 cm (0.59 in)                                                                                                    |                |
| Disc diameter        |                                                                                                    |                |
| Standard disc        | 12 cm (4.72 in)                                                                                                    |                |
| Mini disc            | 8 cm (3.15 in)                                                                                                    |                |
| Disc thickness       | 1.2 mm (0.047 in)                                                                                                    |                |
| Track pitch          | 0.74 μm                                                                                                    |                |
| Access time          | CD                                                                                                    | DVD            |
| Random               | < 110 ms                                                                                                    | < 130 ms       |
| Full stroke          | < 210 ms                                                                                                    | < 225 ms       |
| Audio output level   | Line-out, 0.7 Vrms                                                                                                    |                |
| Cache buffer         | 2 MB                                                                                                    |                |
| Data transfer rate   |                                                                                                    |                |
| 24X CD-ROM           | 3,600 KB/sec                                                                                                    |                |
| 8X DVD               | 3,600 KB/sec                                                                                                    |                |
| 24X CD-R             | 3,600 KB/sec                                                                                                    |                |
| 24X CD-RW            | 3,600 KB/sec                                                                                                    |                |
| Transfer mode        | Multiword DMA mode 2                                                                                                    |                |
| Startup time         | < 15 seconds                                                                                                    |                |
| Stop time            | < 6 seconds                                                                                                    |                |

## **DVD-ROM Drive**

| Applicable disc  Center hole diameter | Audio, CD-XA ready (Mode 2, Form 1      | and Form 2), CD-I (Mode 2, Form 1 and Form 2),                                                                                                    |  |  |
|---------------------------------------|-----------------------------------------|----------------------------------------------------------------------------------------------------|--|--|
| Center hole diameter                  |                                         | DVD-ROM (DVD-5, DVD-9, DVD-10, DVD-18, CD-ROM (Mode 1 and 2), CD Digital Audio, CD-XA ready (Mode 2, Form 1 and Form 2), CD-I (Mode 2, Form 1 and Form 2), CD-R, CD-RW, Photo CD (single and multisession), CD-Bridge |  |  |
|                                       | 1.5 cm (0.59 in)                        |                                                                                                    |  |  |
| Disc diameter                         |                                         |                                                                                                    |  |  |
| Standard disc                         | 12 cm (4.72 in)                         |                                                                                                    |  |  |
| Mini disc                             | 8 cm (3.15 in)                          |                                                                                                    |  |  |
| Disc thickness                        | 1.2 mm (0.047 in)                       |                                                                                                    |  |  |
| Track pitch                           | 0.74 μm                                 |                                                                                                    |  |  |
| Access time                           | CD                                      | DVD                                                                                                    |  |  |
| Random                                | < 100 ms                                | < 125 ms                                                                                                    |  |  |
| Full stroke                           | < 175 ms                                | < 225 ms                                                                                                    |  |  |
| Audio output level                    | Line-out, 0.7 Vrms                      |                                                                                                    |  |  |
| Cache buffer                          | 512 KB                                  |                                                                                                    |  |  |
| Data transfer rate                    |                                         |                                                                                                    |  |  |
| CD-R (24X)                            | 3600 KB/s (150 KB/s at 1X CD rate)      |                                                                                                    |  |  |
| CD-RW (10X)                           | 1500 KB/s (150 KB/s at 1X CD rate)      |                                                                                                    |  |  |
| CD-ROM (24X)                          | 3600 KB/s (150 KB/s at 1X CD rate)      |                                                                                                    |  |  |
| DVD (8X)                              | 10,800 KB/s (1,352 KB/s at 1X DVD rate) |                                                                                                    |  |  |
| Multiword DMA mode 2                  | 16.6 MB/s                               |                                                                                                    |  |  |
| Startup time                          | < 10 seconds                            |                                                                                                    |  |  |
| Stop time                             | < 3 seconds                             |                                                                                                    |  |  |

# **System DMA specifications**

| Hardware DMA                                | System function                 |  |
|---------------------------------------------|---------------------------------|--|
| DMA0                                        | Not applicable                  |  |
| DMA1*                                       | Not applicable                  |  |
| DMA2*                                       | Not applicable                  |  |
| DMA3                                        | Not applicable                  |  |
| DMA4                                        | Direct memory access controller |  |
| DMA5*                                       | Available for PC Card           |  |
| DMA6                                        | Not assigned                    |  |
| DMA7                                        | Not assigned                    |  |
| *PC Card controller can use DMA 1, 2, or 5. |                                 |  |

# **System interrupt specifications**

| Hardware IRQ                  | System function                                                                            |
|-------------------------------|--------------------------------------------------------------------------------------------|
| IRQ0                          | System timer                                                                               |
| IRQ1                          | Standard 101-/102-Key or Microsoft® Natural Keyboard                                       |
| IRQ2                          | Cascaded                                                                                   |
| IRQ3                          | Intel 82801DB/DBM USB2 Enhanced Host Controller—24CD                                       |
| IRQ4                          | COM1                                                                                       |
| IRQ5*                         | Conexant AC—Link Audio Intel 82801DB/DBM SMBus Controller—24C3 Data Fax Modem with SmartCP |
| IRQ6                          | Diskette drive                                                                             |
| IRQ7*                         | Parallel port                                                                              |
| IRQ8                          | System CMOS/real-time clock                                                                |
| IRQ9*                         | Microsoft ACPI-compliant system                                                            |
| IRQ10*                        | Intel USB UHCI controller—24C2                                                             |
|                               | Intel 82852/82855 GM/GME Graphic Controller                                                |
|                               | Realtek RTL8139 Family PCI Fast Ethernet Controller                                        |
| IRQ11                         | Intel USB EHCI controller—24CD                                                             |
|                               | Intel USB UHCI controller—24C4                                                             |
|                               | Intel USB UHCI controller—24C7                                                             |
|                               | Intel Pro/Wireless 2200BG                                                                  |
|                               | TI OHCI 1394 host controller                                                               |
|                               | TI PC11410 CardBus controller                                                              |
| IRQ12                         | Synaptics PS/2 TouchPad                                                                    |
| IRQ13                         | Numeric data processor                                                                     |
| IRQ14                         | Primary IDE channel                                                                        |
| IRQ15                         | Secondary IDE channel                                                                      |
| *Default configuration; audio | possible configurations are IRQ5, IRQ7, IRQ9, IRQ10, or none.                              |

NOTE: PC Cards may assert IRQ3, IRQ4, IRQ5, IRQ7, IRQ9, IRQ10, IRQ11, or IRQ15. Either the infrared or the serial port may assert IRQ3 or IRQ4.

# System I/O address specifications

| I/O address (hex) | System function (shipping configuration) |  |
|-------------------|------------------------------------------|--|
| 000 - 00F         | DMA controller no. 1                     |  |
| 010 - 01F         | Unused                                   |  |
| 020 - 021         | Interrupt controller no. 1               |  |
| 022 - 024         | Opti chipset configuration registers     |  |
| 025 - 03F         | Unused                                   |  |
| 02E - 02F         | 87334 "Super I/O" configuration for CPU  |  |
| 040 - 05F         | Counter/timer registers                  |  |
| 044 - 05F         | Unused                                   |  |
| 060               | Keyboard controller                      |  |
| 061               | Port B                                   |  |
| 062 - 063         | Unused                                   |  |
| 064               | Keyboard controller                      |  |
| 065 - 06F         | Unused                                   |  |
| 070 - 071         | NMI enable/RTC                           |  |
| 072 - 07F         | Unused                                   |  |
| 080 - 08F         | DMA page registers                       |  |
| 090 - 091         | Unused                                   |  |
| 092               | Port A                                   |  |
| 093 - 09F         | Unused                                   |  |
| 0A0 - 0A1         | Interrupt controller no. 2               |  |
| I/O Address (hex) | System Function (shipping configuration) |  |
| 0A2 - 0BF         | Unused                                   |  |
| 0C0 - 0DF         | DMA controller no. 2                     |  |
| 0E0 - 0EF         | Unused                                   |  |
| OFO - OF1         | Coprocessor busy clear/reset             |  |
| OF2 - OFF         | Unused                                   |  |
| 100 - 16F         | Unused                                   |  |
| 170 - 177         | Secondary fixed disk controller          |  |
| 178 - 1EF         | Unused                                   |  |
| 1FO - 1F7         | Primary fixed disk controller            |  |
| 1F8 - 200         | Unused                                   |  |
| 201               | JoyStick (decoded in ESS1688)            |  |
| 202 - 21F         | Unused                                   |  |

| I/O address (hex) | System function (shipping configuration)     |  |
|-------------------|----------------------------------------------|--|
| 220 - 22F         | Entertainment audio                          |  |
| 230 - 26D         | Unused                                       |  |
| 26E - 26          | Unused                                       |  |
| 278 - 27F         | Unused                                       |  |
| 280 - 2AB         | Unused                                       |  |
| 2A0 - 2A7         | Unused                                       |  |
| 2A8 - 2E7         | Unused                                       |  |
| 2E8 - 2EF         | Reserved serial port                         |  |
| 2F0 - 2F7         | Unused                                       |  |
| 2F8 - 2FF         | Infrared port                                |  |
| 300 - 31F         | Unused                                       |  |
| 320 - 36F         | Unused                                       |  |
| 370 - 377         | Secondary diskette drive controller          |  |
| 378 - 37F         | Parallel port (LPT1/default)                 |  |
| 380 - 387         | Unused                                       |  |
| 388 - 38B         | FM synthesizer—OPL3                          |  |
| 38C - 3AF         | Unused                                       |  |
| 3BO - 3BB         | VGA                                          |  |
| 3BC - 3BF         | Reserved (parallel port/no EPP support)      |  |
| 3C0 - 3DF         | VGA                                          |  |
| 3E0 - 3E1         | PC Card controller in CPU                    |  |
| 3E2 - 3E3         | Unused                                       |  |
| 3E8 - 3EF         | Internal modem                               |  |
| 3F0 - 3F7         | "A" diskette controller                      |  |
| 3F8 - 3FF         | Serial port (COM1/default)                   |  |
| CF8 - CFB         | PCI configuration index register (PCIDIVO-1) |  |
| CFC - CFF         | PCI configuration data register (PCIDIVO-1)  |  |

# **System memory map specifications**

| Size   | Memory address    | System function              |  |
|--------|-------------------|------------------------------|--|
| 640 KB | 0000000-0009FFFF  | Base memory                  |  |
| 128 KB | 000A0000-000BFFFF | Video memory                 |  |
| 48 KB  | 000C0000-000CBFFF | Video BIOS                   |  |
| 160 KB | 000C8000-000E7FFF | Unused                       |  |
| 64 KB  | 000E8000-000FFFFF | System BIOS                  |  |
| 15 MB  | 00100000-00FFFFF  | Extended memory              |  |
| 58 MB  | 04800000-07FFFFF  | Super extended memory        |  |
| 58 MB  | 04800000-07FFFFFF | Unused                       |  |
| 2 MB   | 08000000-080FFFFF | Video memory (direct access) |  |
| 4 GB   | 08200000-FFFEFFFF | Unused                       |  |
| 64 KB  | FFFF0000-FFFFFFF  | System BIOS                  |  |

# 7 Screw listing

This section provides specification and reference information for the screws used in the computer. All screws listed in this section are available in the Screw Kit, spare part number 454014-001.

## Phillips PM2.0×4.0 screw

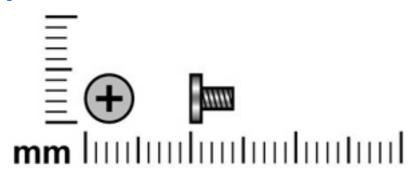

| Color  | Quantity | Length | Thread | Head diameter |
|--------|----------|--------|--------|---------------|
| Silver | 11       | 4.0 mm | 2.0 mm | 4.5 mm        |

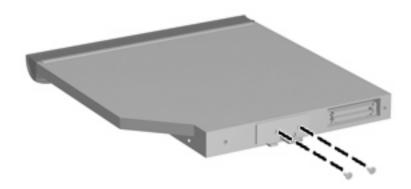

Where used: 2 screws that secure the optical drive bracket to the optical drive

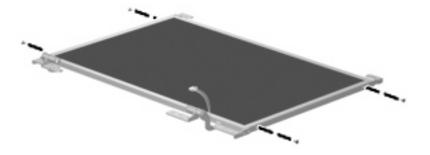

Where used: 4 screws that secure the display hinges to the display panel

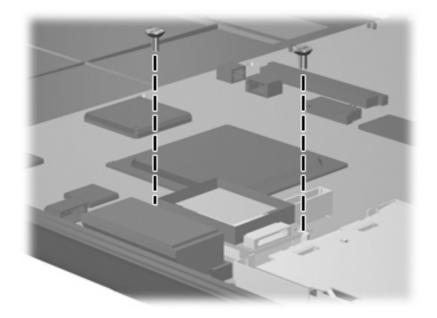

Where used: 2 screws that secure the Bluetooth module to the system board

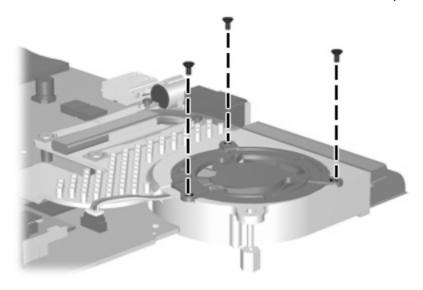

Where used: 3 screws that secure the fan to the heat sink

## Phillips PM2.0×5.0 captive screw

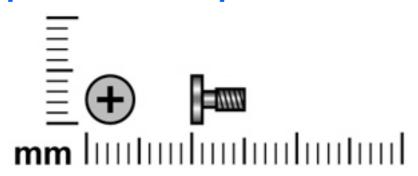

| Color  | Quantity | Length | Thread | Head diameter |
|--------|----------|--------|--------|---------------|
| Silver | 7        | 5.0 mm | 2.0 mm | 4.5 mm        |

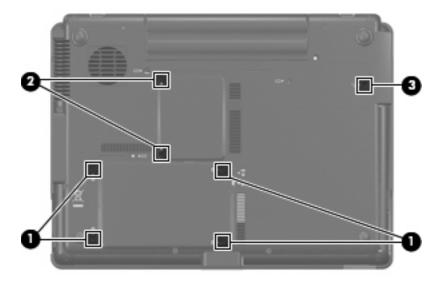

#### Where used:

- (1) Four captive screws that secure the hard drive cover to the computer
- (2) Two captive screws that secures the memory module compartment cover to the computer
- (3) One captive screw that secures the WLAN module compartment cover to the computer

## Phillips PM2.5×12.0 captive screw

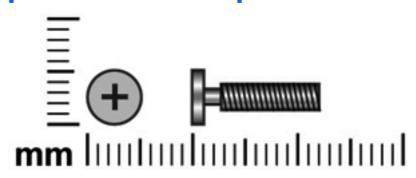

| Color  | Quantity | Length  | Thread | Head diameter |
|--------|----------|---------|--------|---------------|
| Silver | 1        | 12.0 mm | 2.5 mm | 5.0 mm        |

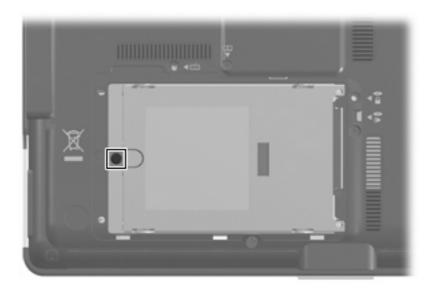

Where used: One captive screw that secures the hard drive to the computer

## Phillips PM3.0×4.0 screw

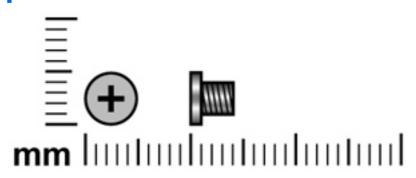

| Color  | Quantity | Length | Thread | Head diameter |
|--------|----------|--------|--------|---------------|
| Silver | 4        | 4.0 mm | 3.0 mm | 5.0 mm        |

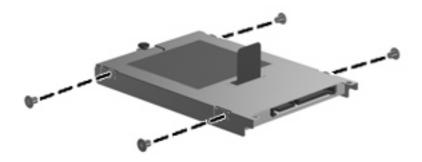

Where used: 4 screws that secure the hard drive bracket to the hard drive

## Phillips PM2.5×4.0 screw

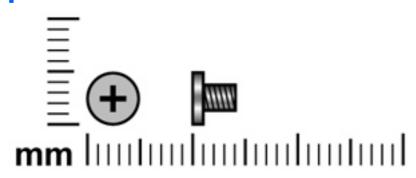

| Color | Quantity | Length | Thread | Head diameter |
|-------|----------|--------|--------|---------------|
| Black | 6        | 4.0 mm | 2.5 mm | 5.0 mm        |

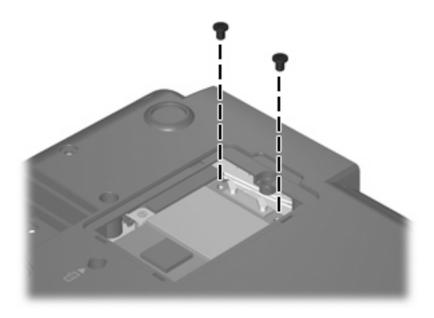

Where used: 2 screws that secure the WLAN module to the system board

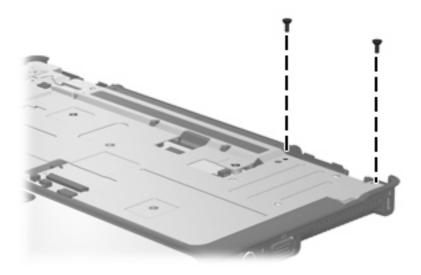

Where used: 2 screws that secure the top cover to the base enclosure

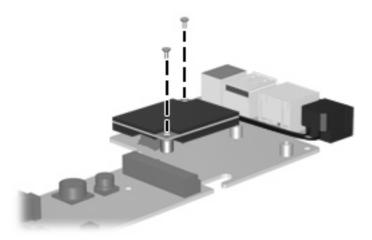

Where used: 2 screws that secure the modem module to the system board

## Phillips PM2.5×7.0 screw

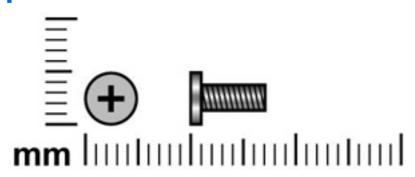

| Color | Quantity | Length | Thread | Head diameter |
|-------|----------|--------|--------|---------------|
| Black | 14       | 7.0 mm | 2.5 mm | 5.0 mm        |

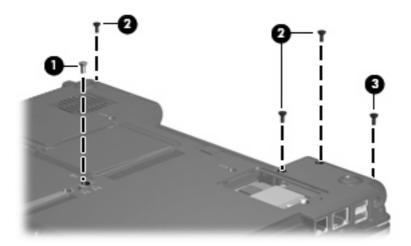

### Where used:

- (1) One screw that secures the optical drive to the computer
- (2) Three screws that secure the switch cover to the computer
- (3) One screw that secures the display assembly to the computer

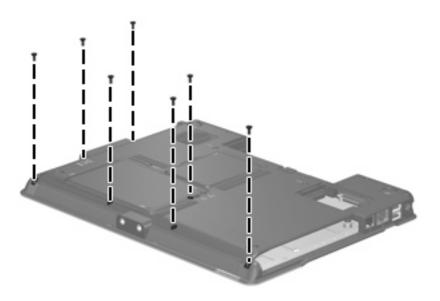

Where used: 7 screws that secure the top cover to the base enclosure

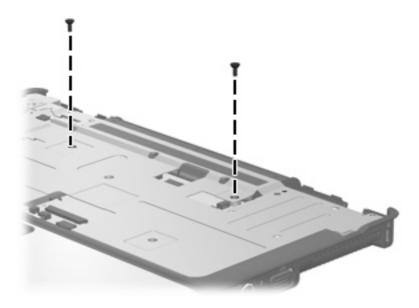

Where used: 2 screws that secure the top cover to the base enclosure

# Phillips PM2.5×7.0 captive screw

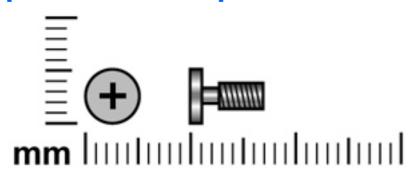

| Color | Quantity | Length | Thread | Head diameter |
|-------|----------|--------|--------|---------------|
| Black | 3        | 7.0 mm | 2.5 mm | 5.0 mm        |

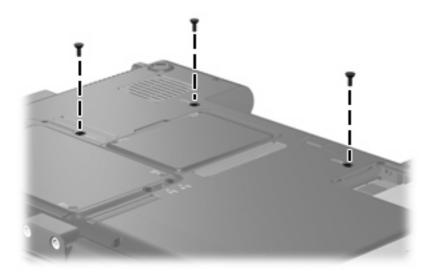

Where used: 3 captive screws that secure the keyboard to the computer

# Phillips PM2.0×3.0 screw

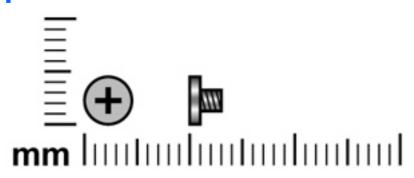

| Color  | Quantity | Length | Thread | Head diameter |
|--------|----------|--------|--------|---------------|
| Silver | 10       | 3.0 mm | 2.0 mm | 4.5 mm        |

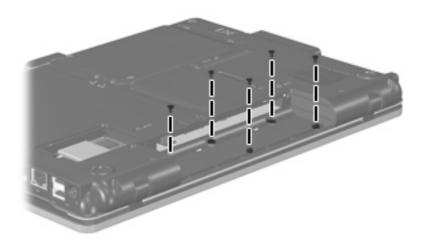

Where used: 5 screws that secure the switch cover to the computer

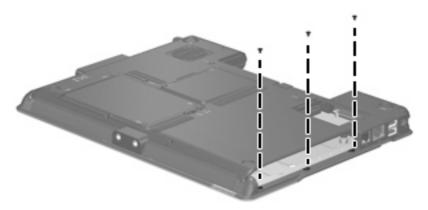

Where used: 3 screws that secure the top cover to the base enclosure

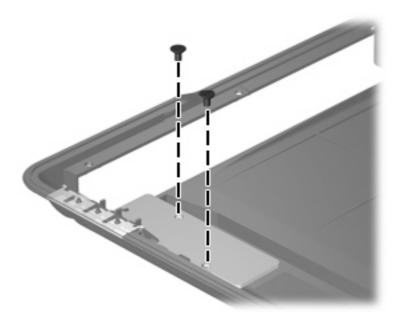

Where used: 2 screws that secure the front LED board to the base enclosure

# Phillips PM2.5×5.0 screw

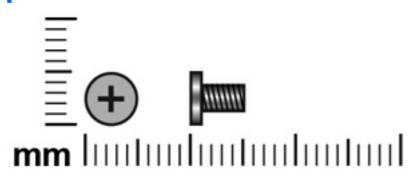

| Color | Quantity | Length | Thread | Head diameter |
|-------|----------|--------|--------|---------------|
| Black | 5        | 5.0 mm | 2.5 mm | 5.0 mm        |

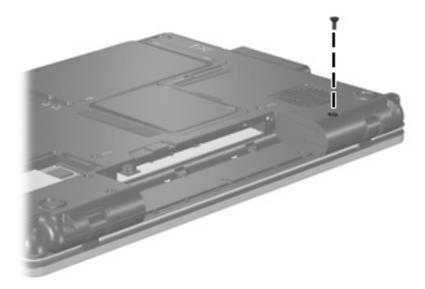

Where used: One screw that secures the display assembly to the computer

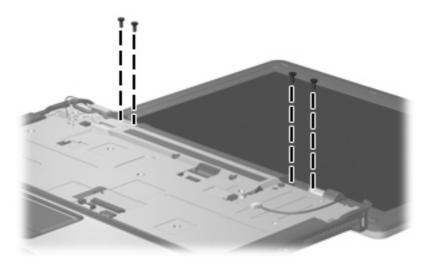

Where used: 4 screws that secure the display assembly to the computer

### Torx T8M2.5×6.0 screw

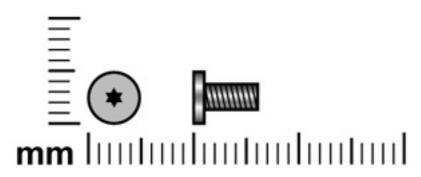

| Color | Quantity | Length | Thread | Heat diameter |
|-------|----------|--------|--------|---------------|
| Black | 6        | 6.0 mm | 2.5 mm | 5.0 mm        |

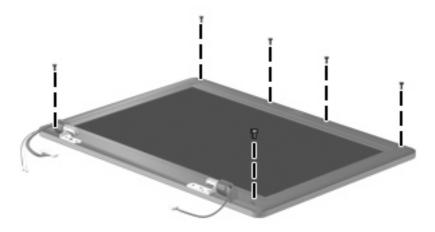

Where used: 6 screws that secure the display bezel to the display assembly

### Torx T8M2.5×5.0 screw

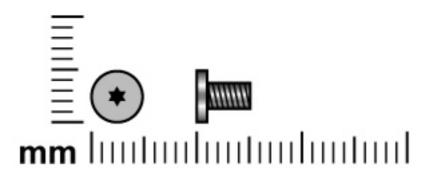

| Color | Quantity | Length | Thread | Head diameter |
|-------|----------|--------|--------|---------------|
| Black | 6        | 5.0 mm | 2.5mm  | 5.0 mm        |

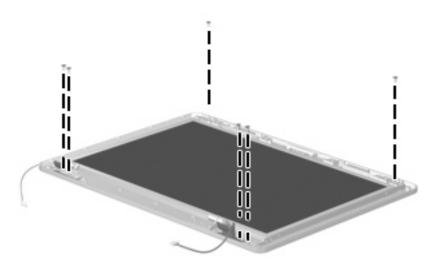

Where used: 6 screws that secure the display panel to the display enclosure

# Phillips PM2.5×6.0 screw

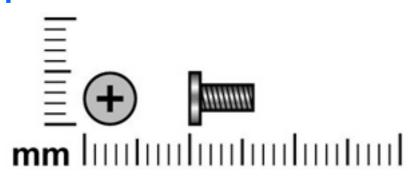

| Color | Quantity | Length | Thread | Head diameter |
|-------|----------|--------|--------|---------------|
| Black | 3        | 6.0 mm | 2.5 mm | 5.0 mm        |

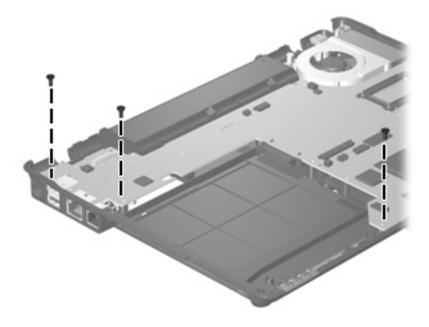

Where used: 3 screws that secure the system board to the base enclosure

# Phillips PM2.0×6.0 screw

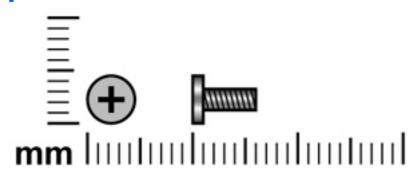

| Color  | Quantity | Length | Thread | Head diameter |
|--------|----------|--------|--------|---------------|
| Silver | 4        | 6.0 mm | 2.0 mm | 4.5 mm        |

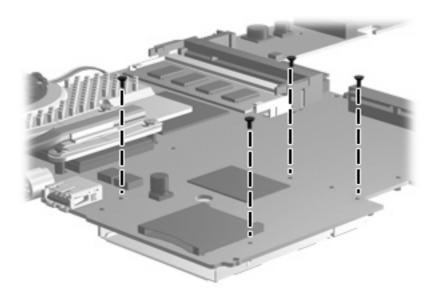

Where used: 4 screws that secure the ExpressCard assembly to the system board

# Phillips PM2.0×6.0 shoulder screw

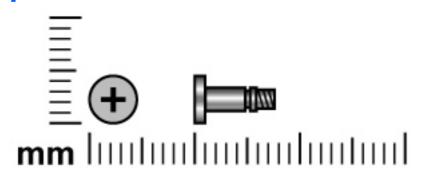

| Color  | Quantity | Length | Thread | Head diameter |
|--------|----------|--------|--------|---------------|
| Silver | 2        | 6.0 mm | 2.0 mm | 5.0 mm        |

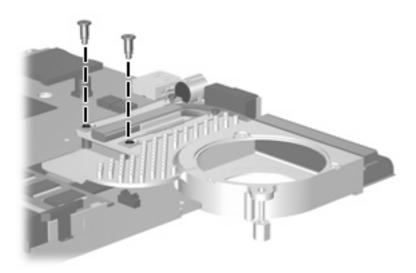

Where used: 2 shoulder screws that secure the heat sink to the system board

# 8 Backup and recovery

### **Backup and recovery in Windows Vista**

#### **Creating recovery discs**

After setting up the computer for the first time, be sure to create a set of recovery discs of the full factory image. The recovery discs are used to start up (boot) the computer and recover the operating system and software to factory settings in case of system instability or failure.

Note the following guidelines before creating recovery discs:

- Use any of the following types of discs: CD-R, DVD+R, DVD+R DL, DVD-R, or DVD-R DL (purchased separately). The discs you use will depend on the type of optical drive installed in your computer.
   Because DVDs store more information than CDs, DVDs and DVDs with double-layer (DL) support reduce the number of discs required.
- NOTE: Read-write discs, such as CD-RW, DVD+RW, and DVD-RW, are not compatible with the HP Backup & Recovery Manager software.
- The computer must be connected to AC power during the process.
- Only one set of the recovery discs can be created per computer.
- Number each disc before inserting it into the optical drive of the computer.
- If necessary, you can cancel the disc creation before you have finished creating the recovery discs.
   The next time you select Create a set of recovery discs (Recommended), you will be prompted to continue the disc creation.

To create a set of recovery discs:

- Select Start > All Programs > HP Backup & Recovery > Backup & Recovery Manager.
- Click Next.
- 3. Click Create a set of recovery discs (Recommended), and then click Next.
- Follow the on-screen instructions.

#### **Backing up your information**

NOTE: You can only recover files that you have previously backed up. HP recommends that you use HP Backup & Recovery Manager to create an entire drive backup as soon as you set up your computer.

With HP Backup & Recovery Manager, you can perform the following tasks:

- Backing up your information regularly to protect your important system files
- Creating system recovery points that allow you to reverse undesireable changes to your computer by restoring the computer to an earlier state
- Scheduling backups at specific intervals or events

#### When to back up

- On a regularly scheduled basis
- NOTE: Set reminders to back up your information periodically.
- Before the computer is repaired or restored
- Before you add or modify hardware or software

#### **Backup suggestions**

- Create a set of recovery discs using HP Backup & Recovery Manager.
- Create system recovery points using HP Backup & Recovery Manager, and periodically copy them
  to disc
- Store personal files in the Documents folder and back up these folders periodically.
- Back up templates stored in their associated programs.
- Save customized settings in a window, toolbar, or menu bar by taking a screen shot of your settings.

The screen shot can be a time saver if you have to reset your preferences.

To copy the screen and paste it into a word-processing document:

- **a.** Display the screen.
- **b.** Copy the screen.

To copy only the active window, press alt+fn+prt sc.

To copy the entire screen, press **fn+prt sc**.

- **c.** Open a word-processing document, and then select **Edit > Paste**.
- NOTE: Before you can perform backup and recovery procedures, the computer must be connected to external power.

**NOTE:** Drivers, utilities, and software installed by HP can be copied to a CD or to a DVD using HP Backup & Recovery Manager.

#### **Backing up specific files or folders**

You can back up specific files or folders to the recovery partition on the hard drive, to an optional external hard drive, or to optical discs (CDs or DVDs).

NOTE: This process will take several minutes, depending on the file size and the speed of the computer.

To back up specific files or folders:

- Select Start > All Programs > HP Backup & Recovery > Backup & Recovery Manager.
- Click **Next**. 2.
- Click Create or manage backups, and then click Next.
- Click Back up user created files and folders, and then click Next.
- Follow the on-screen instructions.

#### Backing up the entire hard drive

When you perform a complete backup of the hard drive, you are saving the full factory image, including the Windows® operating system, software, and all personal files and folders.

NOTE: A copy of the entire hard drive image can be stored on another hard drive, on a network drive, or on recovery discs that you create.

NOTE: This process may take over an hour, depending on your computer speed and the amount of data being stored.

To back up your entire hard drive:

- Select Start > All Programs > HP Backup & Recovery > Backup & Recovery Manager.
- Click Next. 2.
- Click Create or manage backups, and then click Next.
- Click Create or manage Entire Drive Backups, and then click Next.
- Follow the on-screen instructions.

#### **Creating recovery points**

When you back up modifications since your last backup, you are creating system recovery points. This allows you to save a snapshot of your hard drive at a specific point in time. You can then recover back to that point if you want to reverse subsequent changes made to your system.

NOTE: The first system recovery point, a snapshot of the entire image, is automatically created the first time you perform a backup. Subsequent recovery points make copies of changes made after that time.

HP recommends that you create recovery points at the following times:

- Before you add or extensively modify software or hardware
- Periodically, whenever the system is performing optimally
- NOTE: Recovering to an earlier recovery point does not affect data files or e-mails created since that recovery point.

To create a system recovery point:

- Select Start > All Programs > HP Backup & Recovery > Backup & Recovery Manager.
- Click Next.
- 3. Click Create or manage backups, and then click Next.
- 4. Click Create or manage Recovery Points, and then click Next.
- Follow the on-screen instructions.

#### **Scheduling backups**

Use HP Backup Scheduler to schedule backups for the entire system, for recovery points, or for specific files and folders. With this tool, you can schedule backups at specific intervals (daily, weekly, or monthly) or at specific events, such as at system restart or when you dock to an optional docking station (select models only).

To schedule backups:

- Select Start > All Programs > HP Backup & Recovery > HP Backup Scheduler.
- 2. Follow the on-screen instructions.

#### **Performing a recovery**

NOTE: You can only recover files that you have previously backed up. HP recommends that you use HP Backup & Recovery Manager to create an entire drive backup as soon as you set up your computer.

HP Backup & Recovery Manager helps you with the following tasks for safeguarding your information and restoring it in case of a system failure:

- Recovering important files—This feature helps you reinstall important files without performing a full system recovery.
- Performing a full system recovery—With HP Backup & Recovery Manager, you can recover your full
  factory image if you experience system failure or instability. HP Backup & Recovery Manager works
  from a dedicated recovery partition on the hard drive or from recovery discs you create.

#### Performing a recovery from the recovery discs

To perform a recovery from the recovery discs, follow these steps:

- Back up all personal files.
- Insert the first recovery disc into the optical drive and restart the computer.
- Follow the on-screen instructions.

#### Performing a recovery from the hard drive

There are 2 ways to initiate a recovery from the hard drive:

- From within Windows
- From the recovery partition

#### **Initiating a recovery in Windows**

To initiate a recovery in Windows, follow these steps:

- 1. Back up all personal files.
- 2. Select Start > All Programs > HP Backup & Recovery > Backup & Recovery Manager.
- 3. Click Next.
- Click Perform a recovery, and then click Next.
- 5. Follow the on-screen instructions.

#### Initiating a recovery from the hard drive recovery partition

To initiate a recovery from the hard drive recovery partition, follow these steps:

- 1. Back up all personal files.
- 2. Restart the computer, and then press f11 before the Windows operating system loads.
- Click a recovery option, and then click Next.
- 4. Follow the on-screen instructions.

### **Backup and recovery in Windows XP**

#### **Creating recovery discs**

After setting up the computer for the first time, be sure to create a set of recovery discs of the full factory image. The recovery discs are used to start up (boot) the computer and recover the operating system and software to factory settings in case of system instability or failure.

Note the following guidelines before creating recovery discs:

- Use any of the following types of discs: CD-R, DVD+R, DVD+R DL, DVD-R, or DVD-R DL (purchased separately). The discs you use will depend on the type of optical drive installed in your computer.
   Because DVDs store more information than CDs, DVDs and DVDs with double-layer (DL) support reduce the number of discs required.
- NOTE: Read-write discs, such as CD-RW, DVD+RW, and DVD-RW, are not compatible with the HP Backup and Recovery Manager software.
- The computer must be connected to AC power during the process.
- Only one set of the recovery discs can be created per computer.
- Number each disc before inserting it into the optical drive of the computer.
- If necessary, you can cancel the disc creation before you have finished creating the recovery discs.
   The next time you select Create factory software recovery CDs or DVDs to recover the system (Highly recommended), you will be prompted to continue the disc creation.

To create a set of recovery discs:

- Select Start > All Programs > HP Backup & Recovery > HP Backup and Recovery Manager.
- Click Next.
- 3. Click Create factory software recovery CDs or DVDs to recover the system (Highly recommended), and then click Next.
- 4. Follow the on-screen instructions.

#### **Backing up your information**

NOTE: You can only recover files that you have previously backed up. HP recommends that you use HP Backup and Recovery Manager to create an entire drive backup as soon as you set up your computer.

With HP Backup and Recovery Manager, you can perform the following tasks:

- Backing up your information regularly to protect your important system files
- Creating system recovery points that allow you to reverse undesireable changes to your computer by restoring the computer to an earlier state
- Scheduling backups at specific intervals or events

#### When to back up

- On a regularly scheduled basis
- NOTE: Set reminders to back up your information periodically.
- Before the computer is repaired or restored
- Before you add or modify hardware or software

#### **Backup suggestions**

- Create a set of recovery discs using HP Backup and Recovery Manager.
- Create system recovery points using HP Backup and Recovery Manager, and periodically copy them
  to disc.
- Store personal files in the My Documents folder and back up these folders periodically.
- Back up templates stored in their associated programs.
- Save customized settings in a window, toolbar, or menu bar by taking a screen shot of your settings.

The screen shot can be a time saver if you have to reset your preferences.

To copy the screen and paste it into a word-processing document:

- a. Display the screen.
- **b.** Copy the screen.

To copy only the active window, press alt+fn+prt sc.

To copy the entire screen, press **fn+prt sc**.

- **c.** Open a word-processing document, and then select **Edit > Paste**.
- NOTE: Before you can perform backup and recovery procedures, the computer must be connected to external power.

**NOTE:** Drivers, utilities, and software installed by HP can be copied to a CD or to a DVD using HP Backup and Recovery Manager.

#### Backing up specific files or folders

You can back up specific files or folders to the recovery partition on the hard drive, to an optional external hard drive, or to optical discs (CDs or DVDs).

NOTE: This process will take several minutes, depending on the file size and the speed of the computer.

To back up specific files or folders:

- Select Start > All Programs > HP Backup & Recovery > HP Backup and Recovery Manager.
- Click Next.
- Click Back up to protect system settings and important data files, and then click Next.

- 4. Click Back up individual files and folders, and then click Next.
- Follow the on-screen instructions.

#### Backing up the entire hard drive

When you perform a complete backup of the hard drive, you are saving the full factory image, including the Windows® operating system, software, and all personal files and folders.

NOTE: A copy of the entire hard drive image can be stored on another hard drive, on a network drive, or on recovery discs that you create.

**NOTE:** This process may take over an hour, depending on your computer speed and the amount of data being stored.

To back up your entire hard drive:

- Select Start > All Programs > HP Backup & Recovery > HP Backup and Recovery Manager.
- Click Next.
- Click Back up to protect system settings and important data files, and then click Next.
- 4. Click Back up entire hard drive, and then click Next.
- Follow the on-screen instructions.

#### **Creating recovery points**

When you back up modifications since your last backup, you are creating system recovery points. This allows you to save a snapshot of your hard drive at a specific point in time. You can then recover back to that point if you want to reverse subsequent changes made to your system.

NOTE: The first system recovery point, a snapshot of the entire image, is automatically created the first time you perform a backup. Subsequent recovery points make copies of changes made after that time.

HP recommends that you create recovery points at the following times:

- Before you add or extensively modify software or hardware
- Periodically, whenever the system is performing optimally
- NOTE: Recovering to an earlier recovery point does not affect data files or e-mails created since that recovery point.

To create a system recovery point:

- Select Start > All Programs > HP Backup & Recovery > HP Backup and Recovery Manager.
- Click Next.
- Click Back up to protect system settings and important data files, and then click Next.
- 4. Click Create or manage Recovery Points, and then click Next.
- 5. Follow the on-screen instructions.

#### **Scheduling backups**

Use HP Backup Scheduler to schedule backups for the entire system, for recovery points, or for specific files and folders. With this tool, you can schedule backups at specific intervals (daily, weekly, or monthly) or at specific events, such as at system restart or when you dock to an optional docking station (select models only).

To schedule backups:

- 1. Select Start > All Programs > HP Backup & Recovery > HP Backup Scheduler.
- 2. Follow the on-screen instructions.

#### Performing a recovery

NOTE: You can only recover files that you have previously backed up. HP recommends that you use HP Backup and Recovery Manager to create an entire drive backup as soon as you set up your computer.

HP Backup and Recovery Manager helps you with the following tasks for safeguarding your information and restoring it in case of a system failure:

- Recovering important files—This feature helps you reinstall important files without performing a full system recovery.
- Performing a full system recovery—With HP Backup and Recovery Manager, you can recover your
  full factory image if you experience system failure or instability. HP Backup and Recovery Manager
  works from a dedicated recovery partition on the hard drive or from recovery discs you create.

### Performing a recovery from the recovery discs

To perform a recovery from the recovery discs, follow these steps:

- Back up all personal files.
- 2. Insert the first recovery disc into the optical drive and restart the computer.
- Follow the on-screen instructions.

#### Performing a recovery from the hard drive

There are 2 ways to initiate a recovery from the hard drive:

- From within Windows
- From the recovery partition

#### **Initiating a recovery in Windows**

To initiate a recovery in Windows, follow these steps:

- 1. Back up all personal files.
- Select Start > All Programs > HP Backup & Recovery > HP Backup and Recovery Manager.
- 3. Click Next.
- 4. Click Recover important files or the entire system, and then click Next.
- 5. Follow the on-screen instructions.

#### Initiating a recovery from the hard drive recovery partition

To initiate a recovery from the hard drive recovery partition, follow these steps:

- 1. Back up all personal files.
- 2. Restart the computer, and then press f11 before the Windows operating system loads.
- Click a recovery option, and then click Next.
- 4. Follow the on-screen instructions.

# Connector pin assignments

# **Audio-out (headphone)**

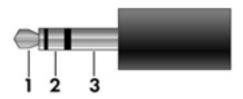

| Pin | Signal                   |
|-----|--------------------------|
| 1   | Audio out, left channel  |
| 2   | Audio out, right channel |
| 3   | Ground                   |

# **Audio-in (microphone)**

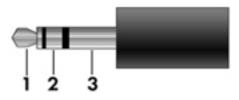

| Pin | Signal          |  |
|-----|-----------------|--|
| 1   | Audio signal in |  |
| 2   | Audio signal in |  |
| 3   | Ground          |  |

# **External monitor**

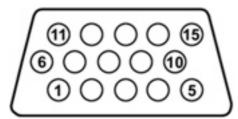

| Pin | Signal          |
|-----|-----------------|
| 1   | Red analog      |
| 2   | Green analog    |
| 3   | Blue analog     |
| 4   | Not connected   |
| 5   | Ground          |
| 6   | Ground analog   |
| 7   | Ground analog   |
| 8   | Ground analog   |
| 9   | +5 VDC          |
| 10  | Ground          |
| 11  | Monitor detect  |
| 12  | DDC 2B data     |
| 13  | Horizontal sync |
| 14  | Vertical sync   |
| 15  | DDC 2B clock    |

# RJ-11 (modem)

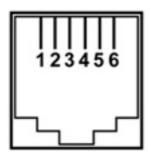

| Pin | Signal |
|-----|--------|
| 1   | Unused |
| 2   | Tip    |
| 3   | Ring   |
| 4   | Unused |
| 5   | Unused |
| 6   | Unused |

# RJ-45 (network)

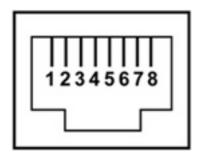

| Pin | Signal     |
|-----|------------|
| 1   | Transmit + |
| 2   | Transmit - |
| 3   | Receive +  |
| 4   | Unused     |
| 5   | Unused     |
| 6   | Receive -  |
| 7   | Unused     |
| 8   | Unused     |

### **S-Video-out**

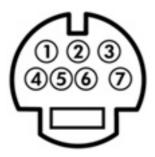

| Pin | Signal                     |
|-----|----------------------------|
| 1   | S-VHS color (C) signal     |
| 2   | Composite video signal     |
| 3   | S-VHS intensity (Y) signal |
| 4   | S-VHS color ground         |
| 5   | TV-CD                      |
| 6   | S-VHS intensity ground     |
| 7   | Composite video ground     |

### **Universal Serial Bus**

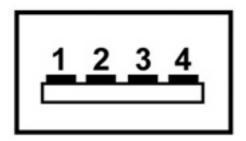

| Pin | Signal |
|-----|--------|
| 1   | +5 VDC |
| 2   | Data - |
| 3   | Data + |
| 4   | Ground |

# 10 Power cord set requirements

The wide range input feature of the computer permits it to operate from any line voltage from 100 to 120 volts AC or from 220 to 240 volts AC.

The 3-conductor power cord set included with the computer meets the requirements for use in the country or region where the equipment is purchased.

Power cord sets for use in other countries and regions must meet the requirements of the country or region where the computer is used.

### Requirements for all countries and regions

The requirements listed below are applicable to all countries and regions:

- The length of the power cord set must be at least 1.5 m (5.0 ft) and no more than 2.0 m (6.5 ft).
- All power cord sets must be approved by an acceptable accredited agency responsible for evaluation in the country or region where the power cord set will be used.
- The power cord sets must have a minimum current capacity of 10 amps and a nominal voltage rating
  of 125 or 250 V AC, as required by the power system of each country or region.
- The appliance coupler must meet the mechanical configuration of an EN 60 320/IEC 320 Standard Sheet C13 connector for mating with the appliance inlet on the back of the computer.

### Requirements for specific countries and regions

| Country/region                 | Accredited agency | Applicable note number |
|--------------------------------|-------------------|------------------------|
| Australia                      | EANSW             | 1                      |
| Austria                        | OVE               | 1                      |
| Belgium                        | CEBC              | 1                      |
| Canada                         | CSA               | 2                      |
| Denmark                        | DEMKO             | 1                      |
| Finland                        | FIMKO             | 1                      |
| France                         | UTE               | 1                      |
| Germany                        | VDE               | 1                      |
| Italy                          | IMQ               | 1                      |
| Japan                          | METI              | 3                      |
| Korea                          | EK                | 4                      |
| The Netherlands                | KEMA              | 1                      |
| Norway                         | NEMKO             | 1                      |
| The People's Republic of China | CCC               | 5                      |
| Sweden                         | SEMKO             | 1                      |
| Switzerland                    | SEV               | 1                      |
| Taiwan                         | BSMI              | 4                      |
| The United Kingdom             | BSI               | 1                      |
| The United States              | UL                | 2                      |

- The flexible cord must be Type HO5VV-F, 3-conductor, 1.0-mm<sup>2</sup> conductor size. Power cord set fittings (appliance coupler and wall plug) must bear the certification mark of the agency responsible for evaluation in the country or region where it will be used.
- The flexible cord must be Type SPT-3 or equivalent, No. 18 AWG, 3-conductor. The wall plug must be a two-pole grounding type with a NEMA 5-15P (15 A, 125 V) or NEMA 6-15P (15 A, 250 V) configuration.
- 3. The appliance coupler, flexible cord, and wall plug must bear a "T" mark and registration number in accordance with the Japanese Dentori Law. The flexible cord must be Type VCT or VCTF, 3-conductor, 1.00-mm² conductor size. The wall plug must be a two-pole grounding type with a Japanese Industrial Standard C8303 (7 A, 125 V) configuration.
- 4. The flexible cord must be Type RVV, 3-conductor, 0.75-mm<sup>2</sup> conductor size. Power cord set fittings (appliance coupler and wall plug) must bear the certification mark of the agency responsible for evaluation in the country or region where it will be used.
- The flexible cord must be Type VCTF, 3-conductor, 0.75-mm<sup>2</sup> conductor size. Power cord set fittings (appliance coupler and wall plug) must bear the certification mark of the agency responsible for evaluation in the country or region where it will be used.

# 11 Recycling

### **Battery**

When a battery has reached the end of its useful life, do not dispose of the battery in general household waste. Follow the local laws and regulations in your area for computer battery disposal.

### **Display**

- ⚠ **WARNING!** The backlight contains mercury. Exercise caution when removing and handling the backlight to avoid damaging this component and causing exposure to the mercury.
- △ CAUTION: The procedures in this appendix can result in damage to display components. The only components intended for recycling purposes are the liquid crystal display (LCD) panel and the backlight. Careful handling must be exercised when removing these components. When you remove these components, handle them carefully.
- NOTE: Materials Disposal. This HP product contains mercury in the backlight in the display assembly that might require special handling at end-of-life. Disposal of mercury may be regulated because of environmental considerations. For disposal or recycling information, contact your local authorities, or see the Electronic Industries Alliance (EIA) Web site at <a href="http://www.eiae.org">http://www.eiae.org</a>.

This section provides disassembly instructions for the display assembly. The display assembly must be disassembled to gain access to the backlight (1) and the liquid crystal display (LCD) panel (2).

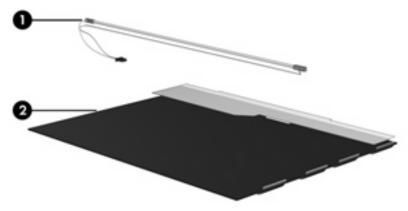

NOTE: The procedures provided in this appendix are general disassembly instructions. Specific details, such as screw sizes, quantities, and locations, and component shapes and sizes, can vary from one computer model to another.

Perform the following steps to disassemble the display assembly:

1. Remove all screw covers (1) and screws (2) that secure the display bezel to the display assembly.

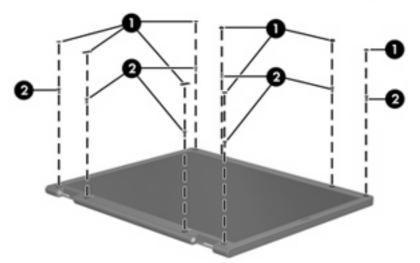

- 2. Lift up and out on the left and right inside edges (1) and the top and bottom inside edges (2) of the display bezel until the bezel disengages from the display assembly.
- 3. Remove the display bezel (3).

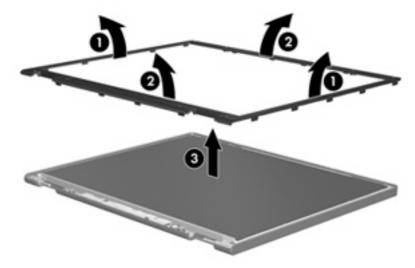

4. Disconnect all display panel cables (1) from the display inverter and remove the inverter (2).

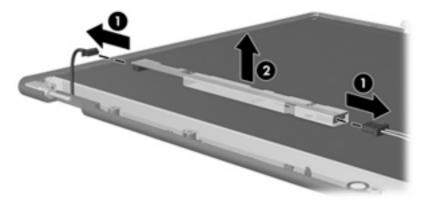

- 5. Remove all screws (1) that secure the display panel assembly to the display enclosure.
- 6. Remove the display panel assembly (2) from the display enclosure.

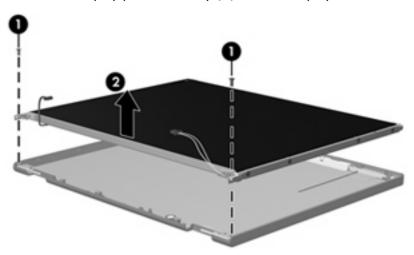

- 7. Turn the display panel assembly upside down.
- 8. Remove all screws that secure the display panel frame to the display panel.

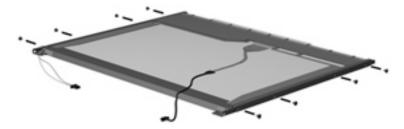

9. Use a sharp-edged tool to cut the tape (1) that secures the sides of the display panel to the display panel frame.

10. Remove the display panel frame (2) from the display panel.

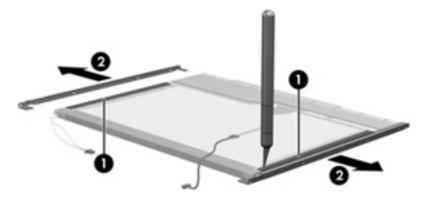

- 11. Remove the screws (1) that secure the backlight cover to the display panel.
- 12. Lift the top edge of the backlight cover (2) and swing it outward.

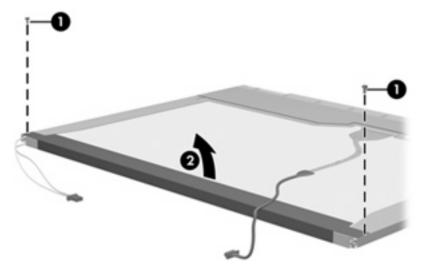

- 13. Remove the backlight cover.
- 14. Turn the display panel right-side up.

15. Remove the backlight cables (1) from the clip (2) in the display panel.

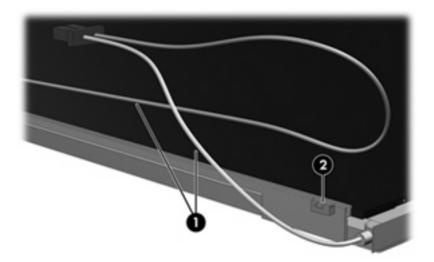

- 16. Turn the display panel upside down.
  - ⚠ **WARNING!** The backlight contains mercury. Exercise caution when removing and handling the backlight to avoid damaging this component and causing exposure to the mercury.
- 17. Remove the backlight frame from the display panel.

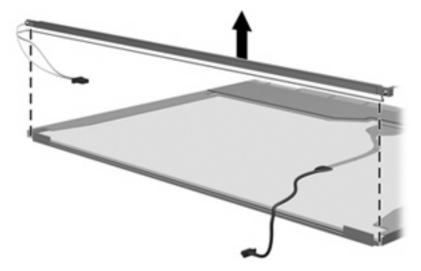

18. Remove the backlight from the backlight frame.

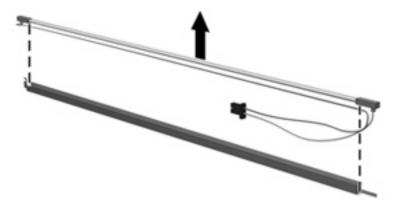

- 19. Disconnect the display panel cable (1) from the LCD panel.
- 20. Remove the screws (2) that secure the LCD panel to the display rear panel.
- 21. Release the LCD panel (3) from the display rear panel.
- 22. Release the tape (4) that secures the LCD panel to the display rear panel.

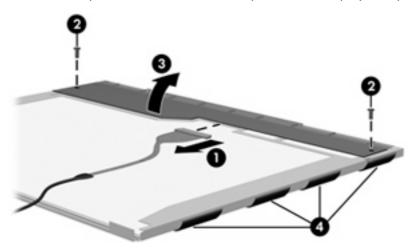

23. Remove the LCD panel.

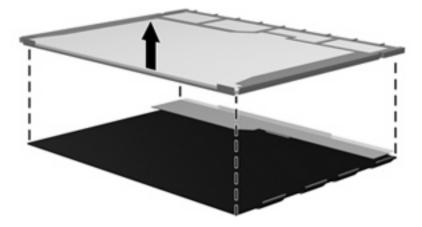

24. Recycle the LCD panel and backlight.

# Index

| A                            | boot options 81                   | navigating and selecting 78     |
|------------------------------|-----------------------------------|---------------------------------|
| AC adapter, spare part       | boot order 81                     | restoring factory settings 78   |
| number 24, 25                | bottom components 14              | Security menu 80                |
| antennae                     | buttons                           | System Configuration menu 81    |
| locations 5                  | info 7                            | using 78                        |
| antennae, disconnecting 44   | power 7                           | computer specifications 83      |
| audio, product description 2 | presentation 7                    | connectors                      |
| audio-in jack                | TouchPad 6                        | power 12                        |
| location 11                  | volume mute 7                     | service considerations 30       |
| pin assignments 123          | wireless 7                        | creating recovery points 114,   |
| audio-out jack               |                                   | 120                             |
| location 11                  | C                                 |                                 |
| pin assignments 123          | Cable Kit                         | D                               |
|                              | contents 21                       | Diagnostics menu 80             |
| В                            | spare part number 20, 21,         | Disk Sanitizer 80               |
| backing up 111, 117          | 27                                | diskette drive                  |
| backup                       | cables, service considerations 30 | precautions 30                  |
| files and folders 112, 118   | chipset, product description 1    | product description 2           |
| hard drive 113, 119          | CMOS clearing 34                  | display assembly                |
| modifications made to the    | components                        | removal 51                      |
| system 114, 120              | bottom 14                         | spare part number 17, 27,       |
| scheduling 114, 120          | buttons 7                         | 51                              |
| base enclosure screw cover,  | display 5                         | display bezel                   |
| illustrated 23               | fingerprint reader 7              | removal 53                      |
| base enclosure, spare part   | front 11                          | spare part number 17, 53        |
| number 18, 27                | keys 8                            | display bezel, spare part       |
| battery                      | left-side 12                      | number 28                       |
| location 14                  | lights 9                          | Display Cable Kit, spare part   |
| removal 37                   | pointing devices 6                | number 28                       |
| spare part numbers 18, 27,   | right-side 13                     | display component recycling 131 |
| 37                           | switch 7                          | display components 5            |
| battery bay 14               | top 6                             | display enclosure               |
| battery latch 14             | computer feet                     | spare part number 17            |
| battery light 9, 11          | illustrated 23                    | display enclosure, spare part   |
| Bluetooth module             | locations 36                      | number 27                       |
| removal 61                   | spare part number 36              | display hinge                   |
| spare part number 17, 25,    | Computer Setup                    | removal 54                      |
| 61                           | accessing 77                      | spare part number 17, 27,       |
| Bluetooth module cable,      | Diagnostics menu 80               | 55                              |
| illustrated 21               | File menu 79                      |                                 |

| display inverter                | locations 36                     | inverter                             |
|---------------------------------|----------------------------------|--------------------------------------|
| removal 53                      | spare part number 36             | removal 53                           |
| spare part number 17, 27,       | File menu 79                     | spare part number 27                 |
| 54                              | fingerprint reader board         |                                      |
| display panel                   | spare part number 28             | J                                    |
| product description 1           | fn key 8                         | jacks                                |
| removal 54                      | front components 11              | audio-in 11                          |
| display specifications 84       | front LED board                  | audio-out 11                         |
|                                 | removal 60                       | headphone 11                         |
| drive light 9, 11               | _                                | microphone 11                        |
| DriveLock password 80<br>drives | spare part number 17, 27,<br>60  | modem 12                             |
| boot order 81                   |                                  | network 12                           |
|                                 | function keys 8                  |                                      |
| preventing damage 30            |                                  |                                      |
| DVD-ROM Drive                   | <b>G</b>                         | RJ-45 12                             |
| precautions 30                  | graphics, product description 1  | S-Video-out jack 13                  |
| removal 45                      | grounding equipment and          | 14                                   |
| spare part number 18, 23,       | methods 33                       | K                                    |
| 27, 45                          |                                  | keyboard                             |
| specifications 87               | Н                                | product description 3                |
| DVD/CD-RW Combo Drive           | hard drive                       | removal 47                           |
| precautions 30                  | location 14                      | spare part numbers 17, 27,           |
| removal 45                      | precautions 30                   | 47                                   |
| spare part number 18, 23,       | product description 2            | keypad keys 8                        |
| 27, 45                          | removal 38                       | keys                                 |
| specifications 86               | spare part numbers 20, 23,       | esc 8                                |
| 1                               | 27, 38                           | fn 8                                 |
| E                               | specifications 85                | function 8                           |
| electrostatic discharge 31      | hard drive backup 113, 119       | keypad 8                             |
| esc key 8                       | hard drive bay 14                | Windows applications 8               |
| Ethernet, product description 2 | hard drive bracket, removal 39   | Windows logo 8                       |
| Execution Disable 81            | hard drive cover                 | 3                                    |
| ExpressCard assembly            | illustrated 22                   | L                                    |
| removal 67                      | removal 38                       | LAN Power Save 81                    |
| spare part number 17, 28,       | hard drive recovery 115, 121     | language, changing in Computer       |
| 67                              | hard drive test 80               | Setup 81                             |
|                                 | headphone jack                   | left-side components 12              |
| ExpressCard slot 13             | location 11                      | legacy support, Universal Serial Bus |
| external media cards, product   |                                  | (USB) 77, 81                         |
| description 3                   | pin assignments 123<br>heat sink | lights                               |
| external monitor port           | removal 73                       | battery 9, 11                        |
| location 13                     | _                                | drive 9, 11                          |
| pin assignments 124             | spare part number 18, 27,        |                                      |
| _                               | 73                               | power 9, 11                          |
| F                               | hinge                            | volume down 10                       |
| fan                             | removal 54                       | volume mute 10                       |
| removal 71                      | spare part number 27, 55         | volume up 10                         |
| spare part number 18, 27,       | HP Fingerprint Sensor 8          | wireless 9, 11                       |
| 71                              |                                  |                                      |
| feet                            |                                  | M                                    |
| illustrated 23                  | I/O address specifications 90    | mass storage devices, spare part     |
|                                 | info button 7                    | numbers 23                           |
|                                 | interrupt specifications 89      | Media Card Reader 13                 |

| memory check 80                                         | spare part numbers 18, 23,         | power requirements, product      |
|---------------------------------------------------------|------------------------------------|----------------------------------|
| memory map specifications 92                            | 27, 45                             | description 3                    |
| memory module                                           | specifications 86, 87              | power-on password 80             |
| product description 1                                   | Optical Drive Bezel/Bracket Kit,   | presentation button 7            |
| removal 40                                              | spare part number 18, 27           | processor                        |
| spare part numbers 20, 25,                              | optical drive light, location 12   | product description 1            |
| 40                                                      | P                                  | removal 75                       |
| memory module compartment 14                            | packing guidelines 32              | spare part numbers 18, 26,       |
| memory module compartment cover                         | parallel port mode 81              | 27, 75                           |
| illustrated 22                                          | password clearing 34               | product description audio 2      |
| removal 40                                              | passwords 80                       |                                  |
| microphone illustrated 21                               | PC Card slot bezel, illustrated 22 | chipset 1<br>diskette drive 2    |
| location 13                                             | pin assignments                    |                                  |
|                                                         | audio-in jack 123                  | display panel 1<br>Ethernet 2    |
| product description 2<br>removal 64                     | audio-out jack 123                 | external media cards 3           |
| microphone jack                                         | external monitor port 124          | _                                |
| location 11                                             | headphone jack 123                 | graphics 1<br>hard drives 2      |
|                                                         | microphone jack 123                | keyboard 3                       |
| pin assignments 123<br>Miscellaneous Display Kit, spare | modem jack 125                     | memory module 1                  |
| part number 28                                          | monitor port 124                   | microphone 2                     |
| model name 1                                            | network jack 126                   | modem module 2                   |
| modem jack                                              | RJ-11 125                          | operating system 3               |
| location 12                                             | RJ-45 jack 126                     | optical drives 2                 |
| pin assignments 125                                     | S-Video-out 127                    | pointing devices 3               |
| modem module                                            | Universal Serial Bus (USB)         | ports 3                          |
| product description 2                                   | port 128                           | power requirements 3             |
| removal 69                                              | plastic parts 29                   | processors 1                     |
| spare part numbers 17, 26,                              | Plastics Kit                       | product name 1                   |
| 69                                                      | contents 22                        | security 3                       |
| modem module cable,                                     | spare part number 17, 22,          | serviceability 4                 |
| illustrated 21                                          | 27                                 | wireless 2                       |
| monitor port                                            | pointing device components         | product name 1                   |
| location 13                                             | illustrated 6                      | '                                |
| pin assignments 124                                     | product description 3              | R                                |
| , ,                                                     | TouchPad 6                         | recovery discs                   |
| N                                                       | TouchPad buttons 6                 | creating 111, 117                |
| navigating in Computer Setup 78                         | TouchPad scroll zone 6             | using 115, 121                   |
| network jack                                            | ports                              | recovery partition 116, 122      |
| location 12                                             | external monitor 13                | recovery points 114, 120         |
| pin assignments 126                                     | monitor 13                         | removal/replacement              |
|                                                         | product description 3              | preliminaries 29                 |
| 0                                                       | Universal Serial Bus (USB) 12,     | procedures 35                    |
| operating system, product                               | 13                                 | restoring Computer Setup factory |
| description 3                                           | power button 7                     | settings 78                      |
| optical drive                                           | power connector 12                 | right-side components 13         |
| location 12                                             | power cord                         | RJ-11 jack                       |
| precautions 30                                          | set requirements 129               | location 12                      |
| product description 2                                   | spare part numbers 24, 25          | pin assignments 125              |
| removal 45                                              | power light 9, 11                  |                                  |

| RJ-45 jack                      | system board                      | wireless, product description 2 |
|---------------------------------|-----------------------------------|---------------------------------|
| location 12                     | removal 65                        | WLAN module                     |
| pin assignments 126             | spare part number 17, 27,         | removal 42                      |
| RTC battery                     | 65                                | spare part numbers 18, 25,      |
| removal 58                      | System Configuration menu 81      | 26, 42                          |
| spare part number 17, 26,       | system DMA 88                     | WLAN module compartment 14      |
| 58                              | system fan 81                     | WLAN module compartment cover   |
|                                 | system information 79             | illustrated 22                  |
| <b>S</b>                        | system memory map 92              | removal 43                      |
| S-Video-out jack                | system recovery points 114, 120   | workstation guidelines 32       |
| location 13                     |                                   |                                 |
| pin assignments 127             | T                                 |                                 |
| scheduling backups 114, 120     | Thermal Material Kit, spare part  |                                 |
| Screw Kit                       | number 18, 26, 73                 |                                 |
| contents 93                     | thermal material, replacement 74  |                                 |
| spare part number 24, 27        | tools required 29                 |                                 |
| screw listing 93                | top components 6                  |                                 |
| security cable slot 13          | top cover                         |                                 |
| Security menu 80                | removal 55                        |                                 |
| security, product description 3 | spare part number 17, 27,         |                                 |
| selecting in Computer Setup 78  | 55                                |                                 |
| serial number 15, 35            | TouchPad 6                        |                                 |
| service considerations 29       | TouchPad buttons 6                |                                 |
|                                 | TouchPad scroll zone 6            |                                 |
| serviceability, product         |                                   |                                 |
| description 4                   | transporting guidelines 32        |                                 |
| smart card security 80          | U                                 |                                 |
| speaker assembly                |                                   |                                 |
| removal 62                      | Universal Serial Bus (USB) legacy |                                 |
| spare part number 17, 62        | support 81                        |                                 |
| speakers                        | Universal Serial Bus (USB) port   |                                 |
| spare part number 28            | location 12, 13                   |                                 |
| specifications                  | pin assignments 128               |                                 |
| computer 83                     | unknown password 34               |                                 |
| display 84                      | USB legacy support 77             |                                 |
| DVD-ROM Drive 87                |                                   |                                 |
| DVD/CD-RW Combo Drive 86        | V                                 |                                 |
| hard drive 85                   | vents 13, 14                      |                                 |
| I/O addresses 90                | volume down light 10              |                                 |
| interrupts 89                   | volume mute button 7              |                                 |
| memory map 92                   | volume mute light 10              |                                 |
| optical drive 86, 87            | volume scroll zone 8              |                                 |
| system DMA 88                   | volume up light 10                |                                 |
| startup check 80                |                                   |                                 |
| static-shielding materials 33   | W                                 |                                 |
| stringent security 80           | Windows applications key 8        |                                 |
| switch cover                    | Windows logo key 8                |                                 |
| removal 49                      | wireless antennae                 |                                 |
| spare part number 17, 27,       | disconnecting 44                  |                                 |
| 49                              | locations 5                       |                                 |
| system backup 113, 119          | wireless button 7                 |                                 |
| 5,5.5.11 Backop 110, 117        | wireless light 9, 11              |                                 |

Free Manuals Download Website

http://myh66.com

http://usermanuals.us

http://www.somanuals.com

http://www.4manuals.cc

http://www.manual-lib.com

http://www.404manual.com

http://www.luxmanual.com

http://aubethermostatmanual.com

Golf course search by state

http://golfingnear.com

Email search by domain

http://emailbydomain.com

Auto manuals search

http://auto.somanuals.com

TV manuals search

http://tv.somanuals.com